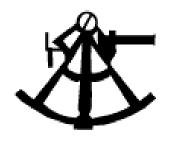

# Rdb Controller For Oracle Rdb (5.2a/5.3)

## **User's Guide**

May 2003

## **ALI Database Consultants/Empirical Software**

1151 Williams Dr. Aiken, SC 29803 USA Toll Free: (866) 257-8970 (803) 648-5931 Fax: (803) 641-0345 www.aliconsultants.com

#### DBAnalyzer for Oracle Rdb User's Guide for VAX/VMS

Version 1.0, February 1992

Version 2.0, May 1992

Version 2.0/2.2, October 1992

Version 2.5, August 1993

Version 2.6, October 1993

Version 3.0, September 1994

#### DBAnalyzer for Oracle Rdb User's Guide for Alpha AXP

Version 2.7, March 1994

Version 3.0, September 1994

#### DBAnalyzer for Oracle Rdb User's Guide (Combined Version)

Version 3.7, June 1995

Version 3.8, July 1995

Version 3.9, October 1996

Version 5.0, June 1997

Version 5.2, November 1998

Version 5.2a, October 2000

Version 5.2a/5.3, September 2001

Version 5.2a/5.3, June 2002

Version 5.2a/5.3, August 2002

Version 5.2a/5.3, September 2002

Version 5.2a/5.3, May 2003

Copyright © 1992, 1993, 1994 Information Systems Group, Inc.

Copyright © 1994-1996 The Database Solutions Company of Virginia

Copyright © 1997-1999 Empirical Software, Inc.

#### DBTune for Oracle Rdb User's Guide for VAX/VMS

Version 1.0, May 1992

Version 2.0/2.2, October 1992

Version 2.5, August 1993

Version 2.6, October 1993

Version 3.0 (FT2), July 1994

Version 3.0, September 1994

#### DBTune for Oracle Rdb User's Guide for Alpha AXP

Version 2.7, March 1994

Version 3.0, September 1994

#### DBTune for Oracle Rdb User's Guide (Combined Version)

Version 3.5, February 1995

Version 3.7, June 1995

Version 3.8, July 1995

Version 3.9, September 1996

Version 4.0, June 1997

Version 5.0, June 1997

Version 5.1, March 1998

Version 5.2a, October 2000

Version 5.2a/5.3, September 2001

Version 5.2a/5.3, June 2002

Version 5.2a/5.3, August 2002

Version 5.2a/5.3, September 2002

Version 5.2a/5.3, May 2003

Copyright © 1992, 1993, 1994 Information Systems Group, Inc.

Copyright © 1994-1997 The Database Solutions Company of Virginia

Copyright © 1997-1999 Empirical Software, Inc.

#### DBXAct for Oracle Rdb User's Guide for VAX/VMS

Version 1.0, December 1993

Version 1.2, January 1994

Version 1.3, February 1994

Version 1.4, March 1994

Version 3.0 (FT2), October 1994

Version 3.5, January 1995

#### DBXAct for Oracle Rdb User's Guide for Alpha AXP

Version 1.0, December 1993

Version 1.2, January 1994

Version 1.3, February 1994

Version 1.4, March 1994

Version 3.0 (FT2), October 1994

Version 3.5, January 1995

#### DBXAct for Oracle Rdb User's Guide (Combined Version)

Version 3.7, June 1995 Version 3.8, July 1995 Version 3.9, March 1996 Version 5.0, March 1998 Version 5.1, April 1999

Version 5.1/5.2, September 2001 Version 5.1/5.2, August 2002 Version 5.2a/5.3, September 2002 Version 5.2a/5.3, May 2003

Copyright © 1993, 1994 Information Systems Group, Inc. Copyright © 1994-1997 The Database Solutions Company of Virginia Copyright © 1997-1999 Empirical Software, Inc.

Copyright © 1999-2002 ALI Database Consultants.

All rights reserved. Printed in the USA

Information in this *Rdb Controller for Oracle Rdb User's Guide* is subject to change without notice and does not represent a commitment on the part of the vendor. The software described in this *Rdb Controller for Oracle Rdb User's Guide* is furnished under a license agreement and may be used or copied only in accordance with the terms of the agreement.

DBAnalyzer, DBTune, DBXAct, and C/S Control Center are trademarks of ALI Database Consultants/Empirical Software.

DEC, Rdb, VAX, VMS, Alpha AXP, AXP, and OpenVMS are trademarks of Digital Equipment Corporation.

NOTE: This manual applies to Rdb Controller 5.2 for Vax and Alpha AXP running Rdb 7.0, and to Rdb Controller 5.3 for Rdb 7.1 on Alpha AXP.

## Acknowledgments

The development team at ALI would like to thank the following consultants and clients who have taken time to review our products and make suggestions for improving our products. Rdb Controller for Oracle Rdb has many features that were suggested by these people. We regret that we may not have been able to implement all suggestions for this release, but we try to shape each release as closely as possible to clients' needs and believe that the success of our products depends on our ability to incorporate improvements that users request.

COMMONWEALTH ALUMINUM Jean Dickens

ITSD Richard Dean

NOVOPHARM Mohammed Aziz

SAFILO Jeff Wolfe

SEA CONTAINERS (UK) Kevin Gordon

VNU Latesha Williams

# **Contents**

| Introduction                            |    |
|-----------------------------------------|----|
| Rdb Controller for Oracle Rdb           | 1  |
| Chapter 1                               | 5  |
| What is DBAnalyzer?                     | 5  |
| Getting Started                         | 8  |
| Installing DBAnalyzer                   | 10 |
| Using DBAnalyzer                        | 13 |
| Online Use of DBAnalyzer                | 14 |
| Batch Use of DBAnalyzer                 | 15 |
| DBAnalyzer Keystrokes                   | 19 |
| DBAnalyzer Report Generation Keystrokes | 20 |
| DBAnalyzer Process                      | 21 |
| DBAnalyzer Reports                      | 31 |
| Sample DBAnalyzer Windows               | 39 |
| Sample DBAnalyzer Report                | 45 |
| DBAnalyzer Help                         | 52 |
| Chapter 2                               | 61 |
| What is DBTune for Rdb?                 | 61 |
| Getting Started                         | 65 |
| Installing DBTune                       | 70 |
| Using DBTune                            | 73 |
| Online Use of DBTune                    | 73 |

ii Contents

| Batch Use of DBTune                  |     |
|--------------------------------------|-----|
| DBTune Parameters                    | 76  |
| DBTune Keystrokes                    | 77  |
| DBTune Process                       | 78  |
| DBTune Reports                       | 128 |
| DBTune Help                          | 143 |
| Chapter 3                            | 145 |
| What is DBXAct?                      | 145 |
| Getting Started                      |     |
| System Requirements                  | 149 |
| Installing DBXAct for Rdb            | 151 |
| Running DBXAct                       | 153 |
| Explanation of DBXAct Variables      | 156 |
| Using DBXAct                         | 157 |
| Analyzing Data Gathered with DBXAct  |     |
| Generating and Understanding Reports | 161 |
| Using C/S Control Center with DBXAct | 165 |
| DBXAct Logical Names                 | 168 |
| Answers to Commonly Asked Questions  | 169 |
| Appendix A                           | 171 |
| Appendix B                           | 173 |
| Appendix C                           | 175 |
| Database Terms                       | 175 |
| Network Terms                        |     |
|                                      |     |

# Introduction

# What is Rdb Controller for Oracle Rdb?

## **Rdb Controller for Oracle Rdb**

Rdb Controller™ provides a solution for many Oracle Rdb environments by tuning the entire database and monitoring the system to identify problem areas before they impact the user community. Rdb Controller not only properly tunes the storage areas, indexes, table distribution, and I/O distribution, it performs these actions in record time. Tuning efforts can be reduced drastically, and performance improvements typically range from 20 to 50 percent.

Additionally, to ensure your Oracle Rdb environment is constantly performing as expected, Rdb Controller for Rdb provides you with the ability to continuously monitor Oracle Rdb and identify problem areas before they impact your user community.

## Minimizing Fragmentation

By using the DBTune feature in Rdb Controller for Rdb, users can automatically implement a database tuning solution to resolve fragmentation problems. DBTune partitions the database via storage areas, intelligently distributes storage areas across multiple disk drives, and appropriately sizes storage areas to handle growth within the database. This enables you to proactively tune the database, so your database will perform optimally for months.

Rdb Controller for Oracle Rdb User's Guide

ALI Database Consultants Rdb Controller for Rdb first analyzes your database activity to determine the busiest storage areas and disk drives, and identifies the growth level for the storage areas. It also analyzes where to distribute tables and indexes, so that user access times are minimized. Then, Rdb Controller generates all the necessary tuning scripts to tune the entire database, or a limited number of specific storage items. These scripts can take days to generate manually, where Rdb Controller for Rdb can complete them in minutes and ensure all dependencies and steps are in place with error checking for the tuning process.

Rdb Controller for Rdb provides a complete tuning process implemented with a DCL driver that runs the generated SQL scripts to perform the tuning. These scripts can be executed to tune your entire database, or simply the most important areas, depending on the maintenance window you have available. Empirical's customers typically experience a 20 to 50 percent improvement in application performance.

## **Choose the Right Indexes**

Rdb Controller for Rdb reviews indexes and database activity to identify conversion considerations. It provides recommendations to change the index type to either SORTED or HASHED based on likely access approaches. The decision should be made based on the actual retrieval and concurrency needs of the database users. Rdb Controller implements all necessary work to modify SORTED and HASHED indexes and structure them for optimal performance. It generates a SQL procedure that will change the database and tune it accordingly.

## **Minimizing Locking Occurrences**

Rdb Controller for Rdb can assist with these advanced tuning requirements in several ways: by locating hashing opportunities and providing record counts, record sizes, and index information to calculate appropriate page size and allocation.

Rdb Controller for Rdb can be used to implement and properly tune for clustering and shadowing.

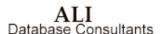

#### I/O Distribution

Rdb Controller for Rdb automatically balances I/O for individual storage areas, or the entire database, to ensure your users have the quickest access to data. It identifies which tables are the most active, sizes their storage areas accordingly, distributes them across separate disk drives, and follows the rules of thumb for I/O listed below.

- Do not place all your indexes on a single disk drive when not using large RAID units with much built-in caching.
- Separate the table and index if you are not using the **PLACEMENT VIA** option.
- Keep RDA and SNP files on separate disks.
- Keep your busiest storage areas on separate disks.

#### Features of the Products within Rdb Controller for Rdb

#### DBAnalyzer for Rdb

- Scans a database and performs a summary analysis.
- Provides four views of a database: a MACRO view, a MICRO-TABLE view, a MICRO-INDEX view, and a MICRO-STORAGE AREA view.
- Provides overall and individual statistics for databases.
- Produces organized output that provides you with a comprehensive view of a database and gives some measure of its tuning status.

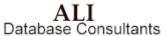

#### **DBTune for Rdb**

- Creates a Performance Analysis Data file, using the logical and physical data gathered from the database. The Performance Analysis Data file contains volume, workload, and environment information, which you may customize to include additional transaction activity.
- Maximizes Rdb performance and maintenance without requiring excessive effort on your part.
- Separates larger tables and the associated indexes into their own tablespaces for ease of monitoring and load distribution to improve performance.
- Tunes the entire physical structure of the database, typically resulting in a 50 percent improvement in application performance.

#### **DBXAct for Rdb**

- Monitors performance of the database and generates baseline statistics and reports on Rdb activity, making it possible for you to clearly understand the hundreds of data points available for monitoring database activity.
- Produces detailed statistical reports that allow you to perform precise tuning and optimization of the Rdb database.
- Establishes benchmarks and presents the results of the tuning changes in order to determine if the tuning efforts have been successful.
- DBXAct produces a database activity file that can be used by DBTune to evaluate the tuning needs of the database and create SQL scripts for its physical redesign. The database activity file provides you with the information needed to successfully tune and optimize the Rdb database.

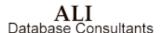

# **Chapter 1**

# DBAnalyzer for Rdb

# What is DBAnalyzer?

The DBAnalyzer procedure scans a database pointed to by the logical FREND\$RDB\$IMPORT. During this scan, the procedure performs a summary analysis, which is then displayed on your screen or written to an output file. If called in **BATCH** mode, the procedure will create the output file only.

DBAnalyzer provides four views of a database: a MACRO view, a MICRO-TABLE view, a MICRO-INDEX view, and a MICRO-STORAGE AREA view.

The **MACRO** view provides overall statistics for the database—the five largest tables, the five indexes with the most duplicates, etc. The purpose of these **MACRO** windows is to highlight likely hot spots in the database that may require tuning attention.

The **MICRO-TABLE** view provides statistics for individual tables/views in the database. You may scroll (alphabetically) through the tables/views or jump directly to a particular table by entering a search string (to which the table names are compared).

ALI
Database Consultants

The **MICRO-INDEX** view provides statistics for individual indexes in the database. Here again, you may scroll through indexes (based on their associated tables) or jump directly to a specific table by entering a table name search string.

The **MICRO-STORAGE AREA** view provides statistics for each storage area in the database. As with the other MICRO views, you may scroll through each storage area or jump directly to a specific storage area by entering the storage area search string.

Output can also be obtained from this procedure and several options are provided. The default name for the output file is DBANALYZR.LST, but you can override this by typing in a different file name when prompted. See the DBAnalyzer Reports section.

**Note** DBAnalyzer 5.2 works with Rdb 7.1. DBAnalyzer 5.2 works with Rdb 7.0. You must use DBAnalyzer 3.9 if you are running an earlier version of Rdb.

### **Tune and Complexity Ratings**

The purpose of DBAnalyzer is to produce organized output that provides you with a comprehensive view of a database and give some measure of its tuning status. Two indicators of a database's tuning status are the TUNE RATING and the COMPLEXITY RATING values. The TUNE RATING is a measure of the extent to which existing tuning options have been utilized in the database.

The TUNE RATING does not directly indicate the percentage increase in performance that can be achieved by tuning a database. Rather, the impact of tuning is more directly related to the complexity of the database. Therefore, the TUNE RATING in conjunction with the COMPLEXITY RATING is a more complete measure of a database's tuning status and the increase in performance that can be achieved by further tuning.

The INTEGRITY RATING of the database is a measure of how effectively the database has implemented constraints. The measurements that comprise this INTEGRITY RATING are:

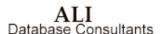

- 1. Columnar Integrity Rating
- 2. Referential Integrity Rating
- 3. Referential Efficiency Rating

These individual components can be viewed on MACRO screen 14 or by displaying and/or printing the DBAnalyzer narrative. This narrative is available online by pressing the **Find** key, or in batch as part of the DBAnalyzer report. The narrative explains the meanings of the various graphs and ratings that are presented in DBAnalyzer.

# **Getting Started**

This section provides the information needed for you to quickly install and run DBAnalyzer. It also includes system requirements necessary to run the application.

## **DEC VAX/OpenVMS**

Recommended **minimum AUTHORIZE** settings for a DBAnalyzer user account. (Medium and large databases may need to increase these numbers.)

| Username:<br>Account:<br>CLI:<br>Default:<br>LGIMD:               | USER<br>USER<br>DCL<br><disk>:[dir]<br/>LOGIN</disk> |                           |      | Owner:<br>UIC:<br>Tables: | USER<br>[Group, Member]<br>DCLTABLES |
|-------------------------------------------------------------------|------------------------------------------------------|---------------------------|------|---------------------------|--------------------------------------|
| Login Flags: Primary Days: Secondary Days: No access restrictions | Mon. Tues. Wed.<br>Sat. Sun.                         | Thurs. Fri.               |      |                           |                                      |
| Expiration: Pwdlifetime: Last Login:                              | (none)<br>(none)                                     | Pwdminimum:<br>Pwdchange: | 0    | Login Fails:              | 0                                    |
| Maxjobs:                                                          | 0                                                    | Fillm:                    | 512  | Bytlm:                    | 90000                                |
| Maxacctjobs:                                                      | 0                                                    | Shrfillm:                 | 100  | Pbytlm:                   | 0                                    |
| Maxdetach:                                                        | 0                                                    | BIOIm:                    | 100  | Jtquota:                  | 1024                                 |
| Prclm:                                                            | 4                                                    | DIOIm:                    | 100  | Wsdef:                    | 1024                                 |
| Prio:                                                             | 4                                                    | ASTIm:                    | 113  | Wsquo:                    | 1024                                 |
| Queprio:                                                          | 0                                                    | TQEIm:                    | 10   | Wsextent:                 | 1024                                 |
| CPU:                                                              | (none)                                               | Enqlm:                    | 8000 | Pqlfquo:                  | 80000                                |
| Authorized Privileges:                                            | GROUP TMPMBX<br>NETMBX                               |                           |      |                           |                                      |
| Default<br>Privileges:                                            | GROUP MPMBX<br>NETMBX                                |                           |      |                           |                                      |

Warning If these minimums are not in place when DBAnalyzer is executed, the analysis may fail!

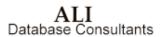

## **DEC AXP/OpenVMS**

Recommended **minimum AUTHORIZE** settings for a DBAnalyzer user account. (Medium and large databases may need to increase these numbers.)

| Username:<br>Account:<br>CLI:<br>Default: | USER<br>USER<br>DCL<br><disk>:[dir]</disk> |             |      | Owner:<br>UIC:<br>Tables: | USER<br>[Group, Member]<br>DCLTABLES |
|-------------------------------------------|--------------------------------------------|-------------|------|---------------------------|--------------------------------------|
| LGIMD:<br>Login Flags:                    | LOGIN                                      |             |      |                           |                                      |
| Primary Days:<br>Secondary Days:          | Mon. Tues. Wed.<br>Sat. Sun.               | Thurs. Fri. |      |                           |                                      |
| No access restrictions                    |                                            |             |      |                           |                                      |
| Expiration:                               | (none)                                     | Pwdminimum: | 0    | Login Fails:              | 0                                    |
| Pwdlifetime:                              | (none)                                     | Pwdchange:  |      |                           |                                      |
| Last Login:                               |                                            |             |      |                           |                                      |
| Maxjobs:                                  | 0                                          | Fillm:      | 512  | Bytlm:                    | 90000                                |
| Maxacctjobs:                              | 0                                          | Shrfillm:   | 0    | Pbytlm:                   | 0                                    |
| Maxdetach:                                | 0                                          | BIOIm:      | 150  | Jtquota:                  | 1024                                 |
| Prclm:                                    | 4                                          | DIOIm:      | 150  | Wsdef:                    | 2000                                 |
| Prio:                                     | 4                                          | ASTIm:      | 250  | Wsquo:                    | 4096                                 |
| Queprio:                                  | 0                                          | TQEIm:      | 10   | Wsextent:                 | 16384                                |
| CPU:                                      | (none)                                     | Englm:      | 8000 | Pqlfquo:                  | 80000                                |
| Authorized                                | GROUP TMPMBX                               | 1           |      | 1 11                      |                                      |
| Privileges:                               | NETMBX                                     |             |      |                           |                                      |
| Default                                   | GROUP MPMBX                                |             |      |                           |                                      |
| Privileges:                               | NETMBX                                     |             |      |                           |                                      |

Warning If these minimums are not in place when DBAnalyzer is executed, the analysis may fail!

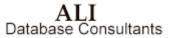

# **Installing DBAnalyzer**

### To install DBAnalyzer for Rdb from a tape drive:

- 1. Back up your system disk (optional).
- 2. Log in under the SYSTEM account.
- 3. Put the DBAnalyzer distribution tape in the tape drive.
- 4. Type in the following command to invoke the VMS install facility to install DBAnalyzer on your system:

#### For VAX/VMS

\$ @SYS\$UPDATE:VMSINSTAL DBARDBVMS052 <<tape-drive>>:

#### For Alpha AXP

\$ @SYS\$UPDATE:VMSINSTAL DBARDBAXP052 <<tape-drive>>:

where <<tape-drive>> is the name of the device where the DBAnalyzer distribution tape has been mounted (e.g., MUA6:).

**Note** DBAnalyzer V5.2/5.3 should NOT be installed in the same directory with other versions of DBAnalyzer or any other product from ALI (i.e., DBTune).

5. After the VMS install has completed, place the following lines into the system startup command file

(SYS\$MANAGER:SYSTARTUP\_VMS.COM) so that required logicals are set up when the system is rebooted:

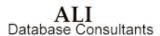

where <<disk>> and [dir] are the disk and directory to which DBAnalyzer was installed (e.g.,

\$1\$DUA1: [DBARDBVMS52.SCRATCH] or \$1\$DUA1: [DBARDBAXP52.SCRATCH]).

- 6. Now, to obtain a license pak for DBAnalyzer, type in the following commands:
  - \$ SET DEFAULT FREND\$DBA\$HOME
  - \$ EDIT DBANLZR.LICENSE

For each node ("machine") on which you wish to run DBAnalyzer:

- Replace "your node name" with the node name of the machine on which you have installed DBAnalyzer. To get this information, type:
  - \$ WRITE SYS\$OUTPUT F\$GETSYI ("nodename")
- If the "operating system" value supplied with your license is not accurate for your system, replace it with the output generated from the following command:
  - \$ WRITE SYS\$OUTPUT F\$GETSYI ("node swtype")
- Replace "your company name" with your company's full name
- Exit and save the file

To obtain the appropriate registration ID for each machine entered, call ALI at (866) 257-8970 [or (803) 648-5931], or fax a copy of the altered DBANLZR.LICENSE file to (803) 641-0345. International clients may also obtain registration IDs/support through their local distributor's office.

#### To install DBAnalyzer for Rdb from a CD-ROM:

- 1. Mount the CD using a command like
  - \$ MOUNT/OVER=ID <cd\_device>:
- 2. Install the product with the command

```
$ @SYS$UPDATE:VMSINSTAL  cd device>: [INSTALL]
```

where product\_name> is the product you wish to install.

For example:

\$ @sys\$update:vmsinstal DBARDBVMS052 dka400:[INSTALL]

## **Using DBAnalyzer**

DBAnalyzer may be executed either ONLINE or in BATCH. If executed ONLINE, DBAnalyzer is invoked by the command file DBA.COM. If executed in BATCH, DBAnalyzer is invoked by submitting the command file DBA\_BATCH.COM. Before using DBAnalyzer, however, check with your system manager—VMS symbols may have been set up to facilitate use of this facility:

#### e.g., DBA:==@FREND\$DBA\$HOME:DBA.COM

There is one logical that is required to be assigned in order to execute DBAnalyzer in either ONLINE or BATCH mode:

#### FREND\$RDB\$IMPORT

DBAnalyzer scans the Rdb database pointed to by the logical FREND\$RDB\$IMPORT and expects this logical to be assigned prior to execution. You must also have privilege to access the database that you chose to analyze.

# Online Use of DBAnalyzer

If executed ONLINE, the DBAnalyzer utility will check the assignment of FREND\$RDB\$IMPORT. If not assigned, you will be prompted for the location and name of the Rdb database to be analyzed. If the logical is already pointing to a database, however, you will be asked if you would like to point to a different database before continuing.

#### To invoke DBAnalyzer online:

• If the symbol "DBA" has been created, type the following:

\$ DBA

You will receive the following prompt:

The logical FREND\$RDB\$IMPORT, which must be assigned to the database that you wish to analyze, is currently unassigned. If you wish to continue, type in the disk, directory, and name of the database you wish to analyze or press Ctrl-Z to quit.

Example: DISK1: [MYDATA.RDB] PERSONNEL.RDB

Specify a DATABASE: DISK5: [ACCTNG.RDB] INVOICE.RDB

• If no symbol exists for DBAnalyzer, type the following:

\$ @FREND\$DBA\$HOME:DBA.COM

## **Batch Use of DBAnalyzer**

If executed in BATCH, DBAnalyzer expects the FREND\$RDB\$IMPORT logical to have been assigned prior to execution—you will not be prompted. To this end, a command file has been provided to allow assignment of FREND\$RDB\$IMPORT. This command file—DBA\_BATCH.COM—can be edited to select the database that will be scanned.

```
DBA BATCH.COM
           - Command file to submit DBAnalyzer in BATCH mode...
$!
$!
        Invoke this file with the command:
$!
        $ @FREND$DBA$HOME:DBA BATCH
$!-
$!
         This command procedure will submit itself to batch.
$!
          if pl .eqs. "" .or. pl .nes. "BATCH"
$!
$!
              then
$!
         Change the /name="" qualifier to specify a different name for the job.
$!
$!
                   cur_def = f$environment("DEFAULT")
$!
$!
                   vfl = f$verify(0)
set verify
                   submit-
                             /noprint-
                             /name="DBA in Batch"-
/parameters=("BATCH","''cur def'") -
                             FREND$DBA$HOME:DBA BATCH.COM
                   vfl = f$verify(vfl)
$!
$!
              endif
$!
         Change the following ASSIGN statement to point the database you wish to analyze and uncomment it by removing the "!" \dots
$!
$!
$!
$!
$!
$!
         ASSIGN "disk1:[directory]database_name" FREND$RDB$IMPORT
                   Change the following SET PROC/NAME= to assign a different
$!
                   process name and uncomment it by removing the "!" ...
$!
         SET PROC/NAME="DBA in Batch"
$!
$!
                   Change the following SET DEFAULT to change the default
$!
                   directory where the report will be generated. Otherwise,
$!
                   output will be generated the user's current directory at the
                   time the file was submitted.
$!
$!
$!
         SET DEFAULT 'p2'
$!
         @FREND$DBA$HOME:DBA.COM
```

#### To invoke DBAnalyzer in batch:

• Type the following:

\$ @FREND\$DBA\$HOME:DBA BATCH.COM

You can optionally set up a customized report parameter file that can be used to govern the format of the output report created when DBAnalyzer is executed in BATCH. You can specify a customized report parameter file for DBAnalyzer by assigning the logical FREND\$DBA\$PARAM\_FILE and pointing it to a valid parameter file. This assignment can be made in the DBA\_BATCH.COM file mentioned previously.

On the following page is an example of such a parameter file with valid entries and default values listed.

## Example of an optional DBAnalyzer report parameter file

|                                                               | Defaults         |
|---------------------------------------------------------------|------------------|
| dba.report.name: MYFILE.RPT                                   | [DBANALYZER.LST] |
| * Selection Criteria                                          |                  |
| * Selection Criteria                                          |                  |
| dba.select.full: YES or NO                                    | [YES]            |
| dba.select.brief: YES or NO                                   | [NO]             |
| dba.select.domains: YES or NO                                 | [YES]            |
| dba.select.narrative: YES or NO                               | [YES]            |
| dba.select.storage_areas: YES or NO                           | [YES]            |
| dba.select.tables: YES or NO dba.select.views: YES or NO      | [YES]            |
| dba.select.views: YES or NO                                   | [YES]            |
| * Printer Criteria                                            |                  |
| *                                                             |                  |
| dba.print_report: YES or NO                                   | [NO]             |
| dba.printer: SYS\$PRINT or blank                              |                  |
| dba.printer_options: {/FORM=LETTER16/HEADER}                  | [ ]              |
| * Domain Sort Order Criteria                                  |                  |
| *                                                             |                  |
| dba.domain.sort.order: DOMAIN, COLUMN, TABLE                  | [DOMAIN]         |
| * Storage Input Criteria                                      |                  |
| * Storage Input Criteria                                      |                  |
| dba.storage source: ALL or FILE                               | [ALL]            |
| *                                                             |                  |
| * Table Detail Criteria                                       |                  |
| *                                                             | [277]            |
| dba.table_source: ALL or FILE dba.table_option: FULL or BRIEF | [ALL]<br>[FULL]  |
| dba.table_option: Foun of BRIEF                               | [YES]            |
| dba.table indices: YES or NO                                  | [YES]            |
| dba.table indices option: FULL or BRIEF                       | [FULL]           |
| *                                                             |                  |
| * View Detail Criteria                                        |                  |
| * dba.view source: ALL or FILE                                | [ALL]            |
| dba.view_source: ALL or FILE dba.view option: FULL or BRIEF   | [ALL]            |
| asaoporon. Toda of Britis                                     | [1 022]          |

#### **Example of DBAnalyzer's Online Display**

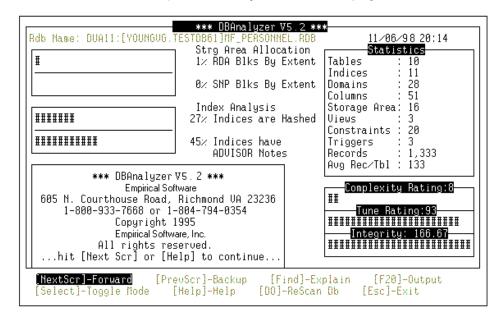

# **DBAnalyzer Keystrokes**

The following keystrokes may be used when executing DBAnalyzer ONLINE using a VT220 (or higher) terminal interface:

Receive help for the current DBAnalyzer context. Repeated PF2 Help or execution will allow viewing of the entire help menu PF3 PF4 Exit DBAnalyzer or return to MACRO mode  $\operatorname{Esc}$ Rescan the Database and recalculate analysis information Do Toggle from MACRO mode to MICRO-TABLE mode to Select MICRO-INDEX mode to MICRO-STORAGE AREA mode Next Scroll to next window Screen Scroll to previous window Prev Screen Display Narrative [MACRO window] Display View [MICRO table window] Find F20 Write report to an output file CtrlW

Refresh screen display

# **DBAnalyzer Report Generation Keystrokes**

The following keystrokes may be used when executing the DBAnalyzer report generation functions using a VT220 (or higher) terminal interface. (See also the DBAnalyzer Reports section on page 31.)

PF3 Exit back to SCAN mode

PF4 Backup one window (not implemented

in this release)

Select Highlight an option for execution

Return Execute options

Move up in selection window

Move down in selection window

Next Page down in a selection window

Screen

Prev Page up in a selection window

Screen

Help on Report Generation

## **DBAnalyzer Process**

The following information is available from DBAnalyzer:

#### Rdb Statistics

Total number of Tables, Indexes, Storage Areas, etc., as well as database parameters such as Global Buffers, Buffer size, Number of Users, etc.

### **Complexity Rating**

The **COMPLEXITY RATING** is a weighted measure of the size and complexity of a database. The **NARRATIVE** analysis provides a relative description of its significance.

### **Tune Rating**

The **TUNE RATING** is a measure of the extent to which existing tuning options have been utilized in the database. A database with a **TUNE RATING** of between 80 to 100 is considered one that has taken advantage of available tuning options. A rating of zero suggests that no tuning (other than the provided defaults) has been performed.

The **TUNE RATING** does not directly indicate the percentage increase in performance that can be achieved by tuning a database. Rather, the impact of tuning is more directly related to the complexity of the database. Therefore, the **TUNE RATING** in conjunction with the **COMPLEXITY RATING** is a more complete measure of a database's tuning status and the increase in performance that can be achieved by further tuning.

The **TUNE RATING** indicates how well the physical design supports the current logical design. The rating is a ratio of storage area utilization (factored for allocation efficiency) and index design compared to the database complexity. The **NARRATIVE** analysis provides an explanation of the performance impact of the **TUNE RATING** for the given **COMPLEXITY**.

Rdb Controller for Oracle Rdb User's Guide

ALI Database Consultants

## **Integrity Rating**

The **INTEGRITY RATING** of the database is a measure of how effectively the database has implemented constraints. The measurements that comprise this **INTEGRITY RATING** are:

- 1. Columnar Integrity Rating
- 2. Referential Integrity Rating
- 3. Referential Efficiency Rating

A database with an **INTEGRITY RATING** between 75 and 100 is considered to be one that has taken advantage of Rdb's constraint mechanisms to ensure the completeness and integrity of data. DBAnalyzer's **NARRATIVE** analysis provides a detailed description for a particular database.

## **Storage Area Allocation**

The STORAGE AREA ALLOCATION consists of two graphs that show the percentage of blocks that have been created due to extensions. The graphs indicate the percentage for both the RDA and SNP files. These ratios are used to factor the storage area utilization portion of the **TUNE RATING**. That is, the higher the allocation percentages, the lower the tune rating.

## **Hashed Index Percentage**

The **HASHED INDEX PERCENTAGE** is the ratio of hashed indexes to the total number of indexes in the database. If you have ten indexes of which two are hashed, then the **HASHED INDEX PERCENTAGE** would be 20 percent.

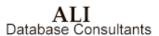

#### HASH-to-SORT/SORT-to-HASH Ratio

HASH-to-SORT/SORT-to-HASH RATIO is the ratio of indexes that have ADVISOR recommendations to be changed from either hashed to sorted or sorted to hashed. If you have ten indexes of which two sorted indexes are recommended to be hashed and one hashed index is recommended to be sorted, then the HASH-to-SORT/SORT-to-HASH RATIO would be 30 percent.

#### **Macro View**

The MACRO VIEW consists of 14 windows to provide statistics on significant items from various aspects of the database. Each of the 14 windows is described below. These windows are not intended to be a comprehensive list of all of the items that should be tuned. Rather, they are listed as ones that are likely to have significant tuning implications relative to other items in the database. Remember that overall tuning benefits available are relative. The expected tuning benefits are impacted by numerous factors. DBAnalyzer cannot predict exact improvements. You can, however, expect tuning benefits to have a direct relation to the COMPLEXITY RATING and an indirect relation to the TUNE RATING. That is, the higher the COMPLEXITY RATING and the lower the TUNE RATING, the more the database performance may be improved through tuning.

 Macro Window 1: Tables with the Highest Record Counts

The five tables with the highest record counts (cardinality) are listed in descending order. These tables are likely candidates for special tuning attention.

• Macro Window 2: Indexes with the Most Duplicates

> The five indexes with the highest average number of duplicates are listed in descending order. Indexes with numerous duplicates can unnecessarily increase append, modification, and deletion processing time.

Macro Window 3:
 Tables with the Most Columns

The five tables with the most columns are listed in descending order. These tables may indicate the presence of redundant fields or fields that can be more efficiently stored in other tables. Rdb has clustering and shadowing capabilities that can potentially improve performance by greater normalization rather than reduced normalization. These capabilities often apply to one-to-many relationships.

Macro Window 4:
 Tables with the Largest Record Size

The five tables whose columns require the most bytes to store a 'full' record. Although Rdb stores each column as its own item, proper page sizing techniques make use of this effective record size.

 Macro Window 5: SORTED Indexes Recommended to be HASHED

The first five SORTED indexes that DBAnalyzer encounters that it determines may be a candidate for Hashing. HASHED indexes may be used to decrease the number of I/Os required to retrieve a record and increase concurrency by reducing the number of required locks. Additional benefits may accrue when hashed indexes are used in conjunction with CLUSTERING and SHADOWING.

 Macro Window 6: HASHED Indexes Recommended to be SORTED

The first five HASHED indexes that DBAnalyzer encounters that it determines may be a candidate for Sorting. SORTED indexes may be necessary to decrease the number of I/Os required for retrieving a range of records. An example of this type of retrieval is gathering all employees with a last name starting with 'SM'. Sorted indexes may reduce concurrency for records whose index values fall into the same index NODE. The effect of such occurrences depends on the values being accessed and the mode in which they are accessed.

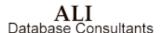

Macro Window 7:
 Tables with the Most Indexes

The five tables with the most indexes are listed in descending order. The indexes for these tables should be reviewed to see if they are being used. Each index must be maintained whenever records are added, modified, or deleted. Indexes require disk space, and they use resources for their maintenance. Indexes that are not used should be removed.

Macro Window 8:

Non-Indexed Tables with the Most Records

The five tables that do not have any indexes are listed in descending order by record count. Retrieval of data from these tables requires that all of the records in the table be retrieved. Performance may be improved if an index can be created that will allow the Rdb-Optimizer to select a smaller set of these tables' records.

• Macro Window 9: Storage Areas with the Most Mapped Items

The storage areas, into which the most items are mapped, are listed in descending order by mapped item count. The mapped item can be a table, sorted index, or hashed index. These areas may not perform as well as other areas since multiple types of data must be stored in the same area. Thus, performance may not be as efficient as possible. The performance impact increases as the number of records increases for each of the items.

 Macro Window 10: Storage Areas with the Most File Extensions

The five RDA files that have extended the most times are listed in descending order. File extensions occur when there is insufficient space to hold new data. File extensions may indicate insufficient pages, incorrect page sizes, or both.

# Macro Window 11: RDA Files with the Most Extension Blocks

The five RDA files that have the most extension blocks are listed in descending order. File extensions occur when there is insufficient space to hold new data. File extensions may indicate insufficient pages, incorrect page sizes, or both.

# Macro Window 12: SNP Files with the Most Extension Blocks

The five SNP files that have the most extension blocks are listed in descending order. File extensions occur when there is insufficient space to hold new data. SNP files are used to hold "snapshots" of pages that are locked, so that READ transactions can access these pages. Extended space indicates that the snapshot activity requires more space than that initially allocated.

# Macro Window 13: Database Storage Area Extension Summary

The storage area extension summary displays the total number of RDA and SNP blocks that were initially allocated and how many are currently in use. Additionally, the total number of RDA extensions is available.

#### • Macro Window 14: Integrity Rating Constituent Components

The integrity rating constituent components display a graphical and numeric representation of the three components of the database's composite integrity rating.

#### Micro-Table View

The MICRO-TABLE VIEW is presented by pressing the **Select** key while in MACRO MODE. When you select **MICRO-TABLE MODE**, you are will see the first non-system table in the database, in alphabetic order by table name. You may press the **Next Screen** key to progress through the database tables alphabetically. You may also type a table name or a portion of a table name and press **Return**. DBAnalyzer will locate the first table name that is greater than or equal to the entered letters. When DBAnalyzer locates the end of the list of tables, it returns to MACRO MODE.

| MICRO Mode: Rdb Tables/Views    |     |
|---------------------------------|-----|
| Table: CUST_CONTACTS            |     |
| Cardinality (Record Count):     | 342 |
| Number of Columns:              | 6   |
| Number of Bytes (Record Size)   | 87  |
| Storage Area: CUST_CONTACT_AREA |     |
| Number of Indexes:              | 1   |
| 1st Unique Index: CONTACT_TYPE  |     |

The Micro-Table window presents critical tuning information for each non-system table in the database. The number of columns and their byte allocations are used to calculate proper page sizes, and the number of records indicates how many pages to allocate. Proper page size and allocation prevent fragmentation within the storage area and prevent fragmenting extents for the storage area file itself. The first storage area used by the table is listed. RDB\$SYSTEM is the default storage area. Those tables with the most records should have priority when deciding which tables to move into their own storage area.

The number of indexes is a quick check on possible database performance problems. A high number of indexes may be wasteful and inefficient, but no indexes may require extra I/O, especially for tables with a large number of records and frequent retrievals of a subset of the table records. The proper number of indexes is a trade-off in the processing time to maintain an index versus the savings from index-based retrieval.

ALI Database Consultants VIEWs may be displayed in the MICRO-Table view by using the **Find** key. The display shows the columns and the selection that comprise the view.

**Note** The DBAnalyzer report shows <u>all</u> storage areas and indexes for a table. See the DBAnalyzer Reports section for more information.

#### Micro-Index View

The MICRO-INDEX VIEW is presented by pressing the **Select** key while in MICRO-TABLE MODE. When you select **MICRO-INDEX MODE**, you will see the first index for the first non-system table in the database, in alphabetic order by table and the table's index. You may press the **Next Screen** key to progress through the database indexes. You may also type a table name or a portion of a table name and press **Return**. DBAnalyzer will locate the first index for the first table name that is greater than or equal to the entered letters. When DBAnalyzer locates the end of the list of indexes it returns to MACRO MODE.

MICRO Mode: Rdb Indexes

Table : CUST\_CONTACTS
Index (001) : CONTACT\_TYPE

Index Type : SORTED, NON-UNIQUE

Avg Dups : 27

Storage Area : CONTACT\_TYPE\_IDX\_AREA

Index columns: 1

1st column : CUST\_CONTACT\_TYPE

The Micro-Index window presents information about a selected index. It shows the table to which the index belongs, whether it is Sorted or Hashed, the first storage area it is mapped into, the number of columns, and the first column in the index. The window allows a DBA to quickly see what indexes are available for record retrieval.

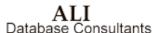

Those indexes with a high number of average duplicates are ones that should be reviewed. Unless specific techniques such as clustering and shadowing of records are being employed, indexes with a high number of average duplicates may be creating extra processing. Adding columns to the index may reduce the number of average duplicates, index processing and improve performance.

**Note** The DBAnalyzer report shows <u>all</u> storage areas and columns for an index. See the DBAnalyzer Reports section for more information.

## Micro-Storage Area View

The MICRO-STORAGE AREA VIEW is presented by pressing the **Select** key while in MICRO-INDEX MODE. When you select **MICRO-STORAGE AREA MODE**, you will see the first storage area in the database, in alphabetical order by storage area name. You may press the **Next Screen** key to progress through the database storage areas. You may also type a storage area name or a portion of a storage area name and press **Return**. DBAnalyzer will locate the first storage area that is greater than or equal to the entered letters. When DBAnalyzer locates the end of the list of storage areas, it returns to MACRO Mode.

```
MICRO Mode:
                    Rdb Storage Areas
Storage Area: COMP NAME INDEX AREA
Page Size: 4 blocks, Format: UNIFORM
Number of Extents:
                                           1
RDA Extensions (blocks):
                                         194
SNP Extensions (blocks):
                                           0
  -----Stored Elements----
      Tables:
                0
                    Sorted:
                              1
                                  Hashed:
```

The Micro-Storage Area window presents information on the initial and current pages for both the RDA and SNP files. Additionally, the number of each type of mapped item is displayed. Large storage areas may achieve better performance if only "related" items are clustered together. For example, clustering the HASH index and its table may achieve single I/O performance when the HASH key is used to retrieve the table.

## **DBAnalyzer Reports**

Report generation for DBAnalyzer has been modified in order to give you more flexibility in the type of report you generate.

DBAnalyzer provides a window environment for you to select the flavor of your report. **FULL** and **SUMMARY** report options are available, and with the window interface, you may specify a report to provide information on **DOMAINS**, **STORAGE AREAS**, **TABLES**, and **VIEWS**. These may be done exclusively of one another or combined together in one report.

In addition, you can generate variations on the /Table, /Index, and /Storage Area reports. The STORAGE AREAS report is tabular in orientation and reports TABLES and VIEWS independently of one another to more logically segregate your data needs. The DOMAIN report will provide you with a means of viewing your columns/tables in any one of three useful fashions.

**Note** Almost all portions of the report have 132 columns. Be advised that before printing, your printers should be set for compressed print. Before generating your reports, please review the next page and familiarize yourself with the map of windows that will guide your report generation.

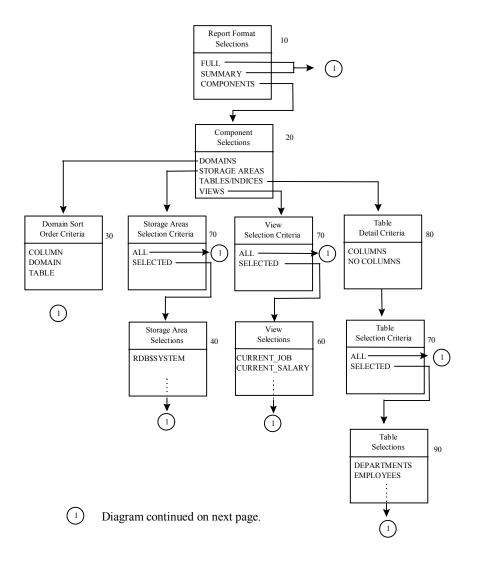

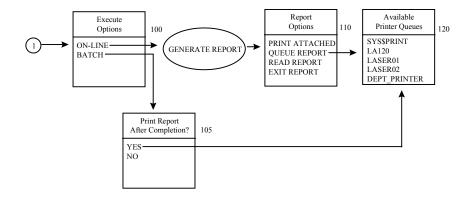

| DBAnalyzer REPORT DESCRIPTION |                                           |  |  |
|-------------------------------|-------------------------------------------|--|--|
| Window<br>Number              | Description                               |  |  |
| 10                            | Report Format Selections                  |  |  |
| 20                            | Report Components                         |  |  |
| 30                            | Domain Sort Order                         |  |  |
| 40                            | Select Specific STORAGE AREAS             |  |  |
| 60                            | Select Specific VIEWS                     |  |  |
| 70                            | Specify either ALL or SELECTED            |  |  |
| 80                            | Specify either COLUMNS or NO COLUMNS      |  |  |
| 90                            | Select Specific TABLES                    |  |  |
| 100                           | Select Execution Options, ONLINE or BATCH |  |  |
| 105                           | If in batch, print report when completed  |  |  |
| 110                           | Select Report Review Options              |  |  |
| 120                           | Select from Available Printer Queues      |  |  |

See the  ${\bf DBAnalyzer\ Help}$  section on page 52 for more information on the various output options.

All of the above information is available via the DBAnalyzer report. This report can be accessed when the **F20** key is pressed or the **OUTPUT** menu option is selected. When the **OUTPUT** option is chosen, you will be prompted to enter a report file name. The default is **DBANALYZR.LST**. By default, the report file will be located in your current default directory.

After entering the filename, you will be presented with a window of options used to determine the format of the report.

| Report Format<br>Selections   |
|-------------------------------|
| FULL<br>SUMMARY<br>COMPONENTS |

If you select either **FULL** or **SUMMARY**, you will be prompted to choose whether to run the report online or in batch. See **Execution Options** on page 37 for more information. If you select **COMPONENTS**, you will be presented with a window of items to be included on the report.

| Component<br>Selections                             |
|-----------------------------------------------------|
| DOMAINS<br>STORAGE AREAS<br>TABLES/INDEXES<br>VIEWS |

Use the **UP** and **DOWN** arrow keys to move through the window(s). Press **Select** to highlight an option to be included on the report. More than one component can be selected. Press **Return** when the selection process is completed.

If you elect to include **DOMAINS** in the report listing, DBAnalyzer will present a window to determine the sort order for domains on the final report. Arrow between the three options and press **Return** for the one desired.

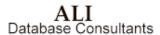

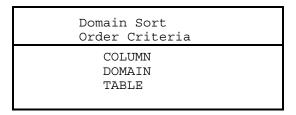

If you elect to include **STORAGE AREAS** in the report listing, then DBAnalyzer will present a window enabling you to choose whether to include ALL storage areas or only SELECTED areas. If you indicate **Selected Areas**, then a window will be presented to indicate which storage areas to include in the report. You can press **Select** for one or more storage areas on which to report. Pressing **Return** will complete the selection process.

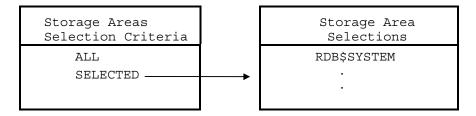

If you elected to include TABLES/INDEXES in the report, DBAnalyzer will present a window to select the level of detail for the **TABLE** report.

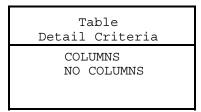

You will then be asked to select the tables on which to report. You may specify either **ALL** tables or **SELECTED**. If the **SELECTED** option is chosen, a window listing all the tables in the database will be presented. You can then arrow through the tables, highlighting the ones to be reported with the **Select** key. Pressing **Return** will complete the selection process.

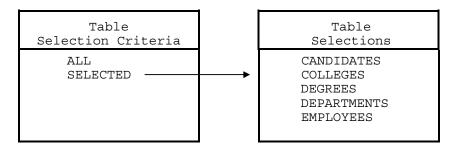

If you elect to include views in the report, you will be asked to select the views for reporting. You may specify either **ALL** views or **SELECTED**. If the **SELECTED** option is chosen, a window with all of the views will be presented. You can arrow through the views, highlighting the ones to be reported. Pressing **Return** will complete the selection process.

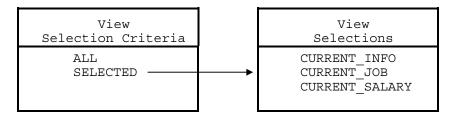

## **Execution Options:**

Once the report specification is completed, you will be asked if the report is to be run **ONLINE** or in **BATCH**. A window will be used to present you with this option. If executed online, you will be presented with a window to select an available printer queue when the report completes.

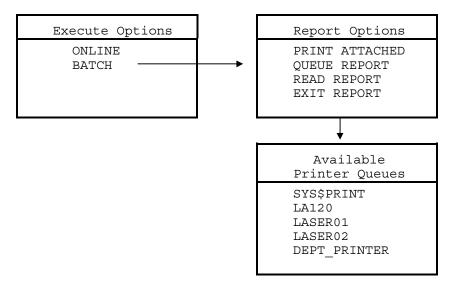

Only one option can be selected at any one time from this menu. As long as you are selecting report options, this menu will continue to be presented.

If you elect to execute the report in batch, you will be asked whether or not to automatically print the report upon completion. If yes, you will be prompted for a queue to be used for the output. The queues are selected from among the print queues available on the system.

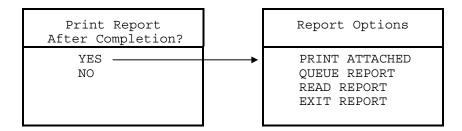

See the section on **BATCH Use of DBAnalyzer** on page 15 for information on creating the DBAnalyzer report in BATCH.

# **Sample DBAnalyzer Windows**

## **MACRO MODE 1: (Tables with the Highest Record Counts)**

| Tables with the Highest H<br>Macro Window                |                                |
|----------------------------------------------------------|--------------------------------|
| SALARY_HISTORY JOB_HISTORY DEGREES EMPLOYEES DEPARTMENTS | 729<br>274<br>165<br>100<br>26 |

## **MACRO MODE 2: (Indexes with the Most Duplicates)**

| Indexes with the Most<br>Macro Window                                   |                        |
|-------------------------------------------------------------------------|------------------------|
| DEG_COLLEGE_CODE SH_EMPLOYEE_ID JH_EMPLOYEE_ID DEG_EMP_ID EMP_LAST_NAME | 12<br>7<br>2<br>1<br>1 |

## **MACRO MODE 3: (Tables with the Most Columns)**

| Tables                                             | with the Most Columns<br>Macro Window 3 |  |
|----------------------------------------------------|-----------------------------------------|--|
| EMPLOYEES JOB_HISTORY COLLEGES DEGREES DEPARTMENTS | 12<br>6<br>5<br>5<br>5                  |  |

## **MACRO MODE 4: (Tables with the Largest Record Size)**

| Tables with the Largest<br>Macro Window               |                              |
|-------------------------------------------------------|------------------------------|
| CANDIDATES EMPLOYEES COLLEGES DEPARTMENTS JOB_HISTORY | 280<br>112<br>56<br>47<br>34 |

## MACRO MODE 5: (SORTED Indexes Recommended to be HASHED)

```
SORTED Indexes Recommended to be HASHED

Macro Window 5

Index / Table

DEG_EMP_ID / DEGREES

EMP_EMPLOYEE_ID / EMPLOYEES

JH_EMPLOYEE_ID / JOB_HISTORY

SH_EMPLOYEE_ID / SALARY_HISTORY
```

## MACRO MODE 6: (HASHED Indexes Recommended to be SORTED)

```
HASHED Indexes Recommended to be SORTED

Macro Window 6

*** None were found ***
```

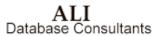

## MACRO MODE 7: (Tables with the Most Indexes)

| Tables with the Most Index<br>Macro Window 7                                   | es               |
|--------------------------------------------------------------------------------|------------------|
| INVOICE_INFORMATION EXPENSES INVOICE_LINE_ITEMS MEAL_EXPENSES TIME_WEEK_HEADER | 5<br>3<br>3<br>3 |

# MACRO MODE 8: (Non-Indexed Tables with the Most Records)

Non-Indexed Tables with the Most Records
Macro Window 8

\*\*\* None were found \*\*\*

## MACRO MODE 9: (Storage Areas with the Most Mapped Items)

| Storag                     | e Areas with<br>Macro                                                    | the Most<br>Window 9 | Mapped | Items                 |
|----------------------------|--------------------------------------------------------------------------|----------------------|--------|-----------------------|
| PRODUC<br>CONTRA<br>CONTRA | ACT_INDEX_C1<br>CTS_INDEX_C2<br>ACT_ITEMS_C3<br>ACT_AREA<br>ACT_ITEMS_C5 |                      |        | 4<br>4<br>3<br>2<br>2 |

## MACRO MODE 10: (Storage Areas with the Most File Extensions)

| Storage Areas with the Mor                                            |                       |
|-----------------------------------------------------------------------|-----------------------|
| TIME_TABLE RDB\$SYSTEM TIME_INDEX CONTRACT_INDEX_C1 CONTRACT_INDEX_C2 | 8<br>4<br>2<br>1<br>1 |

## MACRO MODE 11: (RDA Files with the Most Extension Blocks)

| RDA Files                                                     | with the Most<br>Macro Windo | Extension Blocks<br>w 11            |  |
|---------------------------------------------------------------|------------------------------|-------------------------------------|--|
| RDB\$SYSTE<br>TR_TABLE<br>PRODUCT_I<br>TIME_INDE<br>PAYROLL_I | NDEX_P5<br>X                 | 3,608<br>3,396<br>672<br>597<br>576 |  |

# MACRO MODE 12: (SNP Files with the Most Extension Blocks)

| SNP Files with the Most Extension Blo<br>Macro Window 12 | ocks       |
|----------------------------------------------------------|------------|
|                                                          | 384<br>384 |
| PAYROLL_INDEX_R5                                         | 384        |
| _                                                        | 384<br>384 |

## **MACRO MODE 13: (Database Storage Area Extension Summary)**

Database Storage Area Extension Summary
Macro Window 13

Total RDA Extensions: 59
Initial RDA Alloc (blocks) 5,635
Current RDA Alloc (blocks) 29,389
Initial SNP Alloc (blocks) 656
Current SNP Alloc (blocks) 4,952

## **MACRO MODE 14: (Database Integrity Ratings)**

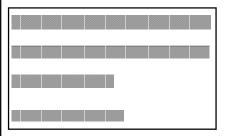

DB Integrity
(200.00)
Referential Rating
(116.67)
Efficiency Rating
(66.67)
Column Integrity
(70.00)

#### **MICRO-TABLE MODE**

MICRO Mode: Rdb Tables/Views

Table: DEGREES

Cardinality (Record Count): 165
Number of Columns: 5
Number of Bytes (Record Size) 29
Storage Area: RDB\$SYSTEM
Number of Indexes: 2

No Unique Indexes Exist for This Table

#### MICRO-INDEX MODE

MICRO Mode: Rdb Indexes

Table: DEGREES
Index (002):DEG\_COLLEGE\_CODE
Index Type : SORTED, NON-UNIQUE

Avg Dups : 12 Storage Area: RDB\$SYSTEM

Index columns: 2
1st column: COLLEGE\_CODE

#### **MICRO-STORAGE AREA MODE**

MICRO Mode: Rdb Storage Areas

Storage Area: COMP\_NAME\_INDEX\_AREA
Page Size: 4 blocks, Format: UNIFORM
Number of Extents : 1
RDA Extensions (blocks): 194
SNP Extensions (blocks): 0
-----Stored Elements----Tables: 0 Sorted: 1 Hashed: 0

ALI Database Consultants

# Sample DBAnalyzer Report

#### **FULL FORMAT**

```
FRENDSDBASSCRATCH: DBANALYZR.LST
    Output generated by Empirical Software's DBAnalyzer V5.2 11/08/98 12:57
 * Rdb Name: PERSONNEL
                                           === Rdb Analysis Summary ===
Complexity Rating : 6 Buffer Size : 6 Gune Rating : 0 Global Buffers : Disabled Integrity Rating : 285.71 # of Global Buffers : 250 Number of Users : 50 Global Buffers/User : 5 Number of Nodes : 16 After Image Journal : Disabled Open Mode : Automatic Journal Fast Commit : Disabled Number of Buffers : 20 Adjustable Lock Gran : Enabled Number of Recovery Buffer: 20 Lock Timeout Interval: 0
Number of Tables : 10 Number of records : Number of Indices : 7 Avg Recs per Table : Number of Domains : 28 Number of Triggers : Number of Table Columns : 51 RDA Ext. Block % : Number of Storage Areas : 0 SNP Ext. Block % : Number of Views : 3 Hashed Index % : Number of Constraints : 20 % Indices to Review :
Number of Tables : Number of Indices :
                                                                                                                                133
                                                                                                                                50%
 165 JH_EMPLOYE
100 DEG_EMP_ID
 DEPARTMENTS
                                                             26 EMP_LAST_NAME
                                                           Tables with the Largest Record Size
 Tables with the Most Columns
                               12 CANDIDATES
 EMPLOYEES
                                                                                                                              280
                                                           6 EMPLOYEES
5 COLLEGES
5 DEPARTMENTS
5 JOB_HISTORY
 JOB_HISTORY
COLLEGES
                                                                                                                                 56
 DEGREES
                                                                                                                                 47
 SORTED Indices Recommend to be HASHED HASHED Indices Recommend to be SORTED Index /
Table...
DEG_EMP_ID / DEGREES
DEG_COLLEGE_CODE / DEGREES
EMP_EMPLOYEE_ID / EMPLOYEES
JH_EMPLOYEE_ID / JOB_HISTORY
SH_EMPLOYEE_ID / SALARY_HISTORY
                                                                           (Continued)
```

Empirical Software's DBAnalyzer Page Rdb Name: PERSONNEL Rdb Analysis (continued)... Most Indices Non-Indexed Tables with the Most Records Tables with the Most Indices 2 DEPARTMENTS EMPLOYEES 2 JOBS 15 COLLEGES
JOB\_HISTORY
SALARY\_HISTORY 1 CANDIDATES 1 RESUMES 1 WORK\_STATUS 3 Storage Areas with Most Mapped Items Storage Areas with Most File Extensions RDB\$SYSTEM 17 RDB\$SYSTEM RDA files with Most Extension Blocks SNP files with Most Extension Blocks 1,736 RDB\$SYSTEM Storage Area Extension Summary

Total RDA Extensions : 4
Init RDA Alloc (blks) : 0,736
Curr RDA Alloc (blks) : 1,736
Init SNP Alloc (blks) : 200
Curr SNP Alloc (blks) : 398 \_\_\_\_\_ Database Complexity The complexity rating is a weighted measure of the database design and its stored records. A rating of 6 indicates a relatively small database. Tuning requirements are simple.

The largest factor in this rating is the domain count.

It accounts for 17% of the complexity rating. The next largest component of this rating is the column count, which is also 17%. The complexity will increase as records and Rdb items (e.g., tables column) are added tables, columns) are added. Database Tune Rating The tune rating is a composite measure of the physical storage design as it applies to the logical structure of this database. The complexity rating of 6 and the tune rating of 0 indicate that more tuning could be done, but for a database of this size the physical storage strategy is probably sufficient. The tune rating measures significant factors that affect the physical storage design. It does not consider every factor, but does objectively measure factors critical to successful Rdb tuning. Remember that overall performance is a factor of many things, including system load, system tuning, and application design, in addition to the physical storage strategy. (Continued)

Empirical Software's DBAnalyzer Page Rdb Name: PERSONNEL Rdb Analysis (continued)... DBTune, a complementary Empirical Software product, can be used to improve the tune rating for a database. DBTune uses volume, environment, and activity data to tune storage areas, indices, and database parameters. SQL scripts to implement these tuning changes are automatically generated as well as reports that give advice on tuning options and SYSUAF/SYSGEN parameter settings.

@COUNTERGINDLE = No. 2015. Database Storage Area Allocation The 'Storage Area Allocation' graphs indicate the percentage of allocated space that has been extended for both RDA and SNP files. Of the total RDA pages, a large percentage (100%) have been extended as these storage areas have been loaded. RDA pages are extended when the data requirements for tables and/or indices exceed the existing allocation of pages. The RDA areas have been extended 4 times. Of the total SNP pages, a large percentage (50%) have been created as these storage areas have been utilized. SNP files are used to enable READ-only transactions to access data concurrently while WRITE transactions are active. SNP pages are only used if SNAPSHOTS ARE ENABLED. @COURIER6IND12 = Database Index Analysis The index analysis graphs show that 0% of the database indices are HASHED. Thus, 100% of the indices are SORTED. DBAnalyzer reviewed the indices and found that five of the SORTED indices are candidates to be HASHED and none of the HASHED indices are candidates to be SORTED. Review MACRO windows 5 and 6 to see which indices have been selected.

DBAnalyzer looks for certain key words within the index columns. It assumes certain types of queries will be made based on these key words. The person responsible for maintaining the database should review actual usage to determine whether to modify the index.

NOTE: HASHED indices facilitate exact match queries.

They incur narrow locks for updates. They incur narrow locks for updates.
SORTED indices facilitate sequential retrievals. They incur broader lock contention for updates than HASHED indices. @COURTER6TND12 = MACRO and MICRO windows DBAnalyzer is a tool to increase the productivity of the individual who manages Rdb databases. The overview provides database-wide objective measurements. The MACRO windows highlight significant items that affect the database, its applications, and its users. The MICRO windows provide additional details to assist in making decisions to maintain and improve the usefulness of an Rdb database. (Continued)

Empirical Software's DBAnalyzer Page 4 Rdb Name: PERSONNEL Rdb Analysis (continued)...

Database Integrity Ratings

The Database Integrity Rating is an overall measure of the utilization of database constraints. A rating of 285.71 indicates that few additional constraints could be implemented to improve database integrity. As more tables and indices are added to the database, this rating may drop unless a corresponding number of constraints are added as well. Following are ratings that focus on more specific areas of database integrity. integrity.

The Columnar Integrity Rating considers column-level constraints such as CHECK, NOT NULL, and FOREIGN KEY constraints that enforce data validation in and between tables. A rating of 82.35 indicates that few additional constraints could be implemented to improve the columnar integrity of the database. An example of such a column constraint is:

CHECK(STATUS IN ('ACTIVE','INACTIVE') OR STATUS IS NULL).

The Referential Integrity Rating considers UNIQUE, PRIMARY KEY, and FOREIGN KEY constraints that enforce uniqueness or referential validation in and between tables. A rating of 116.67 indicates that few additional foreign key constraints could be implemented to improve the referential integrity of the database.

The Referential Efficiency Rating measures the extent to which existing The Referential Efficiency Rating measures the extent to which exist indices mirror UNIQUE and PRIMARY KEY constraints. If such a constraint constraint more efficiently by taking advantage of the underlying index. A rating of 33.33 indicates that additional unique indices could be implemented to improve the referential efficiency of the database.

(Continued)

```
Empirical Software's DBAnalyzer
                                                                                               Page
 Rdb Name: PERSONNEL
 Storage Area Information:
Area: RDB$SYSTEM ...... (PgSz: 2, Fmt:UNI, Tbls:10, Sort:7, Hash:0, Exts/blks--RDA:4/1736, SNP:1/198)
                      Elmnt Cardin- Column Byte Index
        Stored
                                                                          Average
                                                 Count Type Unique Dups
    Elements Type ality Count
NDIDATES TABLE 3 4
                                                                                        Comments
 CANDIDATES
                      TABLE
                                   15
 COLLEGES
                      TABLE
                                                    56
 COLL_COLLEGE_CODE INDEX
                                                      4 SORTED YES
                                                                               N/A TBL: COLLEGES
                      TABLE
                                  165
@COURIER6IND12 =
Empirical Software's DBAnalyzer
Rdb Name: PERSONNEL
 Individual Table Statistics...
 Table : JOB_HISTORY ...(Card:274, Col:6, Byt:34, Idx:1, ....... Areas:RDB$SYSTEM) >> Index: JH_EMPLOYEE_ID (SORTED, Dup:2, Col:1, Byt:5, Node:deflt, Areas:RDB$SYSTEM)
               Columns for Table:

JOB_HISTORY
                                         Column Domain
                                                                  Domain/Datatype Description
                                        -----
         001
               EMPLOYEE_ID
                                       ID DOM
                                                                  CHAR (5)
             JOB_CODE
JOB_START
JOB_END
DEPARTMENT_CODE
SUPERVISOR_ID
                                       JOB CODE DOM
DATE DOM
DATE_DOM
DEPARTMENT_CODE_DOM
         002
                                                                  CHAR (4)
         0.03
                                                                  DATE VMS
                                                                  DATE VMS
CHAR (4)
         005
                                       ID_DOM
                                                                  CHAR (5)
               Columns for Index:
                 JH_EMPLOYEE_ID
                                         Column Domain
                                                                  Domain/Datatype Description
         001 EMPLOYEE_ID
                                       ID_DOM
                                                                  CHAR(5)
                                                        (Continued)
```

```
Empirical Software's DBAnalyzer
                                                                                                                                                                                                                                                                                                                                                                                                                                                               Page
Rdb Name: PERSONNEL
Individual View Statistics ...
View : CURRENT_INFO
     >> information related to work status codes
                 Column Name Domain Name
                                                                                                                                                                                                                                                                                                                       Data Type Description
                                                                                                                                                                                                      LAST_NAME
FIRST_NAME
                DEPARTMENT
                JOB
                JSTART
SSTART
                SALARY
SELECT
                                                                                                                                                                                                                                                                                                                            INTEGER(2)
                                    SELECT

CJ.LAST_NAME,
CJ.FIRST_NAME,
CJ.EMPLOYEE ID,
D.DEPARTMENT_NAME,
J.JOB TITLE,
CJ.JOB_START,
CS.SALARY_START,
CS.SALARY_AMOUNT
FROM CURRENT_JOB CJ,
DEPARTMENTS D,
JOBS J,
JOBS J,
JOS J,
JOS J,
J,
JOS J,
J,
JOS J,
J,
JOS J,
J,
JOS J,
J,
JOS J,
JOS J,
JOS J,
JOS J,
JOS J,
JOS J,
JOS J,
JOS J,
JOS J,
JOS J,
JOS J,
JOS J,
JOS J,
JOS J,
JOS J,
JOS J,
JOS J,
JOS J,
JOS J,
JOS J,
JOS J,
JOS J,
JOS J,
JOS J,
JOS J,
JOS J,
JOS J,
JOS J,
JOS J,
JOS J,
JOS J,
JOS J,
JOS J,
JOS J,
JOS J,
JOS J,
JOS J,
JOS J,
JOS J,
JOS J,
JOS J,
JOS J,
JOS J,
JOS J,
JOS J,
JOS J,
JOS J,
JOS J,
JOS J,
JOS J,
JOS J,
JOS J,
JOS J,
JOS J,
JOS J,
JOS J,
JOS J,
JOS J,
JOS J,
JOS J,
JOS J,
JOS J,
JOS J,
JOS J,
JOS J,
JOS J,
JOS J,
JOS J,
JOS J,
JOS J,
JOS J,
JOS J,
JOS J,
JOS J,
JOS J,
JOS J,
JOS J,
JOS J,
JOS J,
JOS J,
JOS J,
JOS J,
JOS J,
JOS J,
JOS J,
JOS J,
JOS J,
JOS J,
JOS J,
JOS J,
JOS J,
JOS J,
JOS J,
JOS J,
JOS J,
JOS J,
JOS J,
JOS J,
JOS J,
JOS J,
JOS J,
JOS J,
JOS J,
JOS J,
JOS J,
JOS J,
JOS J,
JOS J,
JOS J,
JOS J,
JOS J,
JOS J,
JOS J,
JOS J,
JOS J,
JOS J,
JOS J,
JOS J,
JOS J,
JOS J,
JOS J,
JOS J,
JOS J,
JOS J,
JOS J,
JOS J,
JOS J,
JOS J,
JOS J,
JOS J,
JOS J,
JOS J,
JOS J,
JOS J,
JOS J,
JOS J,
JOS J,
JOS J,
JOS J,
JOS J,
JOS J,
JOS J,
JOS J,
JOS J,
JOS J,
JOS J,
JOS J,
JOS J,
JOS J,
JOS J,
JOS J,
JOS J,
JOS J,
JOS J,
JOS J,
JOS J,
JOS J,
JOS J,
JOS J,
JOS J,
JOS J,
JOS J,
JOS J,
JOS J,
JOS J,
JOS J,
JOS J,
JOS J,
JOS J,
JOS J,
JOS J,
JOS J,
JOS J,
JOS J,
JOS J,
JOS J,
JOS J,
JOS J,
JOS J,
JOS J,
JOS J,
JOS J,
JOS J,
JOS J,
JOS J,
JOS J,
JOS J,
JOS J,
JOS J,
JOS J,
JOS J,
JOS J,
JOS J,
JOS J,
JOS J,
JOS J,
JOS J,
JOS J,
JOS J,
JOS J,
JOS J,
JOS J,
JOS J,
JOS J,
JOS J,
JOS J,
JOS J,
JOS J,
JOS J,
JOS J,
JOS J,
JOS J,
JOS J,
JOS J,
JOS J,
JOS J,
JOS J,
JOS J,
JOS J,
JOS J,
JOS J,
JOS J,
JOS J,
JOS J,
JOS J,
JOS J,
JOS J,
JOS J,
JOS J,
JOS J,
JOS J,
JOS J,
JOS J,
JOS J,
JOS J,
JOS J,
JOS J,
JOS J,
JOS J,
JOS J,
JOS J,
JOS J,
JOS J,
JOS J,
JOS J,
JOS J,
JOS J,
JOS J,
JOS J,
JOS J,
JOS J,
JOS J,
JOS J,
JOS J,
JOS J,
JOS J,
JOS J,
JOS J
                                     DEPARTMENTS D,
JOBS J,
CURRENT SALARY CS
WHERE CJ.DEPARTMENT_CODE = D.DEPARTMENT_CODE
AND CJ.JOB_CODE = J.JOB_CODE
AND CJ.EMPLOYEE_ID = CS.EMPLOYEE_ID
                                                                                                                                                                                                                                                                                                          (Continued)
```

# **DBAnalyzer Help**

#### **SET REPORT NAME**

Changing the report output name from the default DBANALYZR.LST offers you an opportunity to give the report a more meaningful name that is related to the contents. If multiple users are running DBAnalyzer and are generating reports on or about the same time, it is advisable to change the report name.

#### REPORT\_PARAMETERS

Report Format Selections

FULL SUMMARY COMPONENTS

There are two basic formats available for the report(s) generated by DBAnalyzer. The **FULL** option will generate a comprehensive report about all aspects of the database.

The **SUMMARY** report only reports the information available in the MACRO windows of DBAnalyzer, plus a narrative explaining the complexity and tune rating of the database.

To tailor the report, you should select **COMPONENTS**. This will allow you to report on selected components of the database at various levels of detail. In this manner, you can report on selected storage areas or selected tables, as opposed to the entire database at one time.

#### REPORT COMPONENTS

Component Selections

DOMAINS STORAGE AREAS TABLES/INDEXES VIEWS

You can select from four options when formatting a report by components. Multiple selections are available from this menu. To report on a component, position the bar over an item using the arrow keys, and press the **Select** key. When the selection process is complete, press **Return**.

#### DOMAIN SORT ORDER

Domain Sort Order Criteria

> COLUMN DOMAIN TABLE

The **Domain Sort Order** determines the sorted order in which the domains and fields in the database are presented. In **DOMAIN** order, the fields will be sorted by the **DOMAIN** name. Thus, all fields sharing a common domain will be printed together. In **TABLE** order, all the fields in a given table will be printed together, yielding a table layout. In **FIELD** order, tables and domains are ordered by field name. This can be useful when looking for incorrect definitions of a field in different tables.

## STORAGE\_AREA\_SELECTION

Storage Areas Selection Criteria ALL SELECTED

You can specify either **ALL** or **SELECTED** storage areas. If **ALL** is selected, then all storage areas in the database will be reported. If you opt for **SELECTED**, a window will be presented which will allow you to specify the area(s) to be reported.

## SELECTED\_STORAGE\_AREAS

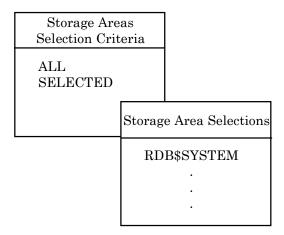

This window presents you with a selection of all storage areas in the database. You can select one or more storage areas by arrowing up and down through the window and highlighting the areas to be included by pressing the **Select** key. Pressing **Return** will include the highlighted areas in the final report.

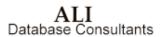

## **VIEW\_SELECTIONS**

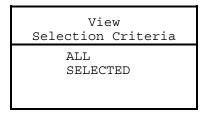

You can specify either **ALL** or **SELECTED** views. If **ALL** is selected, then all views in the database will be reported. If you opt for **SELECTED**, a window will be presented which will allow you to specify the view(s) to be reported.

## SELECTED\_VIEWS

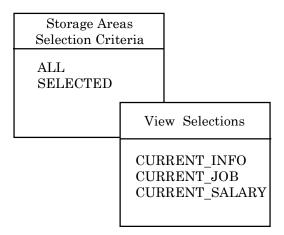

This window presents you with a selection of all views in the database. You can select one or more views by arrowing up and down through the window and highlighting the ones to be included by pressing the **Select** key. Pressing **Return** will include the highlighted views in the final report.

#### TABLE DETAIL OPTIONS

Table
Detail Criteria
COLUMNS
NO COLUMNS

You can select from several levels of detail concerning the tables in the database. The **COLUMNS** option will give a listing of the columns in the table, columns in each index in the table, and such summary information as record size, column count, and cardinality.

The **NO COLUMNS** option presents only summary information for tables/indexes and omits the column listings.

#### TABLE\_SELECTIONS

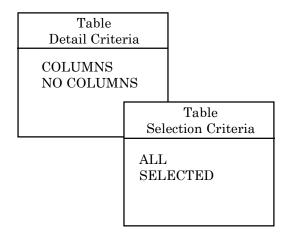

You can specify either **ALL** or **SELECTED** tables. If **ALL** is selected, then all tables in the database will be reported. If you opt for **SELECTED**, a window will be presented which will allow you to specify the table(s) to be reported.

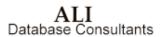

## SELECTED\_TABLES

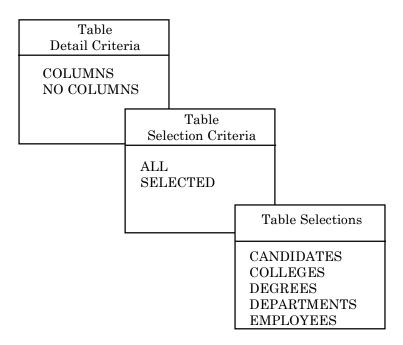

This window presents you with a selection of all tables in the database. You can select one or more tables by arrowing up and down through the window and highlighting the ones to be included by pressing the **Select** key. Pressing **Return** will include the highlighted tables in the final report.

#### **EXECUTION OPTIONS**

| Execute<br>Options |  |
|--------------------|--|
| ONLINE<br>BATCH    |  |

Rdb Controller for Oracle Rdb User's Guide

ALI Database Consultants After specifying the format of the report, you may elect to run the report in **BATCH** or **ONLINE**. Running the report in **BATCH** frees up your screen to return to scanning the database or to specify a new report. For large databases and reports that include **DOMAINS** (including the **FULL** report), it is recommended that the report be run in batch.

#### PRINT REPORT

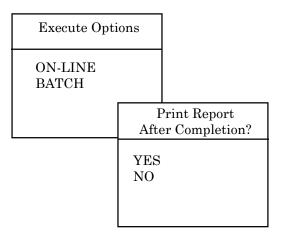

If you elect to run the report in **BATCH**, you may elect to print the report on completion. If you elect to print the report, you will be given a list of available printer queues to specify for the output.

## AVAILABLE\_QUEUES

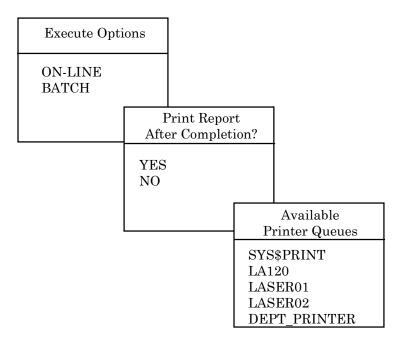

This is a list of all available printer queues on your system. Be aware that the report(s) generated by DBAnalyzer require the printer be set to 132 column mode. Select your printer accordingly.

## REPORT\_OUTPUT\_OPTIONS

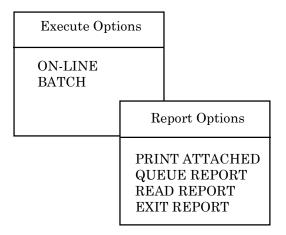

**PRINT ATTACHED** will print the report to your attached printer port device.

**QUEUE REPORT** will allow you to print the report to one of the available printer queues on the system.

**READ REPORT** will put you into the **OpenVMS EDT** editor to peruse the output. To read the report in 132 column mode, after entering the file, press **<<PF1>>W**. An **EDTINI** file is included with DBAnalyzer that defines the following keys:

| < <pf1>&gt;W</pf1> | Set screen 132     |
|--------------------|--------------------|
| < <pf1>&gt;N</pf1> | Set screen 80      |
| < <pf1>&gt;R</pf1> | Shift screen right |
| < <pf1>&gt;L</pf1> | Shift screen left  |
| < <pf1>&gt;Q</pf1> | Quit out of editor |

**EXIT REPORT** returns you to scan mode.

# Chapter 2

# **DBTune for Rdb**

## What is DBTune for Rdb?

DBTune for Rdb is intended to maximize your Rdb performance without requiring excessive effort. To gather information necessary for the tuning process, it considers both:

- 1. The existing Rdb design (both physical and logical), and
- 2. Performance Analysis Data.

Thus, both the database design and its actual usage are incorporated in the database optimization procedure, typically resulting in a 30 to 50 percent improvement in performance (direct I/O, CPU usage, and elapsed time).

Using the logical and physical data gathered from the database, DBTune creates a Performance Analysis Data (PAD) file. This PAD file contains volume, workload, and environment information. You may customize this information with additional transaction activity. Additionally, the PAD file can be supplemented with a dynamic analysis of observed transaction data, which you can create manually or automatically using a third-party tool. The tuning process then combines the Performance Analysis data, the logical and physical Rdb design, and the transaction analysis results to create an optimized design.

Rdb Controller for Oracle Rdb User's Guide

ALI Database Consultants DBTune achieves this transformation of the Rdb database without affecting the programs and queries that access it. Rather, the Rdb database is converted to a more efficient physical structure. The transformation takes advantage of the high-performance capabilities of Rdb, including the use of multi-file structures. Each storage area is tuned so that the appropriate page size and allocation are assigned according to the analysis inputs provided. Both sorted and hashed indexes are stored so as to maximize throughput and minimize lock contention. Additionally, database parameters are tuned and storage areas are distributed across available disk drives to take advantage of system capacity for the particular physical design.

To assist with Rdb tuning plans, DBTune provides an objective measure of a database's complexity and tune rating. Empirical data indicate that databases with a complexity rating of at least 15 to 25 can achieve significant performance improvement through increase in complexity and the increase in database usage (e.g., more users, reports, etc.).

#### Rdb Version 7.0

**Note** DBTune 5.2 works with Rdb 7.1 .DBTune 5.2 works with Rdb 7.0 . You must use DBTune 4.0 if you are running an earlier version of Rdb.

#### **Temporary Tables**

DBTune 5.2/5.3 correctly tunes both global and local temporary tables. Temporary tables, a new feature in Rdb 7, provide the convenience of storing and manipulating short-term data in a table, rather than using a flat file or repeatedly creating and then dropping a table. Temporary tables can be used to store the output of a query or other intermediate results. Global temporary tables allow data to be shared between different modules in a single SQL session. Local temporary tables do not allow data to be shared. Metadata for both global and local temporary tables is stored in the database and persists beyond a SQL session. Data in temporary tables does not persist beyond the SQL session.

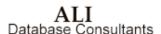

Since the data in the temporary table does not exist after the SQL session, temporary tables will always be empty after tuning. DBTune 5.2/5.3 correctly tunes and preserves any global or local temporary tables present in an Rdb 7 database.

#### **Row Cache**

Row cache allows the most frequently accessed rows of a logical or physical database area to remain in memory even after the associated pages are flushed back to the disk. Row cache can be used on single node VAX and AXP systems and can significantly improve performance if memory is ample and most database accesses involve a limited number of table or index rows.

At this time, Rdb does not support read/write row caching for production databases.

#### **Sorted Ranked Indexes**

Rdb 7 supports a ranked B-tree structure for sorted indexes. Sorted ranked indexes allow better optimization of queries, especially queries involving range retrievals. The sorted ranked index type can also reduce lock contention and disk I/O. DBTune 5.2/5.3 preserves any sorted ranked indexes while running an Rdb 7.0 database.

DBTune Considers
Dynamic Workload, Volume, and Environment Inputs
During Its Performance Analysis

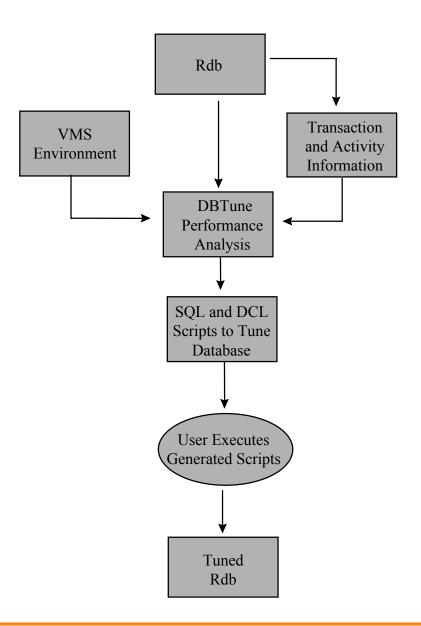

ALI Database Consultants Rdb Controller for Oracle Rdb User's Guide

# **Getting Started**

This section provides the information needed for you to quickly install and run DBTune. It also includes system requirements necessary to run the application.

# **DEC VAX/OpenVMS**

Recommended **minimum AUTHORIZE** settings for a DBTune user account. (Medium and large databases may need to increase these numbers.)

| Username:<br>Account:  | USER<br>USER        |             |      | Owner:<br>UIC: | USER<br>[Group, Member] |
|------------------------|---------------------|-------------|------|----------------|-------------------------|
| CLI:                   | DCL                 |             |      | Tables:        | DCLTABLES               |
| Default:               | <disk>:[dir]</disk> |             |      |                |                         |
| LGIMD:                 | LOGIN               |             |      |                |                         |
| Login Flags:           |                     |             |      |                |                         |
| Primary Days:          | Mon. Tues. Wed.     | Thurs. Fri. |      |                |                         |
| Secondary Days:        | Sat. Sun.           |             |      |                |                         |
| No access restrictions |                     |             |      |                |                         |
| Expiration:            | (none)              | Pwdminimum: | 0    | Login Fails:   | 0                       |
| Pwdlifetime:           | (none)              | Pwdchange:  |      |                |                         |
| Last Login:            |                     |             |      |                |                         |
| Maxjobs:               | 0                   | Fillm:      | 512  | Bytlm:         | 120000                  |
| Maxacctjobs:           | 0                   | Shrfillm:   | 0    | Pbytlm:        | 0                       |
| Maxdetach:             | 0                   | BIOIm:      | 100  | Jtquota:       | 1024                    |
| Prclm:                 | 4                   | DIOlm:      | 100  | Wsdef:         | 1024                    |
| Prio:                  | 4                   | ASTIm:      | 113  | Wsquo:         | 5120                    |
| Queprio:               | 0                   | TQElm:      | 10   | Wsextent:      | 5120                    |
| CPU:                   | (none)              | Enqlm:      | 8000 | Pqlfquo:       | 160000                  |
| Authorized             | GROUP TMPMBX        |             |      |                |                         |
| Privileges:            | NETMBX              |             |      |                |                         |
| Default                | GROUP MPMBX         |             |      |                |                         |
| Privileges:            | NETMBX              |             |      |                |                         |

Warning If these minimums are not in place when DBTune is executed, the tuning process may fail!

Rdb Controller for Oracle Rdb User's Guide

**Note** See the **REVIEW\_AND\_GUIDE.REPORT** file created by DBTune for suggested **AUTHORIZE** settings for individual database user accounts.

Below are **MINIMUM** settings recommended for several **SYSGEN** parameters. If changes are made to any of the **SYSGEN** parameters listed below, your system will need to be **REBOOTED** to make the changes effective. It is recommended that **AUTOGEN** be used to make any required changes.

| SYSTEM PARAM     | MINIMUM<br>SETTING | DESIRED<br>SETTING |
|------------------|--------------------|--------------------|
| CHANNELCNT *     | 512                | 2047               |
| VIRTUALPAGECNT * | 160000             | 240000             |
| LOCKIDTBL **     | 2048               | 10240              |
| LOCKIDTBL_MAX ** | 2048               | 61440              |
| RESHASHTBL **    | 512                | 2560               |
| PROCSECTCNT      | 64                 | 64                 |
| GBLPAGES *       | 100000             | 200000             |
| GBLSECTIONS      | 600                | 600                |
| GBLPAGFIL ***    | 50000              | 100000             |
| CTLPAGES ****    | 100                | 200                |

- (\*) The values for these parameters may need to be increased if using Rdb **Global Buffers**. Please see the **REVIEW\_AND\_GUIDE.REPORT** generated by DBTune for more details on a particular database.
- (\*\*) The setting for **LOCKIDTBL** must be four (4) times the setting for **RESHASHTBL**. If you change one setting, you should change the other as well. The setting for **LOCKIDTBL\_MAX** must be equal to or greater than the setting for **LOCKIDTBL**.

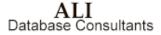

Rdb Controller for Oracle Rdb User's Guide

(\*\*\*) Total system **PAGE FILE** space must be larger than the setting for **GBLPAGFIL**. Thus, if **GBLPAGFIL** is increased, ensure that adequate **PAGEFILE.SYS** space exists. You can view the current **PAGE FILE** sizes on a system with the DCL command: \$ SHOW MEMORY/FILES.

(\*\*\*\*) The setting for **CTLPAGES** is recommended but not required. However, if logicals are being used to specify database storage areas, the suggested setting for **CTLPAGES** should be adhered to.

Rdb Controller for Oracle Rdb User's Guide

# **DEC AXP/OpenVMS**

Recommended **minimum AUTHORIZE** settings for a DBTune user account. (Medium and large databases may need to increase these numbers.)

| Username: Account: CLI: Default: LGIMD: Login Flags:          | USER<br>USER<br>DCL<br><disk>:[dir]<br/>LOGIN</disk> |                           |      | Owner:<br>UIC:<br>Tables: | USER<br>[Group, Member]<br>DCLTABLES |
|---------------------------------------------------------------|------------------------------------------------------|---------------------------|------|---------------------------|--------------------------------------|
| Primary Days:<br>Secondary Days:<br>No access<br>restrictions | Mon. Tues. Wed.<br>Sat. Sun.                         | Thurs. Fri.               |      |                           |                                      |
| Expiration: Pwdlifetime: Last Login:                          | (none)<br>(none)                                     | Pwdminimum:<br>Pwdchange: | 0    | Login Fails:              | 0                                    |
| Maxjobs:                                                      | 0                                                    | Fillm:                    | 512  | Bytlm:                    | 120000                               |
| Maxacctjobs:                                                  | 0                                                    | Shrfillm:                 | 0    | Pbytlm:                   | 0                                    |
| Maxdetach:                                                    | 0                                                    | BIOlm:                    | 150  | Jtguota:                  | 1024                                 |
| Prclm:                                                        | 4                                                    | DIOIm:                    | 150  | Wsdef:                    | 2000                                 |
| Prio:                                                         | 4                                                    | ASTIm:                    | 250  | Wsquo:                    | 4096                                 |
| Queprio:                                                      | 0                                                    | TQEIm:                    | 10   | Wsextent:                 | 16384                                |
| CPU:                                                          | (none)                                               | Enqlm:                    | 8000 | Pqlfquo:                  | 160000                               |
| Authorized                                                    | GROUP TMPMBX                                         |                           |      |                           |                                      |
| Privileges:                                                   | NETMBX                                               |                           |      |                           |                                      |
| Default                                                       | GROUP MPMBX                                          |                           |      |                           |                                      |
| Privileges:                                                   | NETMBX                                               |                           |      |                           |                                      |

Warning If these minimums are not in place when DBTune is executed, the tuning process may fail!

**Note** See the **REVIEW\_AND\_GUIDE.REPORT** file created by DBTune for suggested **AUTHORIZE** settings for individual database user accounts.

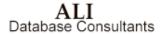

Below are **MINIMUM** settings recommended for several **SYSGEN** parameters. If changes are made to any of the **SYSGEN** parameters listed below, your system will need to be **REBOOTED** to make the changes effective. It is recommended that **AUTOGEN** be used to make any required changes.

| SYSTEM PARAM     | MINIMUM<br>SETTING | DESIRED<br>SETTING |
|------------------|--------------------|--------------------|
| CHANNELCNT *     | 512                | 2047               |
| VIRTUALPAGECNT * | 160000             | 240000             |
| LOCKIDTBL **     | 2048               | 10240              |
| LOCKIDTBL_MAX ** | 2048               | 61440              |
| RESHASHTBL **    | 512                | 2560               |
| PROCSECTCNT      | 64                 | 64                 |
| GBLPAGES *       | 100000             | 200000             |
| GBLSECTIONS      | 600                | 600                |
| GBLPAGFIL ***    | 50000              | 100000             |
| CTLPAGES ****    | 100                | 200                |

<sup>(\*)</sup> The values for these parameters may need to be increased if using Rdb Global Buffers. Please see the **REVIEW\_AND\_GUIDE.REPORT** generated by DBTune for more details on a particular database.

Rdb Controller for Oracle Rdb User's Guide

<sup>(\*\*)</sup> The setting for **LOCKIDTBL** must be four (4) times the setting for **RESHASHTBL**. If you change one setting, you should change the other as well. The setting for **LOCKIDTBL\_MAX** must be equal to or greater than the setting for **LOCKIDTBL**.

(\*\*\*) Total system **PAGE FILE** space must be larger than the setting for **GBLPAGFIL**. Thus, if **GBLPAGFIL** is increased, ensure that adequate **PAGEFILE.SYS** space exists. You can view the current **PAGE FILE** sizes on a system with the DCL command: \$ SHOW MEMORY/FILES.

(\*\*\*\*) The setting for **CTLPAGES** is recommended but not required. However, if logicals are being used to specify database storage areas, the suggested setting for **CTLPAGES** should be adhered to.

# **Installing DBTune**

#### To install DBTune for Rdb from a tape drive:

- 1. Back up your system disk (optional).
- 2. Log in under the SYSTEM account.
- 3. Put the DBTune distribution tape in the tape drive.
- 4. Type in the following DCL command to invoke the VMS install facility to install DBTune on your system:

For VAX/VMS

\$ @SYS\$UPDATE:VMSINSTAL DBTRDBVMS52 <<tape-drive>>:

For Alpha AXP

\$ @SYS\$UPDATE:VMSINSTAL DBTRDBAXP52 <<tape-drive>>:

where <<tape-drive>> is the name of the device where the DBTune distribution tape has been mounted (e.g., MUA6: ).

**Note** DBTune V5.2/5.3 should NOT be installed in the same directory with other versions of DBTune or any other product from ALI (i.e., DBAnalyzer).

5. After the VMS install has completed, place the following lines into the system startup command file (SYS\$MANAGER:SYSTARTUP\_VMS.COM) so that required logicals are set up when the system is rebooted:

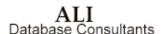

Rdb Controller for Oracle Rdb User's Guide

- \$ DEFINE/SYSTEM/EXEC FREND\$DBTUNE\$HOME <<disk>>:[dir]

where <<disk>> and [dir] are the disk and directory to which DBTune was installed (e.g., \$1\$DUA1:[DBTRDBVMS52] or \$1\$DUA1:[DBTRDBAXP52]).

- 6. Now, to obtain a license pak for DBTune, type in the following commands:
  - \$ SET DEFAULT FREND\$DBTUNE\$HOME
  - \$ EDIT DBTUNE.LICENSE

For each node ("machine") on which you wish to run DBAnalyzer:

- Replace "your node name" with the node name of the machine on which you have installed DBAnalyzer. To get this information, type:
  - \$ WRITE SYS\$OUTPUT F\$GETSYI ("nodename")
- If the "operating system" value supplied with your license is not accurate for your system, replace it with the output generated from the following command:
  - \$ WRITE SYS\$OUTPUT F\$GETSYI ("node swtype")
- Replace "your company name" with your company's full name.
- Exit and save the file.

To obtain the appropriate registration ID for each machine entered, call ALI at (866) 257-8970 [or (803) 648-5931], or fax a copy of the altered DBTUNE.LICENSE file to (803) 641-0345. International clients may also obtain registration IDs or support through their local distributor's office.

#### To install DBTune for Rdb from a CD-ROM:

- 1. Mount the CD using a command like
  - \$ MOUNT/OVER=ID <cd device>:

Rdb Controller for Oracle Rdb User's Guide

2. Install the product with the command

\$ @SYS\$UPDATE:VMSINSTAL cd\_device>: [INSTALL]

where you wish to install. For example:

\$ @sys\$update:vmsinstal DBTRDBVMS052 dka400:[INSTALL]

# **Using DBTune**

DBTune requires that you have either the VMS privilege SYSPRV or the appropriate database and RMU privileges. If you do not have SYSPRV privilege, DBTune requires the following RMU privileges:

```
"RMU$BACKUP," "RMU$UNLOAD," "RMU$LOAD," "RMU$DUMP," "RMU$OPEN," and "RMU$ANALYZE"
```

Note DBTune 5.3 requires that the database to be tuned be Rdb 7.1 .DBTune 5.2 requires that the database to be tuned be Rdb 7.0 .

# **Online Use of DBTune**

- To run DBTune online:
  - \$ @FREND\$DBTUNE\$HOME:DBTUNE.COM

Note Setting up a VMS symbol can make this easier.

```
$ DBTUNE :== "@FREND$DBTUNE$HOME:DBTUNE.COM" allowing you to execute DBTune by typing: $ DBTUNE
```

# **Batch Use of DBTune**

### To run DBTune in BATCH:

\$ @FREND\$DBTUNE\$HOME:DBTUNE.COM

If executed in **BATCH**, DBTune expects the **FREND\$RDB\$IMPORT** logical to have been assigned prior to execution— you will not be prompted. To this end, a command file has been provided to allow assignment of the **FREND\$RDB\$IMPORT** logical. This command file— **DBTUNE\_BATCH.COM**—can be found in the directory **FREND\$DBTUNE\$HOME**. After editing **DBTUNE\_BATCH.COM**, DBTune can be invoked in batch with the command:

@\$ @FREND\$DBTUNE\$HOME:DBTUNE BATCH.COM

#### Following is a copy of the unedited batch command procedure:

```
$!
$!
$!
            DBTUNE BATCH.COM
               - Command file to submit DBTune in BATCH mode...
            Invoke this file with the command:
$ @FREND$DBTUNE$HOME:DBTUNE_BATCH
This command procedure will submit itself to batch.
           if pl .eqs. "" .or. pl .nes. "BATCH"
            Change the /name="" qualifier to specify a different name for
                       cur_def = f$environment("DEFAULT")
vfl = f$verify(0)
set verify
                       submit-
/log='cur_def'-
                            /mogratur_def -/
/noprint-/name="DBTune in Batch"-
/parameters=("BATCH","''cur_def'") -
FREND$DBTUNE$HOME:DBTUNE_BATCH.COM
                       vfl = f$verify(vfl)
$
                 exit
endif
š!--
           Change the following ASSIGN statement to point the database you wish to analyze and uncomment it by removing the "!" \dots
$! ASSIGN "disk1:[directory]database_name" FREND$RDB$IMPORT
$!
           Change the following SET PROC/NAME= to assign a different process name and uncomment it by removing the "!" \dots
$!
$!
$!
$! SET PROC/NAME="DBTune in Batch"
            Change the following SET DEFAULT to change the default
$!
$!
            directory where the report(s) will be generated. Otherwise, output will be generated the user's current directory at the
            time the file was submitted.
$ SET DEFAULT 'p2'
$ @FREND$DBTUNE$HOME:DBTUNE.COM
```

# **DBTune Parameters**

Prior to executing DBTune, it is recommended that you review the default parameter settings provided with the tool. DBTune parameters allow you to control the Rdb transformation procedure that is generated. All of the parameters are pre-set to handle typical scenarios. You are encouraged to tailor these parameters to match your particular environment. This customization can be accomplished by editing the parameter file prior to invoking DBTune. DBTune then parses the parameter file and ensures that valid values have been selected. If a parameter value is found to be invalid, its default value is used.

The parameter file that DBTune will parse is pointed to by the logical FREND\$DBTUNE\$PARAMS. If this logical is not assigned prior to execution, DBTune will use the default parameter file that is provided (FREND\$DBTUNE\$HOME:DBTUNE\_DEFAULT.PARAMS). To customize the parameter settings, you can do one of two things:

1. either edit the default parameter file directly

or

2. copy the default parameter file to a new file with a different name and assign the logical **FREND\$DBTUNE\$PARAMS** to this new file.

If you are using DBTune for multiple databases, it is recommended to create a parameter file for each database. The parameter file contains environment information, such as available disk drives, along with the space that can be used for each database. Thus, using separate parameter files for each database will facilitate repeated use of DBTune with minimal setup time.

**Note** It may be beneficial to carry this idea a step further and set up a subdirectory for each database that will hold all of the DBTune input and output files. This arrangement provides a great deal of easy-to-access documentation for each database.

Descriptions of each of DBTune's parameters and their possible values can be found later in this manual on page 80 under the section titled **DBTune**Process - Step 2: Load Parameters.

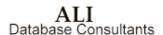

# **DBTune Keystrokes**

The following keystrokes may be used when executing DBTune online using a VT220 (or higher) terminal interface:

| [Help], [PF2]       | Receive help for the current DBTune context or option.                                                                                  |
|---------------------|----------------------------------------------------------------------------------------------------|
| [Esc], [PF3], [PF4] | Exit DBTune; if you are in a selection window to change a DBTune parameter, then function keys will simply return you to the main menu. |
| [Do]                | Continue with the DBTune tuning process.                                                                                                |
| [Select]            | Select a DBTune parameter to change for the current session.                                                                            |
| [Ctrl] [W]          | Refresh screen display.                                                                                                    |

After the database has been initially scanned and the screen displayed, a menu is presented on the bottom two lines of the display:

- [DO]-Create Tuning Scripts
- [SELECT]-Edit Parameters
- [HELP]-HELP
- [ESC]-Exit

If you are on a VT200+ terminal, these options can be executed with the designated function key. If you are on a PC or VT200- terminal, you can use the arrow keys to move around between the options. To select a function by means of the arrow keys, highlight the designated option and press **Return.** 

If you wish to change a parameter setting, choosing the **Select** menu option will present a list of DBTune parameters. You can arrow between selections and press **Return** on the parameter to be changed. A window will then be presented in which to enter the new value. Online help is available at either the menu or in the change window. After completing the editing process, pressing **ESC** or **PF3** will return you to the main menu.

# **DBTune Process**

The DBTune transformation process is automated to provide a simple method to achieve excellent Rdb performance. The process includes nine steps. The first eight steps occur automatically via the DBTune program and produce a command procedure that you manually execute during the ninth step to perform the Rdb transformation. The process can be executed online or in batch. The final transformation step can be invoked immediately upon its generation. It is recommended, however, to scan the

**REVIEW\_AND\_GUIDE.REPORT** file created by DBTune and the DBTune log files that are generated during the first eight steps.

These documents will report any errors that may occur during the execution of DBTune as well as provide additional information to ensure successful execution of the transformation procedure. The nine steps of the DBTune process are:

- 1. Analyze Rdb
- 2. Load Parameters
- 3. Read Database Structure
- 4. Read Customized Analysis/Workload Data
- Generate Performance Analysis Data File
- 6. Performance Analysis and Database Tuning
- 7. Generate Disk Utilization File
- 8. Generate Rdb Transformation Procedure

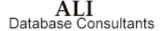

Rdb Controller for Oracle Rdb User's Guide

#### 9. Transform Rdb

**Note** DBTune performs the first eight steps; you perform the ninth step.

The first eight steps access the database in READ-ONLY mode and can be executed while other users are accessing the database. The ninth step, which you execute manually, actually tunes the database and requires all users to be out of the database during its execution. Each of these steps is described in more detail in the following sections.

# Step 1: Analyze Rdb

The database is scanned to collect Rdb statistics on the logical and physical design. This information is summarized into Rdb component counts, a **COMPLEXITY** rating, and a **TUNE** rating. Additionally, a narrative is produced to explain the statistics and ratings in a format that emphasizes their performance impact.

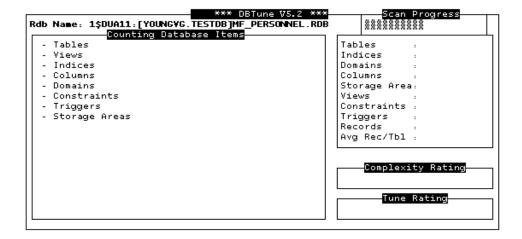

This information is gathered during the initial phase of DBTune. The narrative report is written to the current default directory. The DBTune process can be stopped at this point so that the analysis can be reviewed before proceeding with the transformation process. The narrative analysis report is called <<database\_id>>\_ANALYSIS.REPORT, where <<database\_id>> represents the first ten characters of the .RDB file name. For example, the report for the PERSONNEL database would be called:

#### PERSONNEL ANALYSIS.REPORT

# **Step 2: Load Parameters**

DBTune parameters allow you to control the Rdb transformation procedure that is generated. All of the following parameters are pre-set to handle typical scenarios. You are encouraged to tailor these parameters to match their particular environment. To customize parameter settings, you can do one of two things:

- 1. Edit the default or customized parameter file prior to executing DBTune or
- 2. Change the parameter online during DBTune execution by choosing the [SELECT]-Edit Parameters menu option. Not all parameters are available for editing online and any changes made will affect the current session only—the changes are NOT saved to the parameter file.

DBTune reads the parameter file and parses for exact matches on the parameter key word followed by an "=." Everything to the immediate right of the "=" is considered the parameter value.

Note If DBTune detects errors when parsing the parameter file, you will be given the opportunity to view a log of the errors found and to make corrections. If corrections are made, the parameter file is actually updated with the new value. You may also elect to continue without making corrections, allowing DBTune to substitute default values for erroneous parameters.

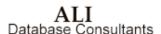

Following are descriptions of each of the (37) DBTune parameters, their effects and their possible values:

# (1) STRATEGY

The **STRATEGY** parameter controls DBTune's handling of the database storage areas. There are three settings possible:

- E Use EXISTING storage areas and leave them in their current physical locations
- N Create all **NEW** storage areas, automatically distributing them to new locations across specified disks
- R A combination of "E" and "N"; use existing storage areas but RELOCATE them by automatically distributing to new locations across specified disks

Regardless of the STRATEGY setting, all tables and indexes that are to be tuned and are currently stored in RDB\$SYSTEM (the root area) will be moved into a new storage area of their own and will be distributed automatically across specified disks. If tuning via SQL IMPORT, segmented strings (lists) will also be moved into new storage areas and will be distributed automatically across disks.

VALUES: E Use EXISTING storage areas

N Create all NEW storage areas

R Use existing, but **RELOCATE** 

DEFAULT: N

Rdb Controller for Oracle Rdb User's Guide

# (2) TUNE\_TECHNIQUE

The TUNE\_TECHNIQUE parameter determines the method used to tune a database. An entire database can be tuned all at once by using a SQL EXPORT/IMPORT, or parts of a database can be tuned by using RMU UNLOAD/LOADs. If RMU UNLOAD/LOADs are chosen to tune a database, you can specify particular tables and/or indexes to be tuned while leaving other tables/indexes alone. In addition, you can specify a time limit (in minutes) for the UNLOAD/LOAD process in which only those tables that provide the most performance benefit will be tuned. This time limit can be specified via the DBTune parameter LOAD\_TIME\_LIM.

Note If the database being tuned is a single file database, RMU UNLOAD/LOADs will NOT be used, regardless of the setting for the TUNE\_TECHNIQUE parameter. SQL EXPORT/IMPORTs will be used on all single file databases. If RMU UNLOAD/LOADs are chosen as the tuning technique, neither the RDB\$SYSTEM storage area nor any LIST (segmented string) areas will be tuned. Thus, the only way to tune tables/indexes stored in RDB\$SYSTEM or to tune segmented strings is to use SQL EXPORT/IMPORT.

Note If you choose to use RMU/UNLOADS and RMU/LOADS to tun selected tables of a database, items which are defined on those tables (views, constraints, triggers, comments) must be dropped and then re-created when the tables are dropped and re-created. If any views, constraints, or triggers were previously defined with RDO, the tuning scripts may fail when the items are re-created using SQL statement because DBTune uses the original definition of the item to re-create it. If database items were formerly created using RDO, you should review the SQL scripts generated by DBTune BEFORE executing the MAIN\_DRIVER command file to ensure that no syntactical violations exist for views, constraints, and/or triggers.

Warning The RMU setting will create scripts that require an INTERACTIVE or DEVELOPMENT license for Rdb/VMS and will fail if you only have a RUNTIME license! If the scripts that DBTune generates are executed on a system that only has the RUNTIME license for Rdb/VMS, you MUST set the TUNE\_TECHNIQUE to SQL.

VALUES: SQL Use SQL EXPORT/IMPORT

RMU Use RMU UNLOAD/LOADs

DEFAULT: SQL

# (3) DBDISKS

The **DBDISKS** parameter determines the number of logical storage devices that are to be used for the database being tuned. "New" storage areas (those that reside in RDB\$SYSTEM, those that contain segmented strings, or those being relocated because STRATEGY = N or R) will be spread over the various disks specified (via the **DBDISKnn** parameters below) to reduce the I/O load on any particular disk. The more disk devices specified, the more a database can benefit from the storage area distribution.

VALUES: 1 to 99 logical devices

DEFAULT: 1

# (4) DBDISKnn

The **DBDISKnn** parameters are used in conjunction with the DBDISKS parameter above to specify actual disks and directories to be used for spreading storage areas. In addition, the available blocks can be specified for a particular disk as well as the type of storage area files you wish to be placed on that disk. The following naming convention should be used when specifying these parameters: "DBDISKnn" where "nn" is "01", "02", "03" . . . up to "99". Both available blocks and storage file qualifiers can be specified after the disk and directory specification using "f"s to separate the values. For example, if the previous parameter was specified as "DBDISKS=4", the actual disks and directories to be used could be specified in the following manner:

```
DBDISK01=DISK1: [MYDATA.RDB] /25000/SYSRDB/SYSRDA/

DBDISK02=DISK2: [MORE_DATA] /150000/TBLRDA/IDXRDA/

DBDISK03=DISK3: [EVEN_MORE] /65000/TBLSNP/IDXSNP/SYSSNP/

DBDISK04=DISK4: [WHOA]
```

where 25000, 150000 and 65000 are the maximum blocks of free space DBTune is allowed to use on the first three disks, respectively. For the fourth disk, DBTune will attempt to determine the available blocks on the physical disk and use that value. If unable to determine the available blocks, DBTune will assume the fourth disk to have "unlimited" space.

For this example, any DBDISKnn parameter greater than DBDISK04 (e.g., DBDISK05) would be ignored because the parameter setting of "DBDISKS=4" limits the number of DBDISKnn parameters that will be used to four.

By default, the first such DBDISKnn parameter (DBDISK01) is created for the user and left blank. You can add more DBDISKnn parameter lines as required by the DBDISKS parameter setting.

Valid storage file qualifiers are as follows:

**SYSRDB** .RDB file for the database (root area)

SYSRDA .RDA file for the database system area

(RDB\$SYSTEM)

SYSSNP .SNP file for the database system area

(RDB\$SYSTEM)

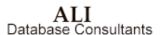

**TBLRDA** .RDA files for TABLE storage areas

**TBLSNP** .SNP files for TABLE storage areas

**IDXRDA** .RDA files for INDEX storage areas

IDXSNP .SNP files for INDEX storage areas

If NO file qualifiers exist on a DBDISKnn line, then ANY type of storage file can be stored there. But, if a file qualifier is specified for a DBDISKnn parameter, then ONLY those types of storage files can be stored in the specified location. A typical use of this feature would be to specify a particular location for the database root file(s) or to force all snapshot files to be placed on a particular disk, etc. The storage file qualifiers shown for the previous four disks specify the following:

**DBDISK01** allow ONLY the .RDB and .RDA files for the database system

area (root) to be stored here

DBDISK02 allow ONLY .RDA files for table and index storage areas to be

stored here

DBDISK03 allow ONLY .SNP files for tables, indexes, and the database

system area to be stored here

**DBDISK04** allow ANY type of file to be stored here

Following is an example of how to prevent all index files (.RDAs and .SNPs) from being stored on a particular disk while allowing any other type of file to be stored there:

DBDISK01=DISK1: [RDB] /SYSRDB/SYSRDA/SYSSNP/TBLRDA/TBLSNP/

If the database requires more space than is assigned to the DBDISKnn parameters or storage file qualifiers become too restrictive (causing DBTune to run out of locations to place storage area files), DBTune will create an "OVERFLOW" disk whose default location is the current location of the database .RDB file. You can override this default location in the Disk Utilization file during DBTune processing if the EDIT\_FILES parameter is set to **Y**.

Rdb Controller for Oracle Rdb User's Guide

**Note** DBTune assumes that the fastest disk device will be listed first (DBDISK01), the second fastest disk second (DBDISK02), etc.

**Important** DBTune considers each of the **DBDISKnn** parameters to be a separate device, even though you may assign them all to the same physical disk. Thus, if the following assignments are made:

DBDISK01=DISK1:[MYDATA.RDB] / 10000 / DBDISK02=DISK1:[MYDATA.MORE]/ 10000 /

and there are only 10000 blocks of free space on the physical disk "DISK1:", DBTune may try to allocate 20000 blocks on this disk because it considers DBDISK01 and DBDISK02 to be separate devices. To correctly limit the allocation to 10000 blocks, you would have to specify 5000 blocks for each DBDISK.

**Caution** If after-image journaling is enabled for your database, it is highly recommended NOT to specify the disk on which the AIJ file resides as a value for one of the DBDISKnn parameters.

# (5) EDIT\_FILES

The **EDIT\_FILES** parameter controls whether or not the DBTune process will pause and allow you to edit the Performance Analysis Data (PAD) file and later, the Disk Utilization file. DBTune automatically generates these files, but you can edit them during the DBTune process to further tailor the information to affect tuning and storage area spreading.

Note If you plan to tailor the PAD file and use DBTune to maintain a database, it is recommended to create a ModPAD file rather than repeatedly editing the PAD file online during DBTune execution. The ModPAD file facilitates continuous maintenance of the database by "seeding" the online PAD file with values each time DBTune is executed. To repeatedly use the same ModPAD file for a database, the MODPAD\_FILE parameter below can be utilized.

VALUES: N Do NOT Edit Performance Analysis

Data File during DBTune session

Y Edit Performance Analysis Data File

during DBTune session

DEFAULT: N

# (6) FREND EDITOR

The **FREND\_EDITOR** parameter is used to specify the editor to be invoked if the **EDIT\_FILES** parameter is set to **Y**. If no editor is specified, then **EDIT/EDT** will be used.

EXAMPLES: EDIT/EDT, EDIT/TPU, etc.

DEFAULT: EDIT/EDT

# (7) MODPAD\_FILE

The MODPAD\_FILE parameter, if not blank, indicates that DBTune will generate its online Performance Analysis Data (PAD) file based on the specified ModPAD file. The ModPAD file is used to "seed" the online PAD file, allowing you to consistently use the same performance data to facilitate continuous maintenance of a particular database (in much the same way the MODPARAMS.DAT file is used to seed the PARAMS.DAT file for the VMS AUTOGEN utility). If the file specified for MODPAD\_FILE does not yet exist, then DBTune issues a warning message, but attempts to generate a brand new ModPAD file with the name and location specified by this parameter. However, if the file specified for MODPAD\_FILE does exist, it is used to pre-set values in the online PAD file. In addition, if there have been any changes in the database (tables/indexes added or dropped), the specified ModPAD file will be updated with the new items.

EXAMPLE: MODPAD\_FILE=PERSONNEL.MODPAD

Important If an "@" character is entered in a changeable column in the ModPAD file, DBTune will interpret the "@" character to mean "replace with current database value." Thus, if an "@" character is entered in the Number of Recs column for a particular table, DBTune will convert the "@" into the actual cardinality that exists for that table in the database. If a value in a column is a "hard-coded" value (e.g., 25000 records), DBTune will keep that value and NOT override it with the actual database value. Thus, the ModPAD file can contain both variable and static information to be used for the database tuning. See the next page for an example.

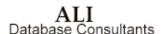

**Note** Changes made to the online **PAD** file during execution of DBTune are <u>NOT</u> saved to the ModPAD file!

**Note** Any **DBDISK** information entered into the ModPAD file is ignored.

**Note** The filename entered for the **MODPAD** parameter <u>CANNOT</u> have the file extension **.PAD** because this may conflict with creation of the associated **PAD** file. To be safe, name ModPAD files with the extension **.MODPAD** or **.MOD**.

The example below shows a ModPAD file with explanations of the various symbols and syntax used:

```
! ModPAD (used to modify online PAD file)
! TABLE Section:
! -----
 "Grw %" column
                 : Table Growth Percentage (values: 0...999)
 "Acc Bia" column : Access Bias (values: 0..100; 0=100% Write, 100=100%Read
  "Act Lvl" column : Table Activity Level (values: 1..9 with 1=Low,9=Hi)
  "Snp %" column : Snapshot Percentage (values: 0...999)
 "Tun Tbl" column : Tune Table? (values: Y-Yes, N-No; only for RMU/LOADs)
 "Ena Cmp" column : Enable Compression? (values: Y-Yes, N-No)
                                     Number Grw Acc Act Snp Tun Ena
                                 of Recs % Bia Lvl % Tbl Cmp
 Database Table Name
 CANDIDATES ]
                                 / @ /850/ 50/ 5 / 25/ Y / @ /
 COLLEGES ]
                                      @ / @ / 30/ 1 / 75/ N / @ /
10000/ 0/ 70/ 9 / @ / Y / @ /
[ DEGREES ]
[ DEPARTMENTS ]
                                              / 30/ @ / 7 / 10/ Y / @ /
```

#### **Explanation of the above TABLE entries:**

- **Row 1:** Use the values that are "hard-coded", but replace "Number of Recs" with the actual cardinality for this table.
- **Row 2:** Replace "Number of Recs" and replace "Growth %" with the value specified for the DBTune "GROWTH" parameter. Do NOT tune this table if **TUNE\_TECHNIQUE = RMU**.
- **Row 3:** Use "10000" instead of using the actual cardinality for the table and replace "Snapshot %" with the value specified for the DBTune "SNP\_PERC" parameter.

**Row 4:** Replace "Number of Recs" and replace "Access Bias" with the value specified for the DBTune "BIAS" parameter.

```
! INDEX Section:
 -----
 "Idx Typ" column : Index Type (values: S-Sorted, H-Hashed)
 "Act Lvl" column : Index Activity Level (values: 1..9 with 1=Low,9=Hi)
 "Avg Dups" column: Average Duplicates for an index (values: 0...9999)
 "Key Nod" column : Index Key Values Per Node (values: 3...999)
 "Fil %" column : Index Node Fill Percentage (values: 33...100)
"Snp %" column : Snapshot Percentage (values: 0 to 999)
 "Tun Idx" column : Tune Index? (values: Y-Yes, N-No; only for RMU/LOADs)
                                      Idx Act Avg Key Fil Snp Tun
                                      Typ Lvl Dups Nod % % Idx
! Database Index Name
                                          _*_ _*_ _*_
                                    / H / 2 / @ / @ / 90/ 25/ Y /
 DEG COLLEGE CODE }
                                    / S / 7 / @ / @ / @ /150/ Y /
/ H / 3 / @ / @ / 90/ @ / Y /
 DEG EMP ID }
 EMP_EMPLOYEE_ID }
EMP_LAST_NAME }
                                    / S / 8 / 10 / 17/ 90/400/ Y /
```

#### **Explanation of the above INDEX entries:**

- **Row 1:** Use the values that are "hard-coded", but replace "Avg Dups" with the current average number of duplicates for this index and re-calculate a new value for "Key Values Per Node".
- **Row 2:** Replace "Avg Dups", calculate "Key Values Per Node", and replace "Node Fill %" with the value specified for the DBTune "FILL" parameter.
- **Row 3:** Replace "Avg Dups", calculate "Key Values Per Node", and replace "Snapshot %" with the value specified for the DBTune "SNP\_PERC" parameter.
- **Row 4:** Use all "hard-coded" values, do not substitute or re-calculate any value for this index.

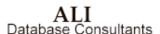

# (8) DYNAMIC\_WORKLOAD\_FILE

The DYNAMIC\_WORKLOAD\_FILE parameter, if not blank, indicates that DBTune is to use the Dynamic Workload data file produced by a database monitor process. This file should contain activity weightings for tables and/or indexes and can be created automatically via DBXAct, manually by the user, or by a third-party tool. The information contained is the result of a transaction analysis on a database. It weights the tables and indexes on a scale of 1 to 9, where 9 indicates the highest activity and 1 indicates the lowest. This information is merged with the Performance Analysis Data file during execution of DBTune. The Performance Analysis considers the activity information when optimizing the distribution of storage areas across the available disks. If a file specification is entered for this parameter, the file will be validated for existence and access privilege. The file is expected to be an RMS sequential file (CONTROL=CARRIAGE\_RETURN, VARIABLE LENGTH) and if the file is unable to be accessed, DBTune will ignore it.

EXAMPLE: DYNAMIC\_WORKLOAD\_FILE= PERSONNEL.DYN\_ACT

Note Activity Level values in the DYNAMIC\_WORKLOAD\_FILE override Activity Level values specified in the MODPAD\_FILE.

```
! Dynamic Database Activity
! For Database: MY DATABASE.RDB
*SOURCE=MANUAL
*BEGAN = 07-Feb-1995 11:43:27
*ENDED = 14-Feb-1995 15:21:56
                      Activity
                        Level
                              Growth%
! Item Name: [TABLE] or {INDEX}
                     (9-HI,1-LO) (0-999)
                                   Access Bias
[EMPLOYEE TABLE]
                              10 /
                                       50
[INVOICE TBL]
                         7
                               117
                                       25
EMP NUM IDX }
                         6
INV NUM KEY
```

# (9) SQL\_DIR

The **SQL\_DIR** parameter assigns the disk and directory where DBTune will create the SQL scripts and DCL command procedures to tune the database.

VALUES: CURRENT (use current default directory)

disk:[dir] (specify some other directory)

DEFAULT: CURRENT

# (10) BACKUP\_DIR

The BACKUP\_DIR parameter assigns a disk and directory that will contain the RMU/backup of the database. You can prevent the backup from occurring by specifying NONE. It is strongly recommended to allow DBTune to perform a backup prior to tuning the database so that recovery is possible in the unlikely event of system failure or some other event that prevents the tuning process from completing successfully. It is recommended you use a scratch disk with abundant free blocks to ensure the tuning process has sufficient space to store the existing database. The REVIEW\_AND\_GUIDE.REPORT created by DBTune contains information on the estimated storage requirements for the backup. Your system manager may be able to provide a more precise storage requirement based on previous backups.

VALUES: NONE (no backup performed)

CURRENT (use current default directory) disk:[dir] (specify some other directory)

DEFAULT: CURRENT

**Note** You can specify a tape device for this parameter. However, in order for DBTune to validate the parameter, it will attempt to create a file on the specified device. For this to occur, a tape must already be loaded and mounted into the tape drive PRIOR to running DBTune. The tape should already have been INITIALIZEed and should be MOUNTed as a files device (without the /FOREIGN qualifier).

# (11) EXPORT\_UNLOAD\_DIR

The EXPORT\_UNLOAD\_DIR parameter assigns a disk and directory that will contain the database EXPORT file if performing a SQL EXPORT/IMPORT or the UNLOAD data files if performing RMU/UNLOADs and LOADs. The export/unload files are temporary files used to transform the database into the new design. You should you use a scratch disk with abundant free blocks because the export/unload files are an uncompressed copy of the data and may be larger than the actual database.

The **REVIEW\_AND\_GUIDE.REPORT** file created by DBTune contains information on the estimated storage requirements for the export/unload files. Your system manager may be able to provide a more precise storage requirement based on previous exports/unloads.

VALUES: CURRENT (use current default directory)

disk:[dir] (use some other directory)

DEFAULT: CURRENT

**Note** You can specify a tape device for this parameter. However, in order for DBTune to validate the parameter, it will attempt to create a file on the specified device. For this to occur, a tape must already be loaded and mounted into the tape drive <u>PRIOR</u> to running DBTune. The tape should already have been INITIALIZEed and should be MOUNTed as a files device (without the /FOREIGN qualifier).

# (12) RUJ DIR

The RUJ\_DIR parameter assigns a disk and directory that will contain the RUJ (Recovery Unit Journal) file for the MAIN\_DRIVER process that actually tunes the database. The RUJ file is a temporary file used to transform the database into the new design. You should use a scratch disk with abundant free blocks as the RUJ file must store a copy of each table row that is being loaded/unloaded or altered and can grow quite large. If the disk that contains the RUJ file runs out of free blocks during execution of the tuning procedure, the procedure will fail. To approximate how much disk space is required for the RUJ file, estimate the size of the largest table in the database (in blocks) and multiply by two. At a minimum, there should be at least 20000 blocks of free space on the disk assigned to the RUJ\_DIR parameter.

**Note** If a VMS logical is used in the **RUJ\_DIR** specification, it MUST be assigned at the **SYSTEM** level to ensure proper access by the database. If a non-SYSTEM logical is used, the SQL tuning scripts may fail.

VALUES: CURRENT (use current default directory)

disk:[dir] (use some other directory)

DEFAULT: CURRENT

# (13) BIAS

The BIAS parameter controls whether the Performance Analysis Data file is initially loaded with READ or WRITE biased tables and indexes. READ bias will create larger NODE sizes and PAGE sizes for those storage areas that contain a sorted index, reducing the number of Direct I/Os. WRITE bias will create smaller NODE and PAGE sizes, reducing lock contention, but increasing the number of Direct I/Os. The BIAS setting has a global effect on the database, but you can change individual table settings in the PAD and/or ModPAD files.

The **BIAS** setting represents a sliding scale with 100 percent **WRITE** bias on one end and 100 percent **READ** bias on the other end. For example:

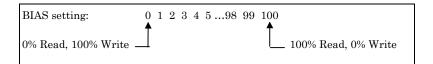

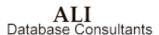

Rdb Controller for Oracle Rdb User's Guide

If a table is accessed 50 percent of the time with **READ ONLY** transactions, its rating would be 50. If a table is accessed 80 percent of the time with **READ WRITE** (update/insert/delete) transactions, its rating would be 20 (it is **READ ONLY** 20 percent of the time).

VALUES: 0 to 100

DEFAULT: 50 (50% Read, 50% Write)

# (14) FILL

The **FILL** parameter value is used to control the initial placement of index records in each index node (for **SORTED** indexes only). Generally, for **READ** biased (retrieval-intensive) indexes, a **FILL** factor greater than or equal to 70 is recommended. For **WRITE** biased (update-intensive) indexes, a **FILL** factor of less than or equal to 70 is recommended. This **FILL** factor is a global setting for the database, but you can change this value for individual indexes in the **PAD** and/or **ModPAD** files.

VALUES: 33 to 100

DEFAULT: 90

# (15) GROWTH

The **GROWTH** parameter sets the percentage of additional space that will be allocated to existing tables and indexes. For example, a GROWTH parameter value of 30 would cause an additional 30 percent to be allocated to the existing cardinality of each table (i.e., allocation would be calculated for 130 records if the table currently contained 100 records). This parameter is a global setting that affects all tables and indexes in the database. You can override this setting for individual tables, however, via the PAD and/or ModPAD files.

VALUES: 0 to 999

DEFAULT: 10 [recommended to be 30 if ample disk space

available]

Rdb Controller for Oracle Rdb User's Guide

# (16) SNP\_PERC

The SNP\_PERC parameter controls how much space is allocated to the snapshot file for each storage area. SNP\_PERC represents a percentage of the allocation for the associated .RDA file. For example, if an .RDA file is allocated 200 pages and SNP\_PERC is set to 25, then the .SNP file will be allocated 50 pages (25 percent of 200). This parameter is a global setting that affects all tables and indexes in the database. You can override this setting for individual tables/indexes, however, via the PAD and/or ModPAD files.

VALUES: 0 to 500

DEFAULT: 5 [recommended to be 25 if ample disk space

available]

# (17) MIN\_PAGE\_SIZE

The MIN\_PAGE\_SIZE parameter controls the minimum page size (in blocks) for database storage areas that are tuned via DBTune. The value may range from 1 to 32 blocks. For certain READ-intensive applications, larger page sizes may improve direct I/O performance. For WRITE-intensive applications, however, larger page sizes may increase locking contention. The default MIN\_PAGE\_SIZE will produce optimal performance for applications that are divided equally between both READs and WRITEs. If TUNE\_TECHNIQUE = RMU, this parameter cannot exceed the existing buffer size of the database.

VALUES: 1 to 32

DEFAULT: 1

# (18) MAX\_PAGE\_SIZE

The MAX\_PAGE\_SIZE parameter controls the maximum page size (in blocks) for database storage areas that are tuned via DBTune. The value may range from 2 to 32 blocks, but cannot be less than MIN\_PAGE\_SIZE and cannot exceed MAX\_BUFFER\_SIZE. For certain READ-intensive applications, larger page sizes may improve direct I/O performance. For WRITE-intensive applications, however, larger page sizes may increase locking contention. The default MAX\_PAGE\_SIZE will produce optimal performance for applications that are divided equally between both READs and WRITEs.

VALUES: 2 to 32

DEFAULT: 32

# (19) MIN\_BUFFER\_SIZE

The MIN\_BUFFER\_SIZE parameter controls the minimum buffer size for a database tuned via DBTune. Buffer size is only calculated for a database when TUNE\_TECHNIQUE = SQL. The value may range from 3 to 64 blocks. Buffer size impacts the size of process working sets required for database users. A large buffer size or a large number of buffers may require larger working sets, while a small buffer size or a small number of buffers may result in poor direct I/O performance for certain applications. DBTune will automatically calculate a buffer size for a database based on the sizes of its tuned storage areas. The REVIEW\_AND\_GUIDE.REPORT created by DBTune provides information on resources impacted by the resulting buffer usage.

VALUES: 3 to 64

DEFAULT: 6

# (20) MAX\_BUFFER\_SIZE

The MAX\_BUFFER\_SIZE parameter controls the maximum buffer size for a database tuned via DBTune. Buffer size is only calculated for a database when TUNE\_TECHNIQUE = SQL. The value may range from 3 to 64 blocks, but cannot be less than MIN\_BUFFER\_SIZE or MAX\_PAGE\_SIZE. Buffer size impacts the size of process working sets required for database users. A large buffer size or a large number of buffers may require larger working sets, while a small buffer size or a small number of buffers may result in poor direct I/O performance for certain applications. DBTune will automatically calculate a buffer size for a database based on the sizes of its tuned storage areas. The REVIEW\_AND\_GUIDE.REPORT provides information on resources impacted by the resulting buffer usage.

VALUES: 3 to 64

DEFAULT: 64

# (21) MIN\_BUFFERS

The MIN\_BUFFERS parameter controls the minimum number of buffers assigned to the database; the value may range from 0 to 250. DBTune will start with this number of buffers and add to it based on the resulting physical design. Buffers can reduce disk I/O by utilizing data retrieved via previous I/Os but they also require additional memory from the process working set. DBTune's REVIEW\_AND\_GUIDE.REPORT provides information on resources impacted by the resulting buffer usage.

VALUES: 0 to 250

DEFAULT: 20

### (22) MAX\_BUFFERS

The MAX\_BUFFERS parameter controls the maximum number of buffers assigned to the database; the value may range from 20 to 1000. DBTune ensures that MAX\_BUFFERS is greater than or equal to MIN\_BUFFERS. DBTune's REVIEW\_AND\_GUIDE.REPORT provides information on resources impacted by the resulting buffer usage.

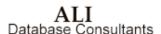

VALUES: 20 to 1000

DEFAULT: 100

# (23) SYS\_MEM\_PAGES

The SYS MEM PAGES parameter controls the number of physical memory pages to be used by a database for global buffers. Global buffers can improve performance by reducing I/O operations and by better utilizing memory. To see how many memory pages are available or "free" on a system, type the following command at the DCL prompt: \$ SHOW MEM/PHYS. If the database being tuned can be accessed from more than one node or system, the value entered for this parameter should not exceed the LEAST number of free pages available on the candidate systems. For example, if MY DATABASE can be accessed from Node A (20000 free pages), Node B (15000 free pages), and Node C (50000 free pages), SYS MEM PAGES should be set no higher than 15000. If this parameter is set to 0, the existing global buffer settings for the database will be maintained. If this parameter is set to a value greater than 0, global buffers will be enabled for the database and will be set to maximize usage of the specified system memory pages. If the value entered for this parameter is insufficient for a minimum number of buffers (5) to be allocated to the maximum number of database users, an error message will be given and the parameter will be reset to 0. DBTune's REVIEW AND GUIDE.REPORT provides information on resources impacted by any resulting buffer usage.

**Note** Do NOT assign ALL available pages of memory to the **SYS\_MEM\_PAGES** variable. It is safest to leave some pages in reserve in the event of a system emergency or an abnormally heavy user load where extra pages may be needed.

VALUES: 0 to 999999999999

DEFAULT: 0

Rdb Controller for Oracle Rdb User's Guide

# (24) MAX\_DB\_USERS

The MAX\_DB\_USERS parameter controls the maximum number of users allowed to access the database at one time. Each process (online and batch) that attaches to the database is considered a "user." The number of database users, in conjunction with the SYS\_MEM\_PAGES parameter, affects the number of global buffers allocated to each user. If this parameter is set to 0, the existing number of users for the database will be maintained. If this parameter is set to a value greater than 0, it will override the existing database setting.

VALUES: 0 to 2032

DEFAULT: 0

# (25) STOR\_AREA\_SPREAD

The STOR\_AREA\_SPREAD parameter controls what value will be used to spread database storage areas over the disks specified above. Each storage area is weighted according to this parameter. The weighting is used along with **CONTRA** and **CLUSTER** information to place storage areas on available disks to enable maximum I/O throughput and reduce I/O bottlenecks.

VALUES: A Spread areas based on ACTIVITY

V Spread areas based on VOLUME
B Spread areas based on a factor of

**BOTH** Activity and Volume

DEFAULT: B

#### (26) LOGICALS

The **LOGICALS** parameter determines if VMS logicals will be generated for "new" and "relocated" storage area files (RDA and SNP). The logicals will be named using the following format:

```
<db_id>>_<<storage_area_name>>_RDA for .RDA files and <<db_id>>_<<storage_area_name>>_SNP
```

for .SNP files

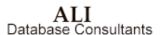

Rdb Controller for Oracle Rdb User's Guide

where <<db id>> is the first ten characters of the database name.

If logicals are not used, the new storage areas will be created in the physical location specified for the DBDISK to which they were assigned in the Disk Utilization file.

If specified, the logicals will be assigned so as to distribute the storage areas according to the Disk Utilization file.

**Note** If the **STRATEGY** parameter is set to **E** (Existing), then the existing logical or file specification for each storage area is used. Any logicals used for these **EXISTING** specifications must be assigned outside of the DBTune **Transform** process.

VALUES: Y (YES, use logicals)

N (NO, do NOT use logicals)

DEFAULT: N

## (27) LOGICAL\_TYPE

The **LOGICAL\_TYPE** parameter indicates what type of logical is to be created if the **LOGICALS** parameter is set to **Y**.

VALUES: SYSTEM

PROCESS GROUP JOB

**TABLE** = logical\_name\_table

where logical\_name\_table and LNM\$FILE DEV

have been pre-defined by the user

DEFAULT: **PROCESS** (but **SYSTEM** is recommended)

**Note** If logicals are specified, it is highly recommended to use **SYSTEM** logicals for production Rdb databases.

Rdb Controller for Oracle Rdb User's Guide

### (28) CONCEAL\_LOGS

The **CONCEAL\_LOGS** parameter indicates whether the logicals that are generated are **CONCEALED** and **ROOTED**.

**Note** If **CONCEALED** logicals are not used, then RDB translates the logicals to their physical device. In this case, later reassignment of storage areas may require you to execute **RMU/MOVE** manually for each storage area with a non-concealed logical. **CONCEALED** logicals can only be used if they are assigned to rooted directory specifications.

VALUES: Y (YES, use CONCEALED, ROOTED logicals)

N (NO, do NOT use CONCEALED, ROOTED logicals)

DEFAULT: N

### (29) LOAD\_TIME\_LIM

The LOAD\_TIME\_LIM parameter determines the number of minutes allowed for performing RMU UNLOAD/LOADs on a database. If LOAD\_TIME\_LIM equals zero (0), DBTune assumes it has "unlimited" time to perform the UNLOAD/LOADs. If LOAD\_TIME\_LIM is greater than zero, DBTune will determine which tables/indexes will provide the most performance benefit when tuned and then tune as many as possible in the number of minutes specified. A common use for this parameter is to set it for the specific window of time that your system can be down and then see how much of the database can be tuned during that period. You can "pre-select" which tables/indexes will be considered for tuning via a MODPAD\_FILE. DBTune will ignore all tables whose Tbl Tun value is N and all indexes whose "Idx Tun" value is N in the MODPAD\_FILE. Only those tables/indexes whose "Tune" value is Y will be considered for tuning. If the LOAD\_TIME\_LIM parameter is set to a value greater than zero, a Cost/Benefit analysis for items chosen to be tuned within the specified time limit will be printed in the dbname\_DBTUNE.LOG output file.

Note The LOAD\_TIME\_LIM parameter is used only if TUNE\_TECHNIQUE = RMU.

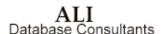

**Note** If you wish to see how long it will take to tune the entire database using **RMU/LOADS**, set **LOAD\_TIME\_LIM** to 30000, run DBTune, and then read the **<<DB ID>> DBTUNE.LOG** file that DBTune generates.

VALUES: 0 (unlimited) to 30000 minutes

DEFAULT: 0

### (30) MACHINE\_VUPS

The MACHINE\_VUPS parameter is used ONLY when performing RMU UNLOADs/LOADs to estimate the total tuning time required. This parameter should represent the VUPs rating for a single processor on the system from which tuning will occur. For example, if a database will be tuned on Node A (a VAXstation 3100 with a VUPs rating of 2.5), tuning may take longer than if it occurs on Node B (a MicroVAX 4000-200 with a VUPs rating of 5.0). If a system has multiple processors (i.e., VAX 6440 has four processors of 6 VUPs each for a total of 24 VUPs), it is assumed that the tuning process can only take advantage of a single processor. So, in this case, the MACHINE\_VUPS parameter would be set to 6 not 24. The more VUPs a processor has, the quicker the tuning process will complete. Disk I/O rates and disk fragmentation can also affect the time required to tune a database; however, these variables are considered uniform at the present time and are not allowed to be specified.

VALUES: 1.0 to 999.9 VUPs

DEFAULT: 2.5

### (31) TABLE COMMIT

The TABLE\_COMMIT parameter is used ONLY when performing RMU UNLOADs/LOADs. One of the intermediate steps involved in tuning via RMU/LOADs is to delete (drop) the tuned tables from the database and then add them back. When a table is dropped from the database, the RUJ file can grow quite large. To keep the size of the RUJ file down to a manageable size, a SQL COMMIT can be performed after every DROP TABLE. This has the disadvantage, however, of not allowing a complete rollback if a later table drop fails. On the other hand, if all the tables are dropped and then a COMMIT is performed once at the end, a complete rollback can be performed but the RUJ file may grow so large that it runs out of disk space, causing the tuning scripts to fail. Thus, if the tables being tuned are very large (e.g., have over 500000 records) and/or disk space is limited, it might be a good idea to COMMIT after EVERY table is dropped. However, if tables are not unusually large, or if disk space is abundant, or if you want all changes to be rolled back if an error occurs, drop all the tables and perfom a COMMIT once at the end.

VALUES: NO, do NOT commit after every table drop (results in

large RUJ)

Y YES, commit after EVERY table drop (unable to

rollback fully in case of error)

DEFAULT: Y

### (32) SAVE COMMENTS

The SAVE\_COMMENTS parameter is used ONLY when performing RMU UNLOADs/LOADs. When tables are temporarily dropped and then added back during the process of tuning with UNLOADs and LOADs, all items that refer to that table are also dropped and then added back. This is also true for COMMENTS (table, table.column, and index comments). The process of checking for and restoring comments for every table that is dropped can be a lengthy one. If you do not use comments on your database or do not care to have them restored, you can save time by skipping comments altogether. The presence or absence of comments does not affect the performance of the database. This parameter is used only to lessen DBTune's processing time for UNLOADs and LOADs.

VALUES: NO, do NOT try to restore comments that may have

been dropped

Y YES, restore all comments that may have been dropped

DEFAULT: Y

### (33) SA\_MIN\_CARD

The SA\_MIN\_CARD parameter is used to set the minimum cardinality threshold that will cause DBTune to create a separate storage area for a table and each of its indexes. Tables whose cardinality falls below this threshold will be grouped together in a single storage area named by the SMALL\_TABLE parameter. Indexes for those tables will similarly be clustered together in either SMALL\_SORTED or SMALL\_HASHED.

VALUES: 0 to 100000

DEFAULT: 100 (not recommended to exceed 1000)

### (34) SMALL\_TABLE

The SMALL\_TABLE parameter is used to set the common storage area name for tables that have a record count less than the SA\_MIN\_CARD parameter. IT IS HIGHLY RECOMMENDED THAT THE USER PRECEDE THE "SMALL\_TABLE" NAME WITH THE NAME OF THE DATABASE IF STORING MORE THAN ONE DATABASE IN THE SAME DIRECTORY! For example, if storing the INVOICE database and the ORDERS database in the same directory, the values for this parameter might be "INVOICE\_SMALL\_TABLE" or "ORDERS\_SMALL\_TABLE", depending on which database was being tuned during a session.

**Note** The storage area name must start with an alpha character (A . . Z).

VALUES: Any valid 31-character Rdb storage area name

DEFAULT: SMALL\_TABLE\_AREA

## (35) SMALL\_SORTED

The SMALL\_SORTED parameter is used to set the common storage area name for sorted indexes of tables that have a record count less than the SA\_MIN\_CARD parameter. IT IS HIGHLY RECOMMENDED THAT YOU PRECEDE THE "SMALL\_SORTED" NAME WITH THE NAME OF THE DATABASE IF STORING MORE THAN ONE DATABASE IN THE SAME DIRECTORY! For example, if storing the INVOICE database and the ORDERS database in the same directory, the values for this parameter might be "INVOICE\_SMALL\_SORTED" or "ORDERS\_SMALL\_SORTED," depending on which database was being tuned during a session.

Note The storage area name must start with an alpha character (A . . Z).

VALUES: Any valid 31-character Rdb storage area name

DEFAULT: SMALL\_SORTED\_AREA

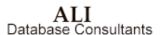

### (36) SMALL\_HASHED

The SMALL\_HASHED parameter is used to set the common storage area name for hashed indexes of tables that have a record count less than the SA\_MIN\_CARD parameter. IT IS HIGHLY RECOMMENDED THAT YOU PRECEDE THE "SMALL\_HASHED" NAME WITH THE NAME OF THE DATABASE IF STORING MORE THAN ONE DATABASE IN THE SAME DIRECTORY! For example, if storing the INVOICE database and the ORDERS database in the same directory, the values for this parameter might be "INVOICE\_SMALL\_HASHED" or "ORDERS\_SMALL\_HASHED," depending on which database was being tuned during a session.

**Note** The storage area name must start with an alpha character (A . . Z).

VALUES: Any valid 31 character Rdb storage area name

DEFAULT: SMALL\_HASHED\_AREA

### (37) TUNE\_FOR\_COMPRESSION

The TUNE\_FOR\_COMPRESSION parameter controls the values used for tuning storage areas: compressed or uncompressed data values. The default is to use uncompressed data values. If you want compressed values to be used for tuning, this parameter can be changed to Y. Tuning using compressed values may save disk space and will use the average compressed record sizes for those tables that have compression enabled. However, tuning based on compressed values may also result in increased record fragmentation as the database is used. In addition, using compressed values requires more processing time by DBTune than using uncompressed values (see the note below). Tuning using uncompressed values will reduce record fragmentation during database usage and is quicker to calculate.

**Note** Setting the value of this parameter to Y will require more processing time for DBTune to determine actual compression values of data stored in the database. For databases that are several gigabytes in size, this option could add several hours of processing time to DBTune.

VALUES: Y YES, Tune using COMPRESSED data values

N NO, Tune using UNCOMPRESSED data values

DEFAULT: N

After the DBTune parameter file has been read in and validated, the values are displayed for acceptance or online editing:

```
*** DBTune V5.2 **
                                                                        EXIT_SELECTION_MENU
Strategy
Tune_Technique
DBDisks
Rdb Name: DSA105:[NRCTANDEM]PROD_DB.RDB
Current DBTune Parameter Settings
                          PRODB.PARAMS -
                                                               200
  Strategy
                                    Min Card =
                              Ν,
                            RMU,
  Techni que
                                    Growth %
                                                                        Edit_Files
                                                                 20
                                                                        ModPad_File
Dynamic_Workload_File
  # DBDisks
                                    Snapshot %=
                              5,
                                                                 10
                              Н,
  Edit Files =
                                    AccessBias=
NodeFill %=
                                                                 70
  RMULoadTime=
                               0.
                                                                 90
                                                                        SOL_Dir
                                                                        Backup_Dir
Export_Unload_Dir
RUJ_Dir
  MachineVUPs=
                                    Logicals =
Logcl Type=
                                                          PROCESS
  TableCommit=
                                    Concealed =
  SaveComment=
                                                                  Н
                                                                 32
  MinPageSz
                                    MaxPageSz =
                                                                        Bias
  MinBuffSz
                                    MaxBuffSz =
                                                                 64
                                                                        Fill
  Min Buffs
                             20,
                                    Max Buffs =
                                                               100
                                                                        Grouth
  SyshemPages= 8, MaxDBUsers= 8
ModPAD file= NRCDSK07:[PROD.DATABASE.DBTUNE.AP
SQL Dir = DB$DISK:[PROD.DATABASE.DBTUNE.APR
                                                                        SNP_Perc
Min_Page_Size
                                                                        Max_Page_Size
Min_Buffer_Size
  SQL Dir = DB$D
Backup Dir = NONE
  Exp/Unl Dir= DSA32: [UNLDAD]
                                                                        Max_Buffer_Size
                                                                        Min_Buffers
```

Note The actual parameter values used for a DBTune session are recorded in

[SELECT]-Edit Parameters

## **Step 3: Read Database Structure**

[ESC]-Exit

[DO]-Create Tuning Scripts

the DBTune LOG file.

DBTune automatically loads the database structure. There is no input required for this phase. The status window provides progress information during this process.

[HELP]-Help

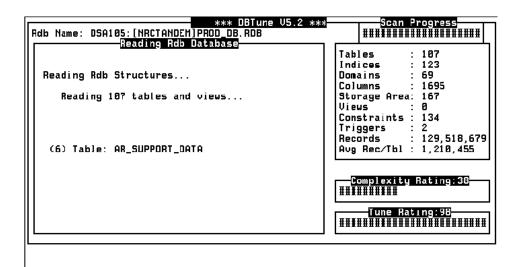

## Step 4: Read Customized Analysis (MODPAD) / Workload Data

If a valid filename was specified for the DBTune parameter MODPAD\_FILE or the parameter DYNAMIC\_WORKLOAD\_FILE, those files are parsed for validity. In the case of the MODPAD\_FILE, any variable data (columns containing an "@" character) is filled in with the actual values for the database. (For more information on variable data, see explanation of the MODPAD\_FILE parameter on page 88.) The results of this step are used to create DBTune's Performance Analysis Data (PAD) file. Any errors that occur during this step will be placed in the DBTune log file.

**Note** If DBTune detects errors when parsing the Dynamic Workload or ModPAD file you will be given the opportunity to view a log of the errors found and to make corrections. You may also elect to continue without making corrections, allowing DBTune to substitute default values for erroneous settings.

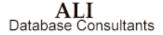

## Step 5: Generate Performance Analysis Data (PAD) File

DBTune creates the **Performance Analysis Data** (PAD) file using the logical and physical database design, dynamic activity, transaction analysis results, DBTune parameters, and ModPAD file. You can dynamically change all column values in the PAD file during an editing session except for those columns below that explicitly state "DO NOT CHANGE!" The PAD file consists of five sections:

#### **DBDISKS**

Assignment of physical disk devices to be used when spreading storage areas. It contains three values:

Logical Disk Name DO NOT CHANGE!

Physical Specification Disk and directory specification for the logical disk.

**Available Blocks** Disk blocks available for database storage areas.

#### **TABLE**

Information for database tables used during tuning. It contains seven values:

Table Name DO NOT CHANGE!

Cardinality Current number of rows in table. Can be modified to desired volume.

**Growth** Cardinality will increase (grow) by this percentage.

**Access Bias** 0..100, 0 = 100% Write bias, 100 = 100% Read bias. 50 = 50% Write, 50% Read.

**Activity Level** 1-9, 1 indicates the lowest activity, 9 indicates the highest activity. Used to optimize disk utilization (if STOR\_AREA\_SPREAD is A or B).

**Snapshot** % Allocation for table's snapshot file will be set to a percentage of the table's data (.**RDA**) file allocation.

Rdb Controller for Oracle Rdb User's Guide

Tune Table Y/N, Tune the table? Used only when performing RMU/LOADs (TUNE\_TECHNIQUE parameter = RMU). If performing RMU/LOADs and Tune Table is set to N, table will be skipped during the tuning process.

**Enable Compression** Y/N, Enable Compression? Will enable (Y)/disable (N) compression for the individual table. By default, this is set to the current compression setting for the table in the database.

#### **INDEX**

Information for database indexes used during tuning. It contains eight values:

Index Name DO NOT CHANGE!

**Index Type** S/H (Sorted or Hashed). This value may be changed to alter the index type.

**Activity Level** 1-9, 1 indicates the lowest activity, 9 indicates the highest activity. Used to optimize disk utilization (if **STOR\_AREA\_SPREAD** is A or B).

Average Duplicates Current number of average duplicates for the index.

**Key Values/Node** Indicates the number of records that will fit in the node size that DBTune will calculate for this sorted index. Can be changed to increase or decrease node size.

**Node Fill** Fill factor to be used for the sorted index.

**Snapshot** % Allocation for index's snapshot file will be set to a percentage of the index's data (.**RDA**) file allocation.

Tune Index Y/N, Tune the index? Used only when performing RMU/LOADs (TUNE\_TECHNIQUE parameter = RMU). If performing RMU/LOADs and Tune Index is set to N, index will be skipped during the tuning process.

#### **CLUSTER**

Used to indicate tables and/or indexes to be clustered together in the same storage area. May also specify that a table is to be **PLACED VIA** an index.

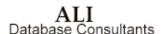

Rdb Controller for Oracle Rdb User's Guide

```
To Cluster two objects together:
[EMPLOYEES] & {EMP EMPLOYEE ID}
```

To have a table PLACED VIA an index: [EMPLOYEES] = {EMP\_EMPLOYEE\_ID}

Note It is not necessary to cluster a table and an index together to use the PLACE VIA option. When a table is PLACED VIA an index, the page size is calculated to hold the number of table records equal to the average number of duplicates for the specified index. For example, if the EMPLOYEE\_HISTORY table is PLACED VIA the EMPLOYEE\_HIST\_IDX and the EMPLOYEE\_HIST\_IDX has an average duplicate value of 15, then the page for the EMPLOYEE\_HISTORY table will be sized to hold at least 15 records.

#### **CONTRA**

Used to indicate tables and/or indexes that are NOT to be stored on the same disk.

To indicate that the storage areas for 2 objects should be on separate disks: [EMPLOYEES]~[RESUMES]

```
PAD (On-Line Performance Analysis Data--DBTune V5.2)
  ( ModPAD Input File : NRCDSK07:[PROD.DATABASE.DBTUNE.APR01]PRODDB.MDD_PAD )
  Listed below are values that will be used for tuning storage areas
                    PROD_DB
  for database:
  The user may change values for those columns underlined with "--*--".
  When finished, exit and save this file to continue the DBTune process.
  NOTE: Changes made in this file are NOT copied to the ModPAD file.
  Following are RESERVED characters and their interpretations:
            comment line (if ! is the 1st char, entire line ignored)
column separator, MUST exist btw column values, e.g. col1/col2/.../
the enclosed item is a database TABLE, e.g., [EMPLOYEE_TABLE]
the enclosed item is a database INDEX, e.g., [EMPLOYEE_INDEX]
            CLUSTER symbol, the item following this symbol will be stored in the same storage area as the item preceding this symbol
            PLACE VIA symbol, [table_name]={index_name} indicates to PLACE the
            table VIA the index (index must belong to the table)
          CONTRA symbol, the item following this symbol will NOT be stored on PROD_DB.PAD | Urite | Insert | Formal
374 lines read from file NRCDSK07:[PROD.DATABASE.DBTUNE]PROD_DB.PAD:13
```

Rdb Controller for Oracle Rdb User's Guide

You may edit the **PAD** file online during the DBTune process to customize the performance analysis criteria for their particular applications and their environment. This can be accomplished by setting the **EDIT\_FILES** parameter to **Y**. In addition to the typical transaction parameters such as workload and volume data, the performance analysis considers the logical design to create an optimized Rdb physical design. Thus, the database is physically structured to achieve optimal performance according to its planned and actual usage.

**Note** If DBTune detects errors when parsing the **PAD** file, you will be given the opportunity to view a log of the errors found and to make corrections. You may also elect to continue without making corrections, allowing DBTune to substitute default values for erroneous settings.

The **PAD** file may be generated anew every time DBTune is run or the **PAD** file can be "saved" in a **ModPAD** file in order to reproduce a given tuning strategy. To control how much of a **PAD** is generated each time DBTune is run, the following parameters can be set:

### MODPAD\_FILE

If left blank, DBTune generates the **PAD** file using default or parameter values. If assigned a valid file specification, DBTune uses the named ModPAD file to "seed" the values in the new **PAD** file, substituting actual database values where variable data is indicated ("@") and using hard-coded values otherwise.

### DYNAMIC\_WORKLOAD\_FILE

If a valid file specification is assigned to this parameter, activity information in the named file will be used as input to the **PAD** file and will override any activity information found in the **MODPAD\_FILE**.

The following characters are considered **RESERVED**, and DBTune uses them to interpret the **Performance Analysis Data** file:

| RESERVED | INTERPRETATION |
|----------|----------------|
|          |                |

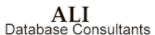

Rdb Controller for Oracle Rdb User's Guide

| !     | Comment line, entire line ignored                                                                   |
|-------|----------------------------------------------------------------------------------------------------|
| /     | Column separator, e.g., col1/col2//                                                                 |
| *DISK | Indicates this is a physical disk assignment line, e.g., *DISK01/DISK1:[MYDATA.RDB]/2500/           |
| []    | Enclosed item is an Rdb table name (except in the case of a disk assignment), e.g., [EMP_TABLE]     |
| {}    | Enclosed item is an Rdb index name, e.g., {EMP_INDEX}                                               |
| &     | Used to <b>CLUSTER</b> two items in the same storage space e.g., [TABLE_1] & [INDEX_2]              |
| =     | Used to specify that a table is to be <b>PLACED VIA</b> an index, e.g., [INVOICE_TABLE]=[INDEX_IDX] |
| ~     | Used to force two items to be stored on separate disks (a "CONTRA"), e.g., [TABLE_1]~-[TABLE_2]     |

```
! Performance Analysis Data
 Listed below are values that will be used for tuning storage areas for database: {\tt PERSONNEL}
  The user may change values for those columns underlined with "--*--".
  When finished, exit and save this file to continue the DBTune process.
  Following are RESERVED characters and their interpretations:
   "!": comment line (if ! is the 1st char, entire line ignored)
"/": column separator, MUST exist btw column values, e.g., col1/col2/.../
             the enclosed item is a database TABLE, e.g., [EMPLOYEE_TABLE] the enclosed item is a database INDEX, e.g., {EMPLOYEE_INDEX}
   "[]":
              CLUSTER symbol, the item following this symbol will be stored in the
           same storage area as the item preceding this symbol PLACE VIA symbol, [table_name] = {index_name} indicates to PLACE the table VIA the index (the index MUST belong to the table) CONTRA symbol, the item following this symbol will NOT be stored on
the same disk as the item preceding this symbol
"*DISK": indicates this is a physical disk assignment line
  DBDISKS Section:
  The parameter 'DBDISKS' indicates 1 disk is available for use. For each disk, a physical DISK:[DIR] specification and available free blocks can be entered. If a disk and directory are NOT entered for each
  disk, the disk and directory where the .RDB file resides will be used (i.e., ISG$DATA1:[FREND.RDB] ).
  The number of free blocks for each disk is set to 'unlimited' by default.
 If the physical disk specification you enter is accessible to this process and is set to 'unlimited', the free space will be derived
  automatically. Or, you can set your own limit to the free space that
```

| !   | will be used by entering a number in the 'Free Blocks' column below.          |  |  |  |  |  |
|-----|-------------------------------------------------------------------------------|--|--|--|--|--|
| !   |                                                                               |  |  |  |  |  |
|     | Following are two examples:                                                   |  |  |  |  |  |
|     | DISK01 / \$1\$DUA1: [DATA.RDB] / unlimited / <-> will be calc'd during tuning |  |  |  |  |  |
| !   | DISK02 / \$1\$DUA2:[MORE_DATA]/ 150000 /                                      |  |  |  |  |  |
| !   |                                                                               |  |  |  |  |  |
|     | * * * * * * * * * * * * * * * * * * *                                         |  |  |  |  |  |
|     | Enter physical disk and directory specifications in order of disk speed       |  |  |  |  |  |
|     | and disk utilization: the fastest disk that has the least amount              |  |  |  |  |  |
|     | of I/O requests should be entered for 'DISK01', the next fastest disk         |  |  |  |  |  |
| !   | should be 'DISK02', etc.                                                      |  |  |  |  |  |
| !   |                                                                               |  |  |  |  |  |
| !   | Physical Disk & Directory Free Blocks                                         |  |  |  |  |  |
| !   | ***                                                                           |  |  |  |  |  |
| * I | DISK01 /ISG\$DATA2:[MAINT.ACCTNG.RDB] / 104971/                               |  |  |  |  |  |
| !   |                                                                               |  |  |  |  |  |
|     |                                                                               |  |  |  |  |  |

```
TABLE Section:
! Any of the following table information (except the TABLE NAME) can be
! changed to customize the Performance Analysis and tuning processes.
  "Grw %" column : Table Growth Percentage (values: 0...999)
  "Acc Bia" column : Access Bias (values: 0...00; 0=100% Write, 100=100% Read)
"Act Lvl" column : Table Activity Level (values: 1...9 with 1=Low,9=Hi)
"Snp %" column : Snapshot Percentage (values: 0...999)
"Tun Tbl" column : Tune Table? (values: Y-Yes, N-No; only for RMU/LOADs)
"Ena Cmp" column : Enable Compression? (values: Y-Yes, N-No)

        Number
        Grw Acc Act Snp Tun Ena

        Oatabase Table Name
        of Recs
        % Bia Lvl
        % Tbl Cmp

! Database Table Name
                               CANDIDATES ]
  COLLEGES ]
  DEGREES 1
  DEPARTMENTS ]
  EMPLOYEES ]
  JOBS ]
  JOB_HISTORY ]
  RESUMES ]
SALARY HISTORY ]
  WORK_STATUS ]
! INDEX Section:
  ==========
  Any of the following index information (except the INDEX NAME) can be
  changed to customize the Performance Analysis and tuning processes.
  "Idx Typ" column : Index Type (values: S-Sorted, H-Hashed)
"Act Lvl" column : Index Activity Level (values: 1..9 with 1=Low,9=Hi)
  "Avg Dups" column: Average Duplicates for an index (values: 0...9999)
  "Key Nod" column : Index Key Values Per Node (values: 3...999)
 "Fil %" column : Index Node Fill Percentage (values: 33...100)
"Snp %" column : Snapshot Percentage (values: 0...999)
"Tun Idx" column : Tune Index? (values: Y-Yes, N-No; only for RMU/LOADs)
                      Database Index Name
                                / S / 5 /
/ S / 5 /
/ S / 5 /
/ S / 5 /
/ H / 5 /
/ S / 5 /
/ S / 5 /
/ H / 5 /
/ S / 5 /
  COLL COLLEGE CODE }
  DEG_COLLEGE_CODE }
DEG_EMP_ID }
DEPARTMENTS_INDEX }
 DEPARTMENTS_INDEX }
EMPLOYEES_HASH }
EMP_EMPLOYEE_ID }
EMP_LAST_NAME }
JH_EMPLOYEE_ID }
JOB_HISTORY_HASH }
SH_EMPLOYEE_ID }
                                                                               / 10/ Y
                                                                 2/ - / - / 10/ Y /
7/ 25/ 90/ 10/ Y /
```

Rdb Controller for Oracle Rdb User's Guide

ALI Database Consultants

```
CLUSTER Section:
. I Enter below specific pairs of items that you wish to be clustered together ! in the same storage area. The first item in the pair will determine the
  storage area to be used. So, to cluster three tables together in the
  same storage area, the following two lines could be entered:
 [TABLE_A] & [TABLE_B] meaning "store TABLE_B in TABLE_A's storage area"

[TABLE_A] & [TABLE_C] meaning "store TABLE_C in TABLE_A's storage area"

Only two items can be listed per line and they must be separated by a "&".

REMEMBER: Tables must be surrounded by []'s and indexes surrounded by {}'s.
 For each pair of items listed, cluster 'item2' in the 'item1' storage area:
[EMPLOYEES] & {EMPLOYEES_HASH}
[EMPLOYEES] = {EMPLOYEES_HASH}
[EMPLOYEES] & {JOB_HISTORY_HASH}
[JOB_HISTORY] = {JOB_HISTORY_HASH}
Enter below specific pairs of items that you do NOT wish to be stored on the same disk (a pair of such items is called a "CONTRA"). For example,
  to ensure that a particular table and index are not stored on the same
  disk, the following line could be entered (without the "!"):
   [TABLE_A] ~ {INDEX_B}
 meaning "do not store TABLE A and INDEX B on the same disk."
RDA's and SNP's are automatically stored on separate disks, if possible,
so the user does not have to specify a CONTRA for this type of condition.
  Only two items can be listed per line and they must be separated by a "~"
 REMEMBER: Tables must be surrounded by []'s and indexes surrounded by {}'s.
 Do NOT store the following pairs of items on the same disk:
[EMPLOYEES] ~ [RESUMES]
```

## **Step 6: Performance Analysis**

The **Performance Analysis** reads the **PAD** file and the logical and physical design of Rdb. Then it combines these inputs to create a new physical design for the Rdb database. This design is optimized to increase performance by considering the interrelations of the database and its application usage and operating environment. The applications can be used as they are without application programming changes. Recommendations for setting affected **VMS AUTHORIZE** or **SYSGEN** quotas are provided in the

**REVIEW\_AND\_GUIDE.REPORT** created by DBTune for this design. There is no input required for this phase. The status window provides progress information on the tuning process.

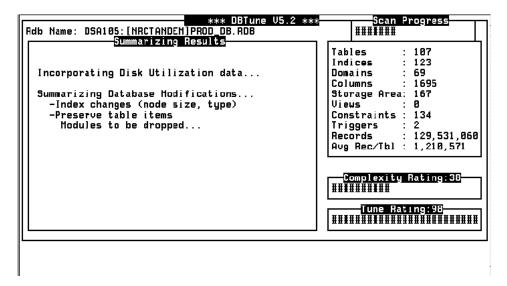

## Step 7: Generate Disk Utilization (DISKUTIL) File

The **Disk Utilization** file is created after the performance analysis and database tuning have optimized the new design. All "new" or "relocated" storage areas are assigned to one of the logical (DBDISK) devices while "existing" areas are placed in their original locations and will not show up in this file. In addition to listing which storage areas are assigned to which disk, the total blocks assigned to each device is given.

If the **EDIT\_FILES** parameter is set to **Y**, DBTune pauses and allows you to edit the device assignments. If **EDIT\_FILES = N**, the editing session will be skipped.

**Note** If DBTune detects errors when parsing the Disk Utilization file, you will have the opportunity to view a log of the errors found and to make corrections. You may also elect to continue without making corrections, allowing DBTune to substitute default values for erroneous settings.

**Note** After tuning calculations are complete, the disk utilization file is edited. You must ensure that there will be sufficient space to hold any storage areas that have been reassigned. DBTune will not override any assignments that are made during this edit session.

```
! Disk Utilization Data
  Listed below are values used to control the placement of "new" and "relocated" storage areas
! for the database: "MF_PERSONNEL" The Physical Disk & Directory specification and Free Blocks ! are listed again for the DBDISKS, but the values in these columns cannot be changed.
  The only values that can be changed in this file are those in the 'Disk' column, which can be
  found in the STORAGE AREA ASSIGNMENT section below. After editing, exit and save this file to
  continue the DBTune process.
  Following are the disk specifications chosen previously:
                            Physical Disk & Directory
                                                                            Free Blocks
!DISK01
             /ISGSDATA1:[MAINT.ACCTNG.RDB]
                                                                                  104971/
  STORAGE AREA ASSIGNMENT Section:
  Following are disk assignments for storage areas that are new or are being relocated. The 'Disk' column may be changed by the user, but the user is responsible for ensuring adequate disk space exists for any changes made. Each line that begins with "!" is
  considered a comment and will be ignored. Every other line will be considered a storage
  area disk assignment.
                                        Area Allocation
! Storage Area File
                                        Type (blocks)
                                                      276/ DISK01
3084/ DISK01
184/ DISK01
                                       /RDB /
MF PERSONNEL
                                      /RDA /
/RDA /
/RDA /
/RDA /
/RDA /
/RDA /
RDB$SYSTEM
EMPIDS_OVER
SALARY_HIS_TBL
                                                         120/ DISK01
                                                       102/ DISK01
96/ DISK01
64/ DISK01
48/ DISK01
42/ DISK01
SH EMPLOYE IDX
JH_EMPLOYE_IDX
DEGREES_TBL
DEG_COLLEG_IDX
DEG_EMP_ID_IDX
ACCTNG_SMALL_TABLE_AREA
                                       /RDA /
                                                     42/ DISKU1
260/ DISKU1
39/ DISKU1
42/ DISKU1
36/ DISKU1
33/ DISKU1
                                       /RDA /
EMP_EMPLOY_IDX
EMP_LAST_N_IDX
                                       /RDA /
                                       /RDA /
ACCTNG_SMALL_SORTED_AREA
                                       /RDA /
/RDA /
COLL_COLLE_IDX
                                       /SNP /
RDBSSYSTEM
                                                        312/ DISK01
                                                        19/ DISK01
24/ DISK01
EMPIDS OVER
SALARY_HIS_TBL
                                       /SNP /
                                       /SNP /
/SNP /
/SNP /
SH_EMPLOYE_IDX
                                                         18/ DISK01
18/ DISK01
JH_EMPLOYE_IDX
DEGREES TBL
DEG COLLEG IDX
DEG EMP ID IDX
ACCING SMALL TABLE AREA
                                                        24/ DISK01
18/ DISK01
18/ DISK01
32/ DISK01
18/ DISK01
                                       /SNP /
/SNP /
                                       /SNP /
EMP_EMPLOY_IDX
EMP LAST N TDX
                                       /SNP /
                                                         18/ DISK01
18/ DISK01
                                       /SNP /
ACCTNG SMALL SORTED AREA
                                       /SNP /
COLL COLLE IDX
                                                          18/ DISK01
                                             -----
! * DISK01: 27 Stor Files,
                                      Used:
                                                4981 out of 104971 blocks
                                          =========
!** Placed: 27 Stor Files, Used:
                                                       4981 total blocks
```

## **Step 8: Generate Rdb Transformation Procedure**

DBTune automatically generates a procedure that you can then execute at a later time to transform the original database into its tuned structure. There is no input required for this phase. The status window provides progress information on the generation process.

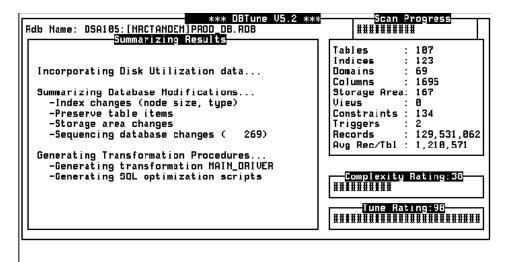

Upon completion, the transformation procedure, advice, tuning, and documentation files are presented.

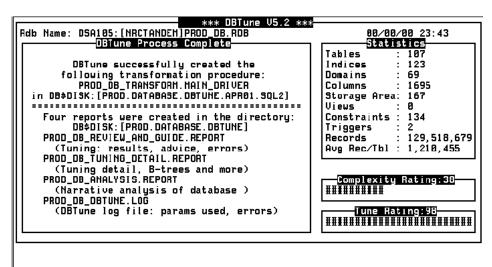

Eleaning up scratch area ...

## Step 9: Transform Rdb

The output created by the DBTune process consists of a set of reports and a transformation procedure that tunes the database. IT IS STRONGLY SUGGESTED THAT THE REPORTS BE REVIEWED PRIOR TO EXECUTION OF THE TRANSFORMATION PROCEDURE. These reports provide an analysis of the database as well as tuning advice, warnings about potential problems, and instructions on how to execute the transformation procedure. Examples of these reports can be found on the following pages.

When all the reports have been reviewed, you must ensure that any VMS logicals currently required by the database have been assigned prior to the database transformation or the transformation procedure may fail!

After reviewing the reports and assigning any necessary database logicals, the database can be tuned by executing the transformation **MAIN\_DRIVER** command file. This command file is called

<<database\_id>>\_TRANSFORM.MAIN\_DRIVER and can be found in the directory assigned to the SQL\_DIR parameter. The MAIN\_DRIVER is a DCL command file that will assign necessary VMS logicals and execute DCL and SQL scripts to tune the target database.

The MAIN\_DRIVER command file can be executed either online or in batch. If executed online, the procedure asks a series of questions and provides warnings if privilege is insufficient or if special actions need to be taken prior to tuning. ALL USERS MUST BE OUT OF THE DATABASE WHEN THE MAIN\_DRIVER IS EXECUTED OR THE SCRIPTS WILL FAIL!

Following is an example of an execution of the  $MAIN\_DRIVER$  procedure for the MF\_PERSONNEL database:

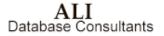

| @mf_personn_transform.main_driver                                                                                                    |  |  |  |  |  |  |
|----------------------------------------------------------------------------------------------------|--|--|--|--|--|--|
| You are executing the MF_PERSONN_TRANSFORM.MAIN_DRIVER command file. This command file will execute scripts to modify the following database:                                                                                                    |  |  |  |  |  |  |
| MF_PERSONNEL  If this database was previously defined using VMS logicals, those                                                                                                    |  |  |  |  |  |  |
| logicals MUST exist for this process or the scripts will fail.                                                                                                    |  |  |  |  |  |  |
| Press < <return>&gt; to continue, &lt;<ctrl>&gt;-Z to exit</ctrl></return>                                                                                                    |  |  |  |  |  |  |
|                                                                                                    |  |  |  |  |  |  |
| For this tuning session, an SQL EXPORT/IMPORT will be performed on your database. Before doing so, however, an RMU/BACKUP of your database will be taken and placed in the backup directory: ISG\$DATA1:[GISBCK]                                                                                                    |  |  |  |  |  |  |
| NOTE:                                                                                                    |  |  |  |  |  |  |
| Because many tuning changes are not journaled and the After-Image Journal (.AIJ) may slow down execution of the tuning process, the current AIJ file for this database will be DISABLED prior to tuning and then re-enabled after tuning has completed.                                                                                                    |  |  |  |  |  |  |
|                                                                                                    |  |  |  |  |  |  |
| Press < <return>&gt; to continue, &lt;<ctrl>&gt;-Z to exit</ctrl></return>                                                                                                    |  |  |  |  |  |  |
|                                                                                                    |  |  |  |  |  |  |
| WARNING:                                                                                                    |  |  |  |  |  |  |
| This database was specified with the 'OPEN IS MANUAL' option. If it was manually opened with an RMU/OPEN command, it must be closed on all nodes with an RMU/CLOSE/CLUSTER command before continuing, otherwise database modifications may fail. The modifications may also fail if there are users or BATCH processes that are accessing the database during execution of these scripts. If either of these situations exist, exit this MAIN_DRIVER procedure now and correct before continuing. |  |  |  |  |  |  |
|                                                                                                    |  |  |  |  |  |  |
| Press < <return>&gt; to continue execution, &lt;<ctrl>&gt;-Z to exit</ctrl></return>                                                                                                    |  |  |  |  |  |  |
|                                                                                                    |  |  |  |  |  |  |
| No more input is required from the user.                                                                                                    |  |  |  |  |  |  |
| Execution of scripts beginning                                                                                                    |  |  |  |  |  |  |
| =======================================                                                                                                    |  |  |  |  |  |  |
| (Continued)                                                                                                    |  |  |  |  |  |  |

Rdb Controller for Oracle Rdb User's Guide

```
Any processes currently attached to the database will be exited.
   Performing an RMU/BACKUP of your database...
$ rmu/backup MF_PERSONNEL
        ISG$DATA1: [GISBCK] MF_PERSONNEL.RBF
%RMU-I-BCKTXT_01, Thread 1 uses devices ISG$DATA1:
%RMU-I-BCKTXT_08, Thread 1 was assigned file ISG$DATA1: [RDB] MF_PERS_DEFAULT.RDA;1
%RMU-I-BCKTXT_08, Thread 1 was assigned file ISG$DATA1: [RDB] SALARY_HISTORY.RDA;1
%RMU-I-BCKTXT_08, Thread 1 was assigned file ISG$DATA1: [RDB] RESUME_LISTS.RDA;1
%RMU-I-BCKTXT_08, Thread 1 was assigned file ISG$DATA1: [RDB] EMPIDS_OVER.RDA;1
%RMU-I-BCKTXT_08,
                                         was assigned file ISG$DATA1: [RDB] EMPIDS_LOW.RDA;1
                           Thread 1
%RMU-I-BCKTXT_08,
                           Thread 1
                                         was assigned file ISG$DATA1: [RDB] EMPIDS_MID.RDA;1
%RMU-I-BCKTXT_08,
                           Thread 1 was assigned file ISG$DATA1: [RDB] EMP_INFO.RDA;1
                           Thread 1 was assigned file ISG$DATA1: [RDB] RESUMES.RDA;1
Thread 1 was assigned file ISG$DATA1: [RDB] JOBS.RDA;1
%RMU-I-BCKTXT_08,
%RMU-I-BCKTXT_08,
%RMU-I-BCKTXT_08, Thread 1 was assigned file ISG$DATA1:[RDB]DEPARTMENTS.RDA;1
%RMU-I-BCKTXT_00, Backed up root file ISG$DATA1:[RDB]MF_PERSONNEL.RDB;1
%RMU-I-BCKTXT_02, Full backup of storage area ISG$DATA1:[RDB]MF_PERS_DEFAULT.RDA;1
%RMU-I-BCKTXT_02, Full backup of storage area ISG$DATA1: [RDB] EMPIDS_LOW.RDA;1
%RMU-I-BCKTXT_02, Full backup of storage area ISG$DATA1: [RDB] EMPIDS_MID.RDA;1
%RMU-I-BCKTXT_02, Full backup of storage area ISG$DATA1: [RDB] EMPIDS_OVER.RDA;1
%RMU-I-BCKTXT_02, Full backup of storage area ISG$DATA1: [RDB] DEPARTMENTS.RDA;1
%RMU-I-BCKTXT_02, Full backup of storage area ISG$DATA1: [RDB] SALARY HISTORY.RDA;1
%RMU-I-BCKTXT_02, Full backup of storage area ISG$DATA1:[RDB]JOBS.RDA;1
%RMU-I-BCKTXT_02, Full backup of storage area ISG$DATA1:[RDB]EMP_INFO.RDA;1
%RMU-I-BCKTXT_02, Full backup of storage area ISG$DATA1:[RDB]RESUME_LISTS.RDA;1
%RMU-I-BCKTXT_02, Full backup of storage area ISG$DATA1:[RDB]RESUMES.RDA;1
%RMU-I-BCKTXT_02, Full backup of storage area ISG$DATA1:[RDB]MF_PERS_DEFAULT.RD.
                           Full backup of storage area ISG$DATA1: [RDB] MF_PERS_DEFAULT.RDA;1
%RMU-I-BCKTXT_04,
                                  ignored 1 space management page
%RMU-I-BCKTXT 05,
                                  backed up 6 inventory pages
backed up 129 logical area bitmap pages
%RMU-I-BCKTXT_06,
%RMU-I-BCKTXT_07,
                                  backed up 582 data pages
%RMU-I-BCKTXT_02, Full backup of storage area ISG$DATA1:[RDB]SALARY_HISTORY.RDA;1
%RMU-I-BCKTXT_04,
                                  ignored 1 space management page
%RMU-I-BCKTXT_05,
                                  backed up 0 inventory pages
%RMU-I-BCKTXT_06,
%RMU-I-BCKTXT_07,
                                  backed up 0 logical area bitmap pages
                                  backed up 126 data pages
%RMU-I-BCKTXT_02, Full backup of storage area ISG$DATA1:[RDB]RESUME_LISTS.RDA;1
%RMU-I-BCKTXT_04,
%RMU-I-BCKTXT_05,
                                  ignored 1 space management page
                                  backed up 0 inventory pages
%RMU-I-BCKTXT_06,
%RMU-I-BCKTXT_07,
                                  backed up 0 logical area bitmap pages
                                  backed up 30 data pages
%RMU-I-BCKTXT_02, Full backup of storage area ISG$DATA1:[RDB]EMPIDS_OVER.RDA;1
%RMU-I-BCKTXT_04,
                                  ignored 1 space management page
%RMU-I-BCKTXT_05,
                                  backed up 0 inventory pages
                                  backed up 0 logical area bitmap pages backed up 51 data pages
%RMU-I-BCKTXT_06,
%RMU-I-BCKTXT 07,
%RMU-I-BCKTXT_02, Full backup of storage area ISG$DATA1:[RDB]EMPIDS_LOW.RDA;1
%RMU-I-BCKTXT_04, ignored 1 space management page
%RMU-I-BCKTXT 05,
                                  backed up 0 inventory pages
%RMU-I-BCKTXT_06,
                                  backed up 0 logical area bitmap pages
%RMU-I-BCKTXT_07, backed up 51 data pages
%RMU-I-BCKTXT_02, Full backup of storage area ISG$DATA1:[RDB]EMPIDS_MID.RDA;1
%RMU-I-BCKTXT_04, ignored 1 space management page
%RMU-I-BCKTXT_05,
                                  backed up 0 inventory pages
%RMU-I-BCKTXT_06,
                                  backed up 0 logical area bitmap pages
%RMU-I-BCKTXT 07,
                                 backed up 51 data pages
```

The database will now be closed with an RMU/CLOSE command.

```
%RMU-I-BCKTXT_02, Full backup of storage area ISG$DATA1:[RDB]EMP_INFO.RDA;1
%RMU-I-BCKTXT_04,
                          ignored 1 space management page
%RMU-I-BCKTXT_05,
                          backed up 0 inventory pages
%RMU-I-BCKTXT_06,
                          backed up 0 logical area bitmap pages
                          backed up 30 data pages
%RMU-I-BCKTXT_07, backed up 30 data pages
%RMU-I-BCKTXT_02, Full backup of storage area ISG$DATA1:[RDB]RESUMES.RDA;1
                          ignored 1 space management page
%RMU-I-BCKTXT_04,
%RMU-I-BCKTXT_05,
                          backed up 0 inventory pages
%RMU-I-BCKTXT_06,
                          backed up 0 logical area bitmap pages
%RMU-I-BCKTXT_07, backed up 30 data pages
%RMU-I-BCKTXT_02, Full backup of storage area ISG$DATA1:[RDB]JOBS.RDA;1
%RMU-I-BCKTXT 04,
                          ignored 1 space management page
%RMU-I-BCKTXT_05,
                          backed up 0 inventory pages
%RMU-I-BCKTXT_06,
                          backed up 0 logical area bitmap pages
%RMU-I-BCKTXT_07, backed up 27 data pages
%RMU-I-BCKTXT_02, Full backup of storage area ISG$DATA1:[RDB]DEPARTMENTS.RDA;1
                          backed up 27 data pages
                          ignored 1 space management page
%RMU-I-BCKTXT 04,
%RMU-I-BCKTXT_05,
                          backed up 0 inventory pages
%RMU-I-BCKTXT_06,
                          backed up 0 logical area bitmap pages
%RMU-I-BCKTXT_07,
                          backed up 27 data pages
$ set nover
 Before exporting, prepare the database for the import by making
 some preliminary changes...
 Executing the first set of ALTERS...
  *** SQL script successfully executed. ***
 Now, export the existing database and then delete it so that the
 altered database can be imported...
 EXPORTING the database..
  *** SQL script successfully executed. ***
 DROPPING (deleting) the database...
 Now, import the database with the necessary changes...
 IMPORTING the database..
Exported by Rdb/VMS V4.2-0 Import/Export utility
A component of VAX SQL V4.2-0
Previous name was MF_PERSONNEL
It was logically exported on 11-MAY-1995 15:45 Multischema mode is DISABLED
Database NUMBER OF USERS was 50, now is 50
Database NUMBER OF VAXCLUSTER NODES was 16, now is 16
Database NUMBER OF DBR BUFFERS was 20, now is 46
Database SNAPSHOT was ENABLED Database SNAPSHOT is ENABLED
Database SNAPSHOT was IMMEDIATE
Database SNAPSHOT is IMMEDIATE
Database JOURNAL ALLOCATION is 51
Database JOURNAL EXTENSION is 51
Database BUFFER SIZE was 6, now is 12 blocks
Database NUMBER OF BUFFERS was 20, now is 46
Adjustable lock granularity was ENABLED Adjustable lock granularity is ENABLED
Database global buffering was DISABLED Database global buffering is DISABLED
Journal fast commit is DISABLED
Journal fast commit checkpoint interval is 0 blocks
                                                                        (Continued)
Journal fast commit checkpoint time is 0 seconds
Commit to journal optimization is Disabled
```

Rdb Controller for Oracle Rdb User's Guide

```
Journal fast commit TRANSACTION INTERVAL is 256
LOCK TIMEOUT is 0 seconds
Definition of STORAGE AREA RDB$SYSTEM overridden
Definition of STORAGE AREA EMPIDS_LOW overridden
Definition of STORAGE AREA EMPIDS_MID overridden
Definition of STORAGE AREA EMPIDS_OVER overridden
Definition of STORAGE AREA DEPARTMENTS overridden
Definition of STORAGE AREA SALARY_HISTORY overridden
Definition of STORAGE AREA JOBS overridden
Definition of STORAGE AREA EMP_INFO overridden IMPORTing STORAGE AREA: RESUME LISTS
Definition of STORAGE AREA RESUMES overridden
IMPORTing table WORK_STATUS
Definition of STORAGE MAP WORK_STATUS_MAP deleted
IMPORTing table EMPLOYEES _____
Definition of STORAGE MAP EMPLOYEES_MAP overridden
Definition of INDEX EMP_LAST_NAME overridden
Definition of INDEX EMP_EMPLOYEE_ID overridden
IMPORTing table JOBS
Definition of STORAGE MAP JOBS_MAP overridden
IMPORTing table DEPARTMENTS
Definition of STORAGE MAP DEPARTMENTS MAP deleted
IMPORTing table JOB HISTORY
Definition of STORAGE MAP JOB_HISTORY_MAP deleted
Definition of INDEX JH_EMPLOYEE_ID overridden
IMPORTing table SALARY_HISTORY
Definition of STORAGE MAP SALARY_HISTORY_MAP deleted
Definition of INDEX SH_EMPLOYEE_ID overridden
IMPORTing table COLLEGES
Definition of STORAGE MAP COLLEGES MAP overridden
Definition of INDEX COLL_COLLEGE_CODE overridden
IMPORTing table DEGREES
Definition of STORAGE MAP DEGREES_MAP overridden
Definition of INDEX DEG_EMP_ID overridden
Definition of INDEX DEG_COLLEGE_CODE overridden
IMPORTing table CANDIDATES
Definition of STORAGE MAP CANDIDATES_MAP overridden
IMPORTing table RESUMES
Definition of STORAGE MAP RESUMES_MAP overridden
IMPORTing view CURRENT_SALARY
IMPORTING VIEW CURRENT_JOB
IMPORTING VIEW CURRENT_INFO
  *** SQL script successfully executed. ***
 Perform any additional alters which need to be done after the import...
 Executing the second set of ALTERS..
%RDMS-W-DOFULLBCK, full database backup should be done to ensure future
  *** SQL script successfully executed. ***
  *** Execution of SQL scripts completed successfully. ***
  Tuning process began: 11-MAY-1995 15:44:06.83
  Tuning process ended: 11-MAY-1995 15:48:20.54
      NOTE: Because the After-Image Journal (.AIJ)
             was re-enabled for this database, a full
             RMU/BACKUP should now be performed to
             ensure future database recovery.
```

# **DBTune Reports**

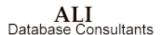

Four reports are created by the DBTune procedure and they are placed in your default directory. The four reports are:

- 1. <<database\_id>>\_REVIEW\_AND\_GUIDE.REPORT
- <<database\_id>>\_ANALYSIS.REPORT
- 3. <<database\_id>>\_TUNING\_DETAIL.REPORT
- 4. <<database\_id>>\_DBTUNE.LOG

where <<database\_id>> is the first ten characters of the .RDB file name.

The REVIEW\_AND\_GUIDE.REPORT provides tuning advice, instructions for executing the transformation procedure, and any warnings about errors that occurred or requirements that must be met for the procedure to execute properly. It also includes recommendations for setting certain VMS AUTHORIZE or SYSGEN parameters that may need to be changed. It is STRONGLY suggested that this report be read prior to executing the transformation MAIN DRIVER command file.

The **ANALYSIS** report provides a narrative of the database's tuning and complexity status prior to executing the DBTune transformation procedure.

The **TUNING\_DETAIL** report lists values used or calculated during the tuning process. B-tree information is also included for storage areas containing a single sorted index.

The **DBTUNE.LOG** report is a log of the DBTune process, showing the tables and indexes read as well as the storage areas that were tuned. In addition, results or errors encountered while parsing the PAD and Disk Utilization data files can be found in this file.

Following is an example of each of these reports.

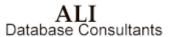

## **Review and Guide Report**

```
: MF_PERSONN_REVIEW_AND_GUIDE.REPORT
  CREATED :
             05/11/97 13:25
 Database tuning results and advice, reminders of tuning para-
 meters that were set, and findings from common error checking.
Also contains results from determining database changes
  and from creation of SQL as well as instructions on how
  to execute the command files to alter the database.
AUTOSQL: Automatic SQL Creation process began at 05/11/97 13:25:58:11
_____
 Specifications gathered for database: MF_PERSONNEL
Storage Area Page Size Distribution:
      PAGE SIZE
                # of SA's
          3
          4
Average page size : 3
Most frequent
Next most frequent :
Largest page size
Calc'd buffer size : 12
>> -Number of storage areas successfully tuned : 12
>> -Total number of storage areas in the database : 12
>> For details of storage area tuning see TUNING DETAIL report. <<
```

#### DATABASE PARAMETER CHANGES:

```
- Old buffer size =
                                 6 New buffer size =
                                                                     12
- Old buffer count= 40 New buffer count= 44 - Old global buffs= DISABLED New global buffs= DISABLED
- Old number users=
                                 50 New number users=
```

Because of tuning changes, certain AUTHORIZE and SYSGEN parameters may need to be changed for users or systems which access this database.

#### AUTHORIZE parameter Recommended MINIMUM settings...

| FILLM      | 124    | (cannot | exceed | SYSGEN | param | 'CHANNELCNT')     |
|------------|--------|---------|--------|--------|-------|-------------------|
| DIOLM      | 100    |         |        |        | _     |                   |
| BIOLM      | 100    |         |        |        |       |                   |
| ASTLM      | 113    |         |        |        |       |                   |
| ENQLM      | 8000   |         |        |        |       |                   |
| BYTLM      | 31000  |         |        |        |       |                   |
| WSDEF *    | 1024   |         |        |        |       |                   |
| WSQUO *    | 1024   |         |        |        |       |                   |
| WSEXTENT * | 3072   | (cannot | exceed | SYSGEN | param | 'WSMAX')          |
| PGFLQUOTA  | 160000 | (cannot | exceed | SYSTEN | param | 'VIRTUALPAGECNT') |

- \* How to calculate WORKING SET sizes:
  - 1) \$ SHOW MEM/PHYS
  - 2) AVAIL\_MEM = 'TOTAL' 'PERMANENTLY ALLOC TO VMS' 3000
  - 3) Determine the MAX number of users on your system (online, batch, etc)
  - 4) WSQUO = AVAIL\_MEM / MAX\_USERS

  - 5) WSDEF = 512, 1024 or same as WSQUO
    6) WSEXT = multiple of WSQUO; can go as high as AVAIL\_MEM but cannot exceed WSMAX (SYSGEN param)

#### INDEX ANALYSIS:

Following are the results of a physical index analysis for this database which scans for key words in the index attributes in an attempt to highlight possible improvements in index design:

\_\_\_\_\_ \* The following indices are SORTED and contain a keyword which typically represents a unique value. Because hashed keys require an exact match and sorted keys are better suited for range retrievals, these indices may provide better performance as HASHED keys rather than as sorted keys. INDEX NAME ATTRIBUTE ID KEY WORD

| COLLEGE_CODE    | CODE                                                |
|-----------------|-----------------------------------------------------|
| COLLEGE_CODE    | CODE                                                |
| EMPLOYEE_ID     | ID                                                  |
| DEPARTMENT_CODE | CODE                                                |
| EMPLOYEE_ID     | ID                                                  |
| EMPLOYEE_ID     | ID                                                  |
| EMPLOYEE_ID     | ID                                                  |
|                 | EMPLOYEE_ID DEPARTMENT_CODE EMPLOYEE_ID EMPLOYEE_ID |

Out of 10 indices scanned, 7 were found whose design could potentially be improved according to the key-word analysis.

(Continued)

Rdb Controller for Oracle Rdb User's Guide

\_\_\_\_\_\_

Following are indices with an average number of duplicates that exceed 10. Indices with many duplicates can seriously degrade I/O performance. To reduce the number of duplicates for an index, additional key fields can be added or two or more indices can be combined to form a larger index.

INDEX NAME AVERAGE DUPLICATES

----DEG\_COLLEGE\_CODE 12

DATABASE TUNING SUMMARY:

\*\*\*\*\*\*\*\*\*\*\*\*\*\*\*\*\*\*\* Disk Space Requirements \*\*\*\*\*\*\*\*\*\*\*\*\*\*\*\*\*

```
o Approx size of tuned database : 5240 blocks o Approx size of the BACKUP file : 1309 blocks o Approx size of the SQL EXPORT file : 203 blocks
```

Before executing the MAIN\_DRIVER procedure, ensure that adequate free space exists on the disks to which the database and its associated files are assigned:

```
o RDB root area : ISG$DATA1:[RDB]
o RMU/BACKUP area: ISG$DATA1:[GISBCK]
o SQL EXPORT area: ISG$DATA1:[INSTALL]
```

All of the files listed below are located in the SQL directory: ISG\$DATA1:[INSTALL]

The scripts that are created are driven by...
MF\_PERSONN\_TRANSFORM.MAIN\_DRIVER

It executes the following command files:
RMU/BACKUP of the database
MF\_PERSONN.ALTERSI\_SQL
MF\_PERSONN.ALTERSI\_SQL
MF\_PERSONN.EXPORT\_SQL
DROP the database
MF\_PERSONN.IMPORT\_SQL
MF\_PERSONN.ALTERSZ\_SQL

During execution of the MAIN\_DRIVER command, a log file will be created in the SQL directory and will be named MF\_PERSONN.SQL\_LOG.

This file can be viewed for SQL messages or errors that may have occurred during execution of the scripts and can be deleted after viewing.

IMPORTANT:
For the database transformation procedure to succeed, any VMS logicals which are required to invoke this database must be assigned PRIOR to the transformation!

AUTOSQL: Automatic SQL Creation process ended successfully at 05/11/97 13:28:25:09

Rdb Controller for Oracle Rdb User's Guide

## **Analysis Report**

: MF PERSONN ANALYSIS.REPORT

CREATED :  $05/11/97 \ 10:10$ 

\* Narrative analysis of current database characteristics

Database Complexity

The complexity rating is a weighted measure of the database

design and its stored records. A rating of 8 indicates a relatively small database. Tuning requirements are simple.

The largest factor in this rating is the domain count.

It accounts for 13% of the complexity rating. The next largest component of this rating is the column count, which is also 13%. The complexity will increase as records and Rdb items (e.g., tables, columns) are added.

Database Tune Rating

The tune rating is a composite measure of the physical storage design as it applies to the logical structure of this database. The complexity rating of 8 and the tune rating of 37 indicate that the physical storage strategy should allow this database to perform reasonably well and allow for some growth in complexity without noticeable performance degradation.

The tune rating measures significant factors that affect the physical storage design. It does not consider every factor, but does objectively measure factors critical to successful Rdb tuning. Remember that overall performance is a factor of many things, including system load, system tuning, and application design, in addition to the physical storage strategy.

Database Storage Area Allocation

The 'Storage Area Allocation' data indicate the percentage of allocated space that has been extended for both RDA and SNP files. Of the total RDA pages, a large percentage (60%) have been extended as these storage areas have been loaded. RDA pages are extended when the data requirements for tables and/or indices exceed the existing allocation of pages. The RDA areas have been extended 0 times.

Of the total SNP pages, a large percentage (55%) have been created as these storage areas have been utilized. SNP files are used to enable READ-only transactions to access data concurrently while WRITE transactions are active. SNP pages are only used if SNAPSHOTS ARE ENABLED.

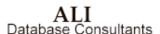

Database Index Analysis

The index analysis data indicate that 20% of your indices are  $\ensuremath{\mathsf{HASHED}}.$ 

Thus, 80% of your indices are SORTED. DBTune reviewed your indices and found that five of the SORTED indices are candidates to be HASHED and none of the HASHED indices are candidates to be SORTED. Review the REVIEW and GUIDE report to see which indices have been selected.

the REVIEW and GUIDE report to see which indices have been selected.

DBTune looks for certain key words within the index columns. It assumes certain types of queries will be made based on these key words. The person responsible for maintaining the database should review actual usage to determine whether to modify the index.

NOTE: HASHED indices facilitate exact match queries.
They incur narrow locks for updates.
SORTED indices facilitate sequential retrievals.
They incur broader lock contention for updates than HASHED indices.

Rdb Controller for Oracle Rdb User's Guide

## **Tuning Detail Report**

```
: MF_PERSONN_TUNING_DETAIL.REPORT
    CREATED :
                     05/11/97 13:25
\star Detail of parameters and calculated values resulting from tuning
* the storage areas for MF_PERSONNEL.* For tuning summaries and advice, see REVIEW & GUIDE report.
NOTE: For those storage areas containing a single SORTED index, B-tree information will be printed (tree levels, duplicate nodes, etc).

Be aware that each B-tree represents a non-compressed index and is based on the record count, index fill percentage, growth rate, access bias, and node size listed for the particular index involved.
          If compression is specified for an index, its actual B-tree may be
          smaller than represented below.
Values used to calculate page size for: DEGREES TBL
    STORED ITEMS : TABLE BYTE COUNT/SEGS : # OF RECS ( 10% growth) :
    STORED ITEMS
                                                                     1 table
                                                                     182
    TABLE RECORDS PER PAGE :
                                                                      41
    ACCESS BIAS : :
PAGE SIZE/ALLOCATION :
                                                                        R
    TOTAL RDA BLOCKS ....:
    TOTAL SNP BLOCKS ..... :
Values used to calculate page size for: DEG_COLLEG_IDX
 * B-TREE CONSISTS OF ONLY ONE NODE
    STORED ITEMS
                                                                       1 sorted index
    SORT KEY SIZE/SEGMENTS :
                                                  4 /
    # OF RECS ( 10% growth):
NODE SIZE (bias : R):
                                                                     190
                                                                     432
    INDEX RECORDS PER NODE :
                                                                      25 ( 22 with 90% fill)
    NODES PER PAGE .....:
    AVERAGE DUPLICATES ...:
PAGE SIZE/ALLOCATION :
                                                                      12
                                                 3 /
                                                                      16
    TOTAL RDA BLOCKS ....:
TOTAL SNP BLOCKS ....:
                                                                       48
```

```
Values used to calculate page size for: DEG_EMP_ID_IDX
 * B-TREE LEVELS FOR INDEX: DEG_EMP_ID ..
    - LEVEL 1: 9 nodes (BOTTOM of the tree)
- LEVEL 2: 1 node (TOP of the tree)
     TOTAL B-TREE NODES :
LEVELS IN THE TREE :
                                 10 nodes
                                    2 levels
   STORED ITEMS
                                                  1 sorted index
   SORT KEY SIZE/SEGMENTS :
                                   5 /
   # OF RECS ( 10% growth):
NODE SIZE (bias : R):
                                                 190
   INDEX RECORDS PER NODE :
                                                 25
                                                     ( 22 with 90% fill)
  NODES PER PAGE ....:
AVERAGE DUPLICATES ...:
   PAGE SIZE/ALLOCATION :
                                   3 /
                                                 14
   TOTAL RDA BLOCKS ....:
   TOTAL SNP BLOCKS ....:
Values used to calculate page size for: EMPIDS_OVER
  N-CLUSTER ITEMS
                                                 2 table(s)
                                                   2 hashed index(es)
   LARGEST RECORD + OH
                                                140
   SMALLEST RECORD + OH
                                                 40
   'GROUP' RECORD + OH :
                                                361
   SPAM THRESHOLDS .....:
                                       17, 67, 90
183
   PAGE SIZE/ALLOCATION :
   TOTAL RDA BLOCKS .... :
   TOTAL SNP BLOCKS .... :
                                                 10
Values used to calculate page size for: EMP_EMPLOY_IDX
 * B-TREE LEVELS FOR INDEX: EMP_EMPLOYEE_ID ...
     - LEVEL 1: 6 nodes (BOTTOM of the tree)
     - LEVEL
              2:
                           1 node (TOP of the tree)
     _____
    TOTAL B-TREE NODES :
LEVELS IN THE TREE :
                                 7 nodes
                                    2 levels
   STORED ITEMS
                                                  1 sorted index
   SORT KEY SIZE/SEGMENTS :
                                   5 /
   # OF RECS ( 10% growth):
NODE SIZE (bias : R):
                                                115
   INDEX RECORDS PER NODE :
                                                 25 (22 with 90% fill)
   NODES PER PAGE .....:
  AVERAGE DUPLICATES ...:
PAGE SIZE/ALLOCATION :
                                                  0
                                 3 /
                                                 13
  TOTAL RDA BLOCKS ....:
TOTAL SNP BLOCKS ....:
                                                  39
```

```
Values used to calculate page size for: EMP_LAST_N_IDX
 * B-TREE LEVELS FOR INDEX: EMP_LAST_NAME ...
     - LEVEL 1: 8 nodes (BOTTOM of the tree)
- LEVEL 2: 1 node (TOP of the tree)
      _____
     TOTAL B-TREE NODES : 9 nodes
LEVELS IN THE TREE : 2 levels
                                                         1 sorted index
   STORED ITEMS
                                  14 /
   SORT KEY SIZE/SEGMENTS :
   # OF RECS ( 10% growth):
NODE SIZE (bias : R):
                                                         115
                                                          17 ( 15 with 90% fill)
   INDEX RECORDS PER NODE :
   NODES PER PAGE . . . :
AVERAGE DUPLICATES . . :
                                                           1
   PAGE SIZE/ALLOCATION :
                                         3 /
                                                          14
   TOTAL RDA BLOCKS ....:
   TOTAL SNP BLOCKS ....:
Values used to calculate page size for: JH_EMPLOYE_IDX
 * B-TREE LEVELS FOR INDEX: JH EMPLOYEE ID ...
     - LEVEL 1: 8 nodes (BOTTOM of the tree)
- LEVEL 2: 1 node (TOP of the tree)
      ______
     TOTAL B-TREE NODES : 9 nodes
LEVELS IN THE TREE : 2 levels
LARGE DUPLICATE NODES : 16 nodes
SMALL DUPLICATE NODES : 141 nodes
                                                         1 sorted index
   STORED ITEMS
   SORT KEY SIZE/SEGMENTS :
                                        5 /
   # OF RECS ( 10% growth):
                                                         315
   NODE SIZE (bias : R) :
   INDEX RECORDS PER NODE
                                                          25 (22 with 90% fill)
   NODES PER PAGE ....: :
AVERAGE DUPLICATES ...:
   AVERAGE DUPLICATES ...: PAGE SIZE/ALLOCATION : TOTAL RDA BLOCKS ....:
   TOTAL SNP BLOCKS ....:
Values used to calculate page size for: RDB$SYSTEM
                                                   0 table(s)
                                                         0 sorted index(es)
0 hashed index(es)
   PAGE SIZE/ALLOCATION :
TOTAL RDA BLOCKS . . . :
TOTAL SNP BLOCKS . . . :
                                                       763
                                                       3052
Values used to calculate page size for: SALARY_HIS_TBL
                                                        1 table
   STORED ITEMS
   TABLE BYTE COUNT/SEGS : # OF RECS ( 10% growth): TABLE RECORDS PER PAGE :
                                                        802
   TABLE RECORDS PER PAGE :
   ACCESS BIAS .....:
                                                           R
   PAGE SIZE/ALLOCATION :
TOTAL RDA BLOCKS . . . :
                                        4 /
                                                          3.0
                                                        120
   TOTAL SNP BLOCKS ....:
```

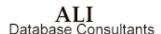

```
Values used to calculate page size for: SH_EMPLOYE_IDX
 * B-TREE LEVELS FOR INDEX: SH EMPLOYEE ID ..
     - LEVEL 1: 6 nodes (BOTTOM of the tree)
- LEVEL 2: 1 node (TOP of the tree)
      TOTAL B-TREE NODES : 7 nodes
LEVELS IN THE TREE : 2 levels
LARGE DUPLICATE NODES : 42 nodes
SMALL DUPLICATE NODES : 77 nodes
   STORED ITEMS
                                                      1 sorted index
   SORT KEY SIZE/SEGMENTS :
   # OF RECS ( 10% growth):
                                                      838
   NODE SIZE (bias : R) : INDEX RECORDS PER NODE :
                                                       457
                                                       25 (22 with 90% fill)
   NODES PER PAGE .....:
   AVERAGE DUPLICATES ...:
   PAGE SIZE/ALLOCATION :
                                                        34
   TOTAL RDA BLOCKS ....:
                                                       102
   TOTAL SNP BLOCKS .... :
                                                        18
Values used to calculate page size for: SMALL SORTED AREA
   STORED ITEMS
                                                         2 sorted index(es)
                                                         0 hashed index(es)
  GROUP' RECORD + OH :
PAGE SIZE/ALLOCATION :
TOTAL RDA BLOCKS . . . :
TOTAL SNP BLOCKS
                                                     1326
                                       4 /
                                                        24
Values used to calculate page size for: SMALL_TABLE_AREA
   STORED ITEMS
                                                         0 sorted index(es)
                                                         0 hashed index(es)
   'GROUP' RECORD + OH
                                                      301
   PAGE SIZE/ALLOCATION :
TOTAL RDA BLOCKS ....:
                                      4 /
                                                        65
   TOTAL SNP BLOCKS .... :
```

## **DBTune Process Log Report**

```
: MF PERSONN DBTUNE.LOG
     CREATED : 05/11/97 10:10
    Log of the parameter settings and execution of DBTune procedure for...
* Database: MF PERSONNEL
*** Total BUFFER-PAGE records successfully parsed from FREND$BUFFER$PAGE:
*** Total BIAS-SCALE records successfully parsed from FREND$BIAS$SCALE : 101
Following are the parameter settings used for this execution of DBTune:
Strategy = N -->> (Create all NEW storage areas)
TuneTechnique= SQL -->> (Use SQL Export/Import to tune)
DBDisks = 1 -->> (See next 2 lines)
DBDisks
DBDISK01
               = 1 -->>
= ISG$DATA1:[RDB]
  (DBDISK01 file types: /TBLRDA/TBLSNP/IDXRDA/IDXSNP/SYSRDA/SYSSNP/SYSRDB/)
(dit Files = Y -->> (Edit PAD & DiskUtil during process)
Edit Files
FrEnd Editor = EDIT/EDT
ModPAD file =
                                          -->> (No file specified)
DynWork File =
                                          -->> (No file specified)
                                   R -->> (READ biased)
Access Bias =
                                   90% -->> (fill for sorted index nodes)
Index Fill % =
Growth % = Snapshot % =
                                   10% -->> (estimated database growth)
                        10% -->> (estimated database growth)
5% -->> (% of RDA allocated for SNP)
1 -->> (Min storage area page size in blocks)
32 -->> (Max storage area page size in blocks)
6 -->> (Min database buffer size in blocks)
63 -->> (Max database buffer size in blocks)
20 -->> (Minimum # of database buffers)
100 -->> (Maximum # of database buffers)
0 -->> (use existing db global buffer settings)
0 -->> (use existing db users setting)
B -->> (Based on BOTH Volume & Activity)
N -->> (No logs; use physical locations)
PROCESS -->> (No logs; use physical locations)
Min Page Size=
Max Page Size=
Min Buff Size=
Max Buff Size=
Min Buffers =
Max Buffers =
Sys Mem Pages=
Max DB Users =
Spread Areas =
Logicals
Logical Type = PROCESS -->> (No logs; use physical locations)
Conceal Logs = N -->> (No logs; use physical locations)
Load Time Lim= 0 -->> (has no effect for SQL Export/Import)
Machine VUPs = 2.5 -->> (has no effect for SQL Export/Import)
                               Y -->> (has no effect for SQL Export/Import)
Y -->> (has no effect for SQL Export/Import)
Y -->> (has no effect for SQL Export/Import)
N -->> (Use UNCOMPRESSED data values for tuning)
100 -->> (See next section below)
Table Commit =
Save Comments=
Tune for Comp=
Min Card
-- Storage Areas for Items with a Cardinality Below:
                                                                                         100 ('Min Card')
SQL Dir = ISG$DATA1:[INSTALL]
RUJ Dir = ISG$DATA1:[TEST]
BackupDir= ISG$DATA1: [GISBCK]
ExpUnlDir= ISG$DATA1:[INSTALL]
```

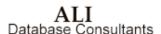

```
Assigned Logicals
FREND$RDB$IMPORT
                    = ISG$DATA1: [RDB] MF_PERSONNEL.RDB
FREND$DBTUNE$PARAMS = ISG$DATA3:[DBTUNE]DBTUNE_DEFAULT.PARAMS
FRENDSDBTUNESHOME
                      = ISG$DATA3:[DBTUNE]
FREDDŞDBTUNE$SCRATCH = ISG$DATA3:[DBTUNE.SCRATCH]
FREND$BUFFER$PAGE = FREND$DBTUNE$HOME:BUFFER PAGE.DAT
                       = FREND$DBTUNE$HOME:BIAS_SCALE.DAT
FREND$BIAS$SCALE
DBTUNE: Initializing Metadata for DBTune...
DBTUNE: Reading Rdb Tables...
        Reading table: CANDIDATES
         Reading table: COLLEGES
         Reading table: DEGREES
         Reading table: DEPARTMENTS
         Reading table: EMPLOYEES
         Reading table: JOBS
         Reading table: JOB_HISTORY
        Reading table: RESUMES
        Reading table: SALARY_HISTORY
Reading table: WORK_STATUS
DBTUNE: Reading Rdb Indices...
         Reading index: COLL_COLLEGE CODE
         Reading index: DEG COLLEGE CODE
         Reading index: DEG_EMP_ID
         Reading index: DEPARTMENTS_INDEX
         Reading index: EMPLOYEES_HASH
        Reading index: EMP_EMPLOYEE_ID
Reading index: EMP_LAST_NAME
         Reading index: JH EMPLOYEE ID
         Reading index: JOB_HISTORY_HASH
         Reading index: SH_EMPLOYEE_ID
DBTUNE: Searching for N-clustered items...
*** NOTE: The EMPLOYEES table is a member of
    the N-cluster area: EMPIDS_OVER
*** NOTE: The EMPLOYEES HASH index is a member of
the N-cluster area: EMPIDS_OVER
*** NOTE: The JOB_HISTORY table is a member of the N-cluster area: EMPIDS_OVER
    NOTE: The JOB_HISTORY_HASH index is a member of
    the N-cluster area: EMPIDS_OVER
PAD WARNING:
   Free Blocks specification for DISK01 (104971)
   exceeds the actual number of free blocks for the disk: 99210.
DBTUNE: Gathering information for the tuning process...
```

```
DBTUNE: Tuning database storage areas...
Tuning storage area: ACCTNG_SMALL_SORTED_AREA Tuning storage area: ACCTNG_SMALL_TABLE_AREA
Tuning storage area: COLL\_COLLE\_IDX
Tuning storage area: DEGREES TBL
Tuning storage area: DEG_COLLEG_IDX
Tuning storage area: DEG_EMP_ID_IDX
Tuning storage area: EMPIDS_OVER
Tuning storage area: EMP_EMPLOY_IDX Tuning storage area: EMP_LAST N IDX
Tuning storage area: JH_EMPLOYE_IDX
Tuning storage area: RDB$SYSTEM
Tuning storage area: SALARY_HIS_TBL
Tuning storage area: SH_EMPLOYE_IDX
DBTUNE: Tuning process SUCCESSFUL.
DBTUNE: Spreading storage areas over available disks
DBTUNE: Creating Disk Utilization data file
DBTUNE: Interpreting Disk Utilization data file
DBTUNE: Determining file specifications for storage areas
DBTUNE: Scanning database for modifications...
          - Storage map changes
DBTUNE:
           - Index changes (node size, type)
          - Storage area changes
- Sequencing database changes
DBTUNE:
DBTUNE:
DBTUNE: Modification scan SUCCESSFUL.
DBTUNE: Generating transformation procedure..
          - Generating transformation MAIN_DRIVER
DBTUNE:
           - Generating EXPORT/IMPORT commands
DBTUNE:
           - Generating SQL optimization scripts
DBTUNE: Generation of transformation procedure SUCCESSFUL.
```

# **DBTune Help**

Online HELP is available within DBTune by pressing the **HELP** key or by selecting the **HELP** option in the DBTune menu and pressing **Return**. To obtain DBTune help outside of the DBTune utility, type the following command at the **DCL** prompt after installation of DBTune:

#### \$ HELP/LIBRARY=FREND\$DBTUNE\$HOME:DBTUNE.HLB

Following is an example of the DBTune HELP window:

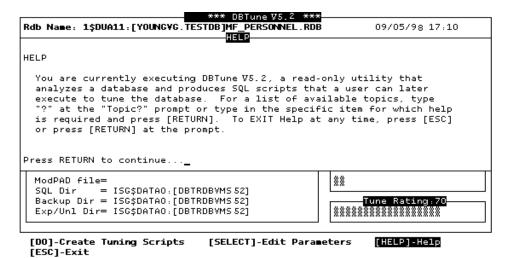

# **Chapter 3**

# **DBXAct for Rdb**

# What is DBXAct?

DBXAct for Rdb is a monitoring performance tool designed to generate baseline statistics and reports on Rdb activity. DBXAct for Rdb allows you to clearly understand the hundreds of data points available for monitoring database activity. The detailed statistics and reports generated by DBXAct will allow you to perform precise tuning and optimization of your Rdb database.

## **Rdb Monitoring and Performance Tuning with DBXAct**

Understanding Rdb activity is an important step in tuning your Rdb database. What type of activity, how much activity, and where the activity is occurring is vital information you need when optimizing the Rdb database and the system on which it runs.

Establishing benchmarks to accurately reflect the activity of your database before and after changes are made is critical in order to understand the effects of the changes made. Tuning your Rdb database without measurements is like working in the dark. You must be able to see the results of your changes in order to determine if your tuning efforts have been successful.

Tuning has been described as a balancing process. Resources available for a system are finite. Finding the optimal balance between available resources such as CPU, memory, and disk I/O is the key to successful Rdb database tuning and optimization. DBXAct for Rdb will accurately provide you with the information you need to successfully tune and optimize your Rdb database.

#### **DBXAct Features**

**BaseLine Statistics** A customizable report provides baseline measurements of activity.

Automatic Feed to DBTune by Tables, Indexes, and Clusters Information on total activity, I/O bias (read/write), and growth are available.

**Monitoring** Reporting of critical statistics for individual databases.

- DBXAct 5.0/5.1 supports Rdb versions through 7.0-x.
- DBXAct 5.2 supports Rdb versions through 7.1.x
- Memory leaking has been eliminated, allowing DBXAct to execute for a long duration without resource conflicts.
- DBXAct collects extensive information on the Rdb database tables, indexes, clusters, Rdb version, average memory usage, buffer ratio, and session information.
- Multiple report files are routed to one output file. This feature allows you
  to monitor several periods and project growth based on long-term
  monitoring. A useful column, **Standard Deviation**, is a newer feature of
  this file.
- Average value column in the **GIS.REPORT** file is based on the average value per second instead of per scan.
- A DBXAct batch parameter selection is a recently added feature of DBXAct. A parameter is available to pass active hours per day for projection instead of 24 hours a day.

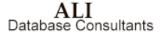

Rdb Controller for Oracle Rdb User's Guide

- You can shut down a specified DBXAct executing. This allows the remaining DBXAct executions to continue operating.
- Logical Symbols have now been corrected in **DBXACT.COM**.
- A registration ID code to compile and link is incorporated in the product.

## **DBXAct Overview and Concepts**

DBXAct can monitor any active Rdb database on a system. An "active" database is one that either was opened manually via **RMU/OPEN** or that currently has users attached.

When executed, DBXAct generates a customizable summary report, highlighting critical statistics. Both summary and detailed information are available for the database.

A database activity file is also produced. This activity file can later be used by DBTune (a tuning tool) to evaluate the tuning needs of the database and create SQL scripts for its physical redesign. The activity file recommends a growth percentage based on the changes in record counts of the tables in the database, factored over a number of days that you specify. In addition to the growth percentage, tables are ranked according to the number and type of I/Os performed against them. A **READ** or **WRITE** bias affects the tuning calculations performed by DBTune. An example of one of these DBTune activity files can be found on the following page. The name of the DBTune file is always:

#### <database name>.DBTUNE

For example, if you have an Rdb database called MYDB, the activity file produced from a DBXAct run would be called:

MYDB.DBTUNE

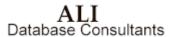

# **Example of Database Activity**

```
......
       Filename: MYDB.DBTUNE
       DBTune Activity Analysis File for Database:
               $1$dka0:[rdb]mydb.rdb
       File generated at 10/12/94 12:52:40
       Tuning Interval is 30 days.
*SOURCE=DBXACT
*BEGAN = 10/12/94 10:50:55
*ENDED = 10/12/94 12:50:57
 Process monitored for 2 seconds.
*TOTAL MEM = 131072
*AVAIL MEM = 17636
 Listed below are values that can be incorporated in tuning:
 The user may change values for those columns underlined with
 "--*--". Listed below are reserved characters used by DBTune when interpreting this file:
 "!" : Comment line (if ! is the 1st char, line is ignored).
"/" : Column separator, MUST exist between column values.
         The enclosed item is a database TABLE.
 "{}": The enclosed item is a database INDEX.
"<>": The enclosed item is a database CLUSTER.
Activity %Growth BIAS
  [TABLE] or {INDEX} or <CLUSTER>
                                     (1-9)
                                               (0-999) (1..100)
 ACCOUNTS_PAYABLE
                                                        100
                                                19
 CALL_LOG
CALL_STATUS_CODES
                                                        100
                                                 0
 CLIENTS
                                                        100
 CLIENT_PROD
                                               340
                                                        100
 CONTRACTS
                                       5
                                                33
                                                        21
 CONTRACT ITEMS
                                                 0
                                                        100
 DBTUNE_USERS
 LICENSE
                                       5
                                                        100
 PRODUCT_ID
PRODUCT_VERS
PURCHASE_ORDER
                                                        86
                                                 0
                                                        100
                                                 0
                                                        100
 RESELLER CONTACTS
                                                73
                                                        0
 SALESMAN
                                                        100
 TAPE_MANAGEMENT
 TIME_RECORDS
CALL_STATUS_CD_IDX
                                       5
                                                        67
 CLIENT NAME
 LASTNAME
 LEAD_ID
 MEDIA_CODES
 PRODUCT_CLIENT_IDX
 QUERY ID
```

# **Getting Started**

This section provides the information you need to quickly install and run DBXAct for Rdb. If you are familiar with installing and running DBXAct for Rdb, you may prefer to go directly to the **Quick Start** section below. Less experienced users should carefully read the remaining sections in this chapter, which provide detailed system requirements and installation instructions.

## **Quick Start**

#### To install and run DBXAct for Rdb:

- 1. Install DBXAct for Rdb. (If necessary, see the following sections on system requirements and installation.)
- 2. Go to the section on page 153, titled **Running DBXAct**.

# **System Requirements**

| Item               | Requirement                                                                                                    |
|--------------------|----------------------------------------------------------------------------------------------------|
| Operating System   | Open VMS 6.1 or higher. For sites where the version of VMS is lower than 6.1, possible solutions may be provided. Please contact ALI's technical support for assistance. Phone: (866) 257-8970 |
| Disk Space         | 45,000 blocks of disk space for VAX/VMS and approximately 60,000 blocks for Alpha AXP .                                                                                                    |
| Authorize Settings | See the following AUTHORIZE description.                                                                                                    |

Rdb Controller for Oracle Rdb User's Guide

ALI Database Consultants Recommended **minimum AUTHORIZE** settings for a DBXAct user account. (Medium and large databases may need to increase these numbers.)

| Username: L            | JSER                |             |      | Owner:       | USER            |
|------------------------|---------------------|-------------|------|--------------|-----------------|
| Account:               | JSER                |             |      | UIC:         | [Group, Member] |
| CLI:                   | DCL                 |             |      | Tables:      | DCLTABLES       |
| Default: <             | <disk>:[dir]</disk> |             |      |              |                 |
| LGIMD: L               | LOGIN               |             |      |              |                 |
| Login Flags:           |                     |             |      |              |                 |
| Primary Days: N        | Mon. Tues. Wed.     | Thurs. Fri. |      |              |                 |
| Secondary Days: S      | Sat. Sun.           |             |      |              |                 |
| No access restrictions |                     |             |      |              |                 |
| Expiration: (          | none)               | Pwdminimum: | 0    | Login Fails: | 0               |
| Pwdlifetime: (         | none)               | Pwdchange:  |      | •            |                 |
| Last Login:            | •                   | •           |      |              |                 |
| Maxjobs: 0             | )                   | Fillm:      | 512  | Bytlm:       | 10000           |
| Maxacctjobs: 0         | )                   | Shrfillm:   | 0    | Pbytlm:      | 0               |
| Maxdetach: 0           | )                   | BIOIm:      | 100  | Jtquota:     | 1024            |
| Prclm: 4               | 1                   | DIOlm:      | 100  | Wsdef:       | 1024            |
| Prio: 4                | 1                   | ASTIm:      | 113  | Wsquo:       | 5120            |
| Queprio: 0             | )                   | TQEIm:      | 10   | Wsextent:    | 5120            |
| CPÚ: (I                | none)               | Englm:      | 8000 | Pqlfquo:     | 80000           |
| Authorized C           | GROUP TMPMBX        |             |      |              |                 |
| Privileges: N          | NETMBX              |             |      |              |                 |
|                        | GROUP MPMBX         |             |      |              |                 |
| Privileges: N          | NETMBX              |             |      |              |                 |

Warning If these minimums are not in place when DBXAct is executed, the analysis may fail!

# **Installing DBXAct for Rdb**

**Caution** If the minimum requirements listed in the System Requirements section are not available, DBXAct may fail when executed.

#### To install DBXAct for Rdb:

- 1. Back up your system disk (optional).
- 2. Log in under the **SYSTEM** account or an account that has the VMS privilege **SYSPRV**.
- 3. Place the DBXAct distribution tape in the tape drive.
- 4. Type the following command to invoke the VMS install facility to install DBXAct on your system:

#### For VAX/VMS

\$ @SYS\$UPDATE:VMSINSTAL DBXRDBVMSØ50 <tape-drive>:

#### For Alpha AXP:

\$ @SYS\$UPDATE:VMSINSTAL DBXRDBAXPØ50 <tape-drive>:

where <tape-drive> is the name of the device where the DBXAct distribution tape has been mounted (such as MUA6:).

**Caution** DBXAct V5.0/5.1/5.2 should not be installed in the same directory with any other product from ALI (such as DBTune).

5. After the VMS installation has completed, place the following line into the system startup command file

#### (SYS\$MANAGER:SYSTARTUP VMS.COM)

so that the required logical is set up when the system is rebooted:

ALI Database Consultants

#### \$ DEFINE/SYSTEM/EXEC FREND\$DBX\$HOME <disk>:[dir]

where <disk> and [dir] are the names of the disk and directory to which DBXAct was installed, such as \$1\$DUA1: [DBXRDBVMS50] or \$1\$DUA1: [DBXRDBAXP50].

- 6. Edit the SYS\$MANAGER: SYLOGIN. COM file and add the following symbol:
  - \$ DBXACT :== @FREND\$DBX\$HOME:DBXACT.COM
- 7. To obtain a license pak for DBXAct, type the following commands:
  - \$ SET DEFAULT FREND\$DBX\$HOME
  - \$ EDIT DBXACT.LICENSE
- 8. For each node ("machine") on which you wish to run DBXAct, do the following:
  - Replace "your node name" with the node name of the machine on which you have installed DBXAct. To get this information, type:
    - \$ WRITE SYS\$OUTPUT F\$GETSYI ("nodename")
  - If the "operating system" value supplied with your license is not accurate for your system, replace it with the output generated from the following command:
    - \$ WRITE SYS\$OUTPUT F\$GETSYI ("node swtype")
  - Replace "your company name" with your company's full name.
  - Exit and save the file.
- 9. To obtain the appropriate REGISTRATION ID for each machine entered, call ALI at (866) 257-8970 [or (803) 648-5931] or fax a copy of the altered **DBXACT.LICENSE** file to (803) 641-0345. Be sure to indicate the version of the product you are using.

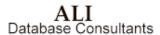

**Note** International clients may obtain registration IDs or support through their local distributor's office.

# **Running DBXAct**

This section describes how to start and run DBXAct, and explains the significance of all DBXAct variables.

# **Starting DBXAct**

To invoke DBXAct, type the following:

\$@FREND\$DBX\$HOME:DBXACT

A DCL symbol can be created to make this easier:

DBXACT :== "@FREND\$DBX\$HOME:DBXACT.COM"

This allows DBXAct to be executed by the following command:

\$DBXACT

Check with your system manager to see if a symbol was created or create one in your own LOGIN.COM.

If you have several different versions of Rdb currently running on your system, you will now see the following paragraph:

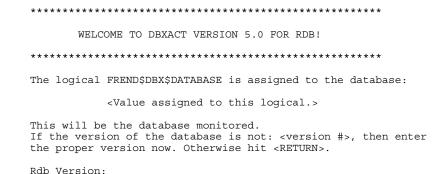

If you only have one version running, you will see this:

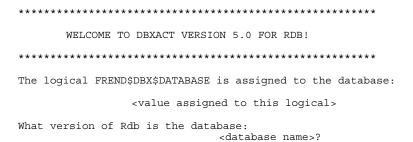

After receiving the answers to these questions, the command file displays a paragraph describing the default parameter settings for the procedure:

Current DBXAct Parameter Settings

DBXAct will record statistics for 8 hours. While executing, it will scan for statistics every 10 seconds. DBTune activity files will project growth for 30 days. DBXAct will execute in batch on queue SYS\$BATCH.

Do you wish to make changes to any of these settings (Y/N)[Y]:

Entering a **CTRL-Z** at this prompt lets you exit the procedure without running DBXAct. By entering a **Y** the procedure will bring up a menu of parameter options that you can change:

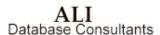

# DBXAct Batch Parameter Selection

- 1. Monitoring Duration
- 2. Monitoring Scan Rate
- 3. Growth Projection Interval
- 4. Batch Queue

Enter the number you wish to change [0]:

Entering **CTRL-Z** or a zero at this prompt returns you to the parameter paragraph. By selecting a number from one to four, the procedure will prompt you for changes to be made to parameters that govern DBXAct's execution. Following is a sample of the prompts that you will see for each option. Please note that entering a simple **Return** will always result in the use of the current value.

- Monitoring Duration
   DBXAct will monitor database activity for 8 hours.
   How many hours would you like to monitor activity (0,720) [8]:
- 2. Monitoring Scan Rate
   Current scan rate is 10 seconds.
   The valid range is 5 to 3600.
   Enter new scan rate (5,3600) [10]:
- 3. Growth Projection Interval Current growth projection interval is for 30 days. The valid range is 1 to 365. Enter new growth interval (1,365) [30]:
- 4. Batch Queue DBXAct will be submitted to execute in queue SYS\$BATCH. Enter the name of the queue, or 'HELP' for a list of queues.

Any batch run of DBXAct will produce a DBTune dynamic activity file called <database\_name>.DBTUNE and a report file called <database
name>.REPORT in SYS\$LOGIN. Two log files, DBX\_BATCH.LOG and
DBXACT.LOG, will also be created in SYS\$LOGIN. If you suspect something
may have gone wrong during the DBXAct process, be sure to check the log file in this directory.

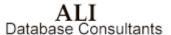

# **Explanation of DBXAct Variables**

**Monitoring Duration** The default duration period for DBXAct monitoring is eight hours. This can be changed to any desired amount of time, given that the specified time is greater than or equal to one hour and that only full hour variables are given. (Two and a half hours is not allowed, but two hours or three hours is allowed.)

**Monitoring Scan Rate** This value specifies the interval at which to scan. The default value is to scan every ten seconds, but this may be changed to every thirty seconds or every five seconds. By specifying a value of x seconds, DBXAct will scan the database, then "sleep" for x seconds, then scan the database, then "sleep" for x seconds, and so on. A value of zero is not allowed.

Growth Projection Interval The default value for the growth projection interval is set to thirty days. This means that the DBTune file will project the results of the monitoring session over thirty days, rather than simply the monitoring duration period. For example, if DBXAct is set to monitor a database for 24 hours and a table grows by 1 percent during that time period, then the 1 percent growth would be projected over a 30-day time period to result in 30 percent growth for that table. Use this parameter to indicate how many days will elapse between database tuning sessions so that appropriate growth can be planned for and used to anticipate database storage needs.

**Batch Queue** This is the name of the batch queue where DBXAct will run. The default value is **SYS\$BATCH**, but can be changed to any logical name for a batch queue.

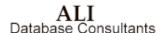

# **Using DBXAct**

Note DBXAct can only be run in batch mode.

The DBXAct process collects database statistics over a specified period of time, and later these statistics are reported in DBXAct's customizable summary report.

The performance of DBXAct can be controlled with a number of runtime logicals or variables. The section about DBXAct Logicals beginning on page 168 lists the logical names that affect DBXAct.

**Important** The account used to run DBXAct must have sufficient privileges to perform an **RMU/SHOW STATISTICS** for the database and to select data from **SYSTEM** relations. The VMS privilege **SYSPRV** will be sufficient or a combination of database privileges.

The current version of DBXAct supports Rdb 4.2-13 through Rdb 7.0-x.

# **Analyzing Data Gathered with DBXAct**

This section provides information on the various database statistics gathered by DBXAct for Rdb. These statistics will provide you with important information that will allow you to accurately tune and optimize your Rdb database.

## **Storage Area Statistics**

Storage area statistics are always reported in the DBXAct customizable report. These are used to determine which storage areas are more active than others, and where any trouble areas may arise. The following statistics for each storage area are reported on a per I/O basis and can be used for comparison purposes:

Read IOs Write IOs Extend IOs Read Blocks Write Blocks Extend Blocks Read Stall Time Write Stall Time Extend Stall Time

### **General Database Statistics**

Transactions Verb Successes Verb Failures in GB, Rt Ver, Need Lck

### **Stall Statistics**

Data Read Time Data Write Time

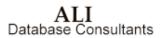

# **Locking Summary Statistics**

Locks Requested
Locks Unlocked
Locks Promoted
Locks Demoted
Requests Stalled
Request Deadlocks
Proms Stalled
Prom Deadlocks
Stall Time

## **PIO Data Fetch Statistics**

**PIO Fetches for IO:** Sum of PIO fetches for reads and PIO fetches

for writes

PIO Spam Fetches for IO: Sum of PIO Spam fetches for reads and PIO

Spam fetches for writes

## **Record Statistics**

Records Fetched Records Fragmented Records Stored Pages Checked

## **Index Statistics**

B-tree Scans Number of B-tree scans during monitoring period

Hash Scans Number of hash scans during monitoring period

Rdb Controller for Oracle Rdb User's Guide

ALI Database Consultants

# **Checkpoint Statistics**

Ckpts Due to Txn Lim Ckpts Due to AIJ Growth Ckpts Due to Time Lim

## **Transaction Statistics**

Tot Txn Durtn for Txns Tot Txn Durtns

# **Summary All File IOs**

All Files Read IOs

All Files Write IOs

All Files Extend IOs

All Files Read Blks

All Files Write Blks

All Files Extend IOs

All Files Read Stall Time

All Files Write Stall Time

All Files Extend Stall Time

# **Generating and Understanding Reports**

Day and detailed information for the various statistics it monitors. The report is produced automatically at the end of each monitoring run, after data has been gathered. You can customize the report to generate information about statistics of interest using the following file:

FREND\$DBX\$HOME:STAT PROFILE.EDT

### **File Statistics**

By default, ten important statistics are selected in the <database name>.REPORT file. In addition to these ten statistics, information detailing file I/O, file blocks transferred, and file stall time is always reported. Information about reads, writes, and extends is recorded about each of these three categories. An example report file will look like the following:

File Name: gis.report

DBXAct - Summary Report for isg\$data2:[gis]gis.rdb

Total System Memory: 131072 Available System Memory: 32628 Buffer Hit Rate (%): 92.96 GB Direct IO Savings (%): 7.08

Database Statistics

| Statistic Name      | Total   | Avg Value | Peak Value | Day/Time |
|---------------------|---------|-----------|------------|----------|
|                     |         |           |            |          |
| Transactions        | 17.00   | 0.00      | 5          | 12/12:40 |
| Data Read Time      | 4.00    | 0.00      | 1          | 12/12:40 |
| Data Write Time     | 2.00    | 0.00      | 1          | 12/12:40 |
| Locks Requested     | 3653.00 | 125.00    | 841        | 12/12:40 |
| Stall Time          | 4.00    | 0.00      | 2          | 12/12:40 |
| Records Fetched     | 1762.00 | 60.00     | 354        | 12/12:40 |
| Records Fragmented  | 0.00    | 0.00      | 0          | 12/12:40 |
| All Files Read IOs  | 1154.00 | 39.00     | 115        | 12/12:40 |
| All Files Write IOs | 336.00  | 11.00     | 42         | 12/12:40 |

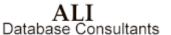

File I/O Statistics

| File Name            | Read<br>I/O |        | Extend<br>I/O |     | % of<br>Total I/O |
|----------------------|-------------|--------|---------------|-----|-------------------|
|                      |             |        |               |     |                   |
| RDB\$SYSTEM          | 24          | 2      | 0             | 26  | 16.56             |
| AP COMP NM IDX       | 2           | 2      | 0             | 4   | 2.55              |
| AP STATUS IDX        | 1           | 3      | 0             | 4   | 2.55              |
| AP TABLE             | 4           | 6      | 0             | 10  | 6.37              |
| BUDGET ITE IDX       | 2           | 0      | 0             | 2   | 1.27              |
| BUDGET ITE TBL       | 2           | 0      | 0             | 2   | 1.27              |
| CHECK AP N IDX       | 2           | 2      | 0             | 4   | 2.55              |
| CHECK BUDG IDX       | 1           | 3      | 0             | 4   | 2.55              |
| CHECK_NUMB_IDX       | 0           | 2      | 0             | 2   | 1.27              |
| CK_TABLE             | 3           | 3      | 0             | 6   | 3.82              |
| GIS_SMALL_TABLE_AREA | 3           | 0      | 0             | 3   | 1.91              |
| LEADS_TABLE          | 19          | 1      | 0             | 20  | 12.74             |
| LEAD HISTO TBL       | 13          | 0      | 0             | 13  | 8.28              |
| LEDGER_ENT_IDX       | 0           | 2      | 0             | 2   | 1.27              |
| PO_LINE_IT_IDX       | 0           | 2      | 0             | 2   | 1.27              |
| QUOTE_COMP_IDX       | 3           | 0      | 0             | 3   | 1.91              |
| QUOTE MAST TBL       | 20          | 0      | 0             | 20  | 12.74             |
| VENDOR_NAM_IDX       | 3           | 2      | 0             | 5   | 3.18              |
| VENDOR_SEA_IDX       | 2           | 1      | 0             | 3   | 1.91              |
| VENDOR_TAB_TBL       | 3           | 1      | 0             | 4   | 2.55              |
|                      |             |        |               |     |                   |
| Total                | 115         | 42     | 0             | 157 |                   |
| Pct of Total         | 73.25%      | 26.75% | 0.00%         |     |                   |

File Blocks Transferred

| File Name             |     |    | Extend<br>Blocks |      |       |
|-----------------------|-----|----|------------------|------|-------|
| RDB\$SYSTEM           | 288 | 6  | 0                | 294  | 19.39 |
| AP COMP NM IDX        | 24  | 8  | 0                | 32   | 2.11  |
| AP_STATUS_IDX         | 12  | 12 | 0                | 24   | 1.58  |
| AP TABLE              | 39  | 30 | 0                | 69   | 4.55  |
| BUDGET_ITE_IDX        | 24  | 0  | 0                | 24   | 1.58  |
| BUDGET_ITE_TBL        | 24  | 0  | 0                | 24   | 1.58  |
| CHECK_AP_N_IDX        | 24  | 6  | 0                | 30   | 1.98  |
| CHECK_BUDG_IDX        | 12  | 12 | 0                | 24   | 1.58  |
|                       | 0   | 12 | 0                | 12   | 0.79  |
| CK_TABLE              | 27  | 9  | 0                | 36   | 2.37  |
| GIS_SMALL_TABLE_AREA  | 36  | 0  | 0                | 36   | 2.37  |
| LEADS_TABLE           | 228 | 3  | 0                | 231  | 15.24 |
| LEAD_HISTO_TBL        | 156 | 0  | 0                | 156  | 10.29 |
| LEDGER_ENT_IDX        | 0   | 12 | 0                | 12   | 0.79  |
| PO_LINE_IT_IDX        | 0   | 8  | 0                | 8    | 0.53  |
| QUOTE_COMP_IDX        | 36  | 0  | 0                | 36   | 2.37  |
| QUOTE_MAST_TBL        | 240 | 0  | 0                | 240  | 15.83 |
| VENDOR_NAM_IDX        | 36  | 8  | 0                | 44   | 2.90  |
| VENDOR_SEA_IDX        | 24  | 4  | 0                | 28   | 1.85  |
| VENDOR_TAB_TBL        | 27  | 3  | 0                | 30   | 1.98  |
| Total<br>Pct of Total |     |    | 0.00%            | 1516 |       |

ALI Database Consultants Rdb Controller for Oracle Rdb User's Guide

## **Customized Reports**

DBXAct monitors many types of statistics. These statistics provide valuable information regarding database activity and can be used as a tool in improving performance. DBXAct's summary report furnishes detailed and summary information on any statistic selected in the file:

#### FREND\$DBX\$HOME:STAT PROFILE.EDT.

Ten critical statistics are selected by default, but DBXAct provides a simple method for altering these statistics. Simply editing the file STAT\_PROFILE.EDT and placing an "" directly to the left of any statistic causes DBXAct to report this statistic. The file STAT\_PROFILE.EDT that was used to produce the above report is on the next page in the section titled "Report Data." Notice that there are no spaces between the "" and the statistic name, and that the "" is the only character that needs to be added. Removing the "" causes the statistic to <u>not</u> be included in the reports.

For each selected statistic, DBXAct reports its total change value over the monitoring period, its average value, peak value, and the time at which that peak occurred.

# **Report Data**

Since DBXAct records cumulative values, taking the difference between data points during a time increment and adding the differences creates the report.

Example of the file **STAT\_PROFILE.EDT**:

**Note** Only those statistics proceeded by an "\*" character will be collected during the monitoring session.

\*Transactions Verb Successes Verb Failures Ckpts Due to Txn Lim Ckpts Due to AIJ Growth Ckpts Due to Time Lim In GB, Rt Ver, Need Lck Tot Txn Durtn for Txns Tot Txn Durtns \*Data Read Time \*Data Write Time \*Locks Requested Locks Unlocked Locks Promoted Locks Demoted Requests Stalled Request Deadlocks Proms Stalled Prom Deadlocks \*Stall Time PIO Fetches For IO PIO Spam Fetches For IO \*Records Fetched \*Records Fragmented Records Stored Pages Checked B-tree Scans Hash Scans \*All Files Read IOs \*All Files Write IOs All Files Read Blks All Files Write Blks All Files Read Stall Time All Files Write Stall Time

# **Using C/S Control Center with DBXAct**

You can use C/S Control Center to replay DBXAct for Rdb activity files and create reports.

## To replay DBXAct activity files and create reports:

- 1. Run DBXAct on the host machine where the database resides. The default run time is eight hours with a ten-second scan interval. When running DBXAct for this long a period, you may wish to increase the scan interval (to 60 seconds or higher, for example) to reduce the system load.
- 2. After completing its run, DBXAct will produce a file with a CAE extension. This file can be replayed using C/S Control Center.
- 3. Use any File Transfer utility (such as FTP) to move the CAE file from the host down to the PC and place it in the ARCHIVE directory under the CC installation.

(ex. C:\Cntrller\16bit\CC\ARCHIVE)

Note C/S Control Center may not be able to read the file that DBXAct generates. Originally, the imported file is not formatted in a method that Windows will recognize. This occurs because this file may not have the <CR>s (carriage returns) properly placed in the file. You must save the generated file in the DOS 8.3T [filename.ext] format. If you encounter any errors while C/S Control Center is attempting to open or read the file, you should follow the procedure below to ensure that the file is correctly formatted.

To insert the <CR>s, open the file in Windows Notepad or the DOS Editor. Then save the file. Do **NOT** make any changes! This process of opening and saving the file will insert the necessary <CR>s in the file, which can then be read by C/S Control Center.

4. Start C/S Control Center.

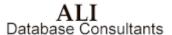

- 5. Click the **File** menu and select **Archive**. The new screen will show:
  - a) Date
  - b) Time
  - c) Number of Samples
  - d) File Size
- 6. Highlight the CAE file and then click Replay. The new screen will show:
  - a) Statistics collected
  - b) Object [database] from which statistics were collected
- 7. To choose the statistics you want to display:
  - a) Select individual statistics by clicking the box to put an X in it, or
  - b) Click **Select All** to view all statistics at once.
- 8. Click OK.
- 9. Click **Start** in the C/S Control Center / Archive Replay Graph screen. C/S Control Center will then load the data, but you must click **Start** in order to view it. Other capabilities that are available while viewing the data are:
  - a) Pause
  - b) Speed up
  - c) Slow down
  - d) Choose a specific point and read the statistics gathered for that point in the scan by pausing the graph movement and double-clicking that point in the graph.
- 10. After viewing, click **Close** to exit the **Graph** screen.
- 11. Click Close to exit the Statistics Selection screen.
- 12. Click **Report**. This feature will generate a small report for any of the collected statistics.

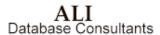

Rdb Controller for Oracle Rdb User's Guide

- 13. To choose the statistics you want to display:
  - a) Select individual statistics by clicking the box to put an X in it, or
  - b) Click **Select All** to view all statistics.
- 14. Click **Generate** to create the report. The report will display:
  - a) Average and Peak values during the monitoring period
  - b) Date and Time the peak values were reached
  - c) Date and Time the minimum values were reached
  - d) Peak Transactions and Average Transactions

**Note** All information that you have created and viewed using C/S Control Center is printable for other means of reporting.

# **DBXAct Logical Names**

#### FREND\$DBX\$HOME

This logical points to the "home" area for DBXAct. By home, we mean the disk and directory where the DBXAct executable and other distribution files reside. By modifying the system startup command file as specified in the installation instructions, this logical will be reassigned each time the system is rebooted.

#### FREND\$DBX\$DATABASE

This logical points to the database that will be monitored by DBXAct. It should be set at the **PROCESS** level. The value assigned to this logical should be of the form:

<DISK>: [<DIRECTORY>] <DATABASE>.RDB.

#### DBXACT\$SHUTDOWN FLAGS

This logical can be set at the **SYSTEM** level to force a particular DBXAct job to abort before its specified end time. If for some reason you or the system manager needs to stop DBXAct while it is in the middle of a long monitoring operation, assigning the value of the **PID** for the DBXAct process to this logical will cause the DBXAct process to complete processing whenever it wakes up from its hibernation or wait state, after the next scan. Therefore, although the DBXAct process may not stop immediately after setting this logical, it will begin to shut down after completing the next database scan.

Use of this logical is preferable to stopping the process and allows DBXAct to complete the creation of the DBTune activity file.

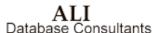

# **Answers to Commonly Asked Questions**

## Why does DBXAct run only in batch mode?

DBXAct simply collects statistics and reports them after the monitoring period in both the report file and the DBTune output file. Therefore, it only needs to be executed in batch mode.

#### Can DBXAct monitor multiple databases at the same time?

Not in the current release, but future releases will enable this characteristic. Several different DBXAct processes can be started, however. In this way, each process can monitor a different database.

## What happens if the process is shut down while DBXAct is running?

If you need to stop DBXAct while it is in the middle of a long monitoring operation, you should follow these steps:

1. Use the DCL command

show sys/page

to locate the **PID** of the DBXAct process to be stopped. Note the **PID** number.

2. Use the DCL command

define/system DBXAct\$shutdown flags #

where # is the PID of the DBXAct process you wish to stop.

Example assignment of the DBXACT\$SHUTDOWN FLAGS:

\$ define/system DBXAct\$shutdown flags 25A02703

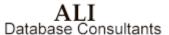

## How can I use Activity values to tune my database?

Philosophies vary in this area; some suggest tuning based on 50 to 150 percent of average activity, while others suggest 60 to 100 percent of peak, and still others suggest tuning to available resources. No single answer is more correct than the others are, and either of the first two choices must be weighed against the resources of the system.

#### What Rdb versions will DBXAct monitor?

DBXAct supports versions of Rdb from 4.2-13 through Rdb 7.1.

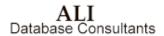

# Appendix A

# **Customer Support**

If you experience problems installing or using Rdb Controller for Rdb, please contact Customer Support at ALI.

### **How to Contact Customer Support:**

**Telephone:** (866) 257-8970

(803) 648-5931

**Fax:** (803) 641-0345

Web Address: www.aliconsultants.com

Support E-Mail: support@aliconsultants.com

International clients may also obtain support through their local distributor's office.

# **Appendix B**

#### **Release Notes**

Release notes and major changes since the last release may be found on the VMS CD in the file VMS\_RELEASE\_NOTES.TXT.

# **Appendix C**

### Glossary of Technical Terms

This appendix provides definitions of database terms and network terms that you may encounter in this manual or that may generally apply to the use of our products.

#### **Database Terms**

| Term         | Description                                                                                                    |
|--------------|----------------------------------------------------------------------------------------------------|
| AIJ          | In Rdb, image journaling stores copies of database rows after they are updated and committed. Records are stored in one or more AIJ files. After a system failure, AIJ can be used to reconstruct a database to include the last successfully completed transaction.                       |
| Availability | A measure of the percentage of time an application is up or down, or<br>the percentage of time the application must be up and running (0 -<br>100 percent).                                                                                                    |
| Cluster      | Tables that are frequently accessed together may be physically stored together. To store them together, a <i>cluster</i> is created to hold the tables. The data in the tables is then stored together to minimize the number of I/Os that must be performed and thus improve performance. |

**Rdb Controller for Oracle Rdb User's Guide** 

Data (DML) Locks The maximum number of DML locks is one for each table modified in

a transaction. The value should equal the grand total of locks on

tables referenced by all users.

Data Buffer Cache The portion of reserved database memory that stores copies of

physical data blocks. By holding data in the Data Buffer Cache, data

can be more speedily accessed than from physical storage.

Data Buffer Hit Ratio Determined by dividing the number of cache hits (logical reads that

require no physical reads) by the number of logical reads and multiplying by one hundred. The resulting percentage, when

monitored over an extended period of time, is a valuable indication of how successful a database is in maintaining frequently accessed data

in memory.

Data File An Oracle tablespace is comprised of one or more physical files. The

data files associated with a tablespace store a database's data in that

tablespace.

Database File Physical files that contain all database information. For Oracle, this

would include control files, redo log files, and data files. For

Sybaseand SQL Server, this would include devices. These files can be

manipulated by the operating system.

**Database File Multiblock** 

**Read Count** 

Used to multi-block I/O. This is the maximum number of blocks readable in one I/O operation during a sequential scan. Values in the

range of 4 to 32 are reasonable. The actual maximums are operating

system specific. This term does not apply to Rdb.

Data Source These are the data conduits between applications and Empirical

Director. As you define applications in Empirical Director, you

indicate the data source for each application.

DB Block Buffers This is an INIT.ORA parameter for Oracle that determines the

number of database blocks cached in memory (one buffer equals one block). Because this parameter affects how frequently a block is stored in memory, it has a significant impact on Oracle database performance. Increasing the value for this parameter will increase the likelihood that data will be stored in memory (consequently increasing the Data Buffer Cache Hit Ratio), but at the expense of

greater memory consumption.

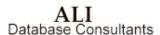

Rdb Controller for Oracle Rdb User's Guide

**DB Block Size** The number of bytes per database block. Typical values are 2K (2048)

bytes) and 4K (4096 bytes). This value typically does not change after

being set at the time of database creation.

**Device** A Sybase or SQL Server database is comprised of one or more

physical files called devices. The database engine uses devices to store

database data.

Dictionary (DDL) Lock Protects the definition of a schema object while that object is being

> accessed by an ongoing DDL transaction. Whereas a DDL lock is automatically acquired by the database during any DDL operation, users cannot explicitly request DDL locks. DDL Locks fall into the following categories: exclusive, shared, and breakable parse (for Oracle), exclusive, shared, intent, update, and demand (for Sybase

and SQL Server).

**Dictionary Cache** Used by Oracle during database operation to ascertain that objects

> exist and that users have accessed them properly. Oracle also updates the Data Dictionary continuously to reflect changes in database structures, auditing, granting, and data. Data Dictionary Cache is the part of the Data Dictionary cached in SGA using the LRU (least

recently used) algorithm for fast access.

**Dictionary Cache** Related to the following statistics stored in the V\$ROWCACHE table: **Read Count** 

GETS shows the total number of requests for information on the corresponding items; GETMISSES shows the number of data requests resulting in cache misses. For frequently accessed Dictionary Caches, the Dictionary Cache Hit Ratio should be higher than 90 percent. To increase the Dictionary Cache Hit Ratio, increase the value of the initialization parameter SHARED POOL SIZE. This increases the

memory available to the data dictionary cache. Used by Oracle.

**Distributed Lock** Used by Oracle to ensure that the data and other resources

distributed among the various instances of an Oracle Parallel Server

remain consistent.

**Execution (Explain) Plan** To execute a DML statement, a database may have to perform many

steps. Each of these steps either physically retrieves rows of data from the database or prepares them in some way for the user issuing

the statement.

Rdb Controller for Oracle Rdb User's Guide

**Export** An Oracle utility used to write data from an Oracle instance to the

file system. These data, stored as export dump files, contain schema definitions and their contents that can be later imported back into the database. In Rdb, export is a SQL command rather than a separate

utility.

FreeLists Used by Oracle to point to the available free blocks. The parameter,

FreeLists, is used to specify the number of freelists for a segment. This parameter is particularly important when a large number of inserts have to be carried out in parallel. In this case the freelists

parameter should be set to be greater than one.

Import An Oracle utility used to read data from an Oracle dump file on the

file system into an Oracle instance. In Rdb, import is a SQL command

rather than a separate utility.

Index An object created on a table to increase performance of data retrieval

from the indexed table. The index is logically and physically

independent of the table data.

Initial Used by Oracle to set the size of the first extent of a segment. This

storage area is allocated when the segment is first created, and

additional extents are added on later as needed.

Latch (Internal Lock) In Oracle, a simple low-level serialization mechanism to protect

shared data structures in the SGA.

**Library Cache** In Oracle, the library cache contains shared SQL and PL/SQL areas.

The Library Cache is contained in the shared pool (Shared SQL Area)

within the SGA and is available to multiple, concurrent users.

Library Cache Hit Ratio In Oracle, the Library Cache Hit Ratio is the ratio of shared SQL and

PL/SQL items found in the Library Cache versus physical storage. Related to the following statistics stored in the V\$LIBRARYCACHE table: PINS, which shows the number of times an item in the library cache was executed; and RELOADS, which shows the number of

library cache misses on execution steps.

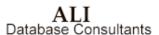

**Locking Mechanism** A database automatically locks a resource on behalf of a transaction

to prevent other transactions from performing a task that requires exclusive access to the same resource. The lock is automatically released when certain events occur and the transaction no longer

requires the resource.

MaxExtents Used by Oracle to specify the maximum number of extents that can

be allocated for a single segment.

**MinExtents** Used by Oracle to specify the number of extents that should be

allocated when the segment is first created. If minextents = 3, for example, the initial extent plus two times the next extent are

allocated when the segment is first created.

**Next** Used by Oracle to specify the size of the extents to be created after

the first (initial) extent. This area is not allocated until necessary.

**Optimal** Used by Oracle to specify the optimum size for a rollback segment.

This parameter can only be set for rollback segments.

Parallel Cache Management (PCM) Lock

A distributed lock used by Oracle that covers one or more data blocks

(table and index blocks) in the buffer cache.

**PctFree** Sets the percentage of free space within a data block that will be

reserved for possible updates to rows already stored within each data

block of the segment. This term does not apply to Rdb.

PctIncrease The percentage by which each incremental extent of a segment grows

over the previous incremental extent allocated. This term does not

apply to Rdb.

**PctUsed** Sets the percentage of free space within a data block that must be

available before row insertion into the data block will be allowed. This

term does not apply to Rdb.

Pipes These are the data conduits between applications and Empirical

Director, also commonly referred to as "data sources." As you define applications in Empirical Director, you indicate the data source for

each application.

Rdb Controller for Oracle Rdb User's Guide

**Redo Log File**Contains committed transactions that have not yet been written to

the respective data files. This term does not apply to Rdb.

Referential Integrity A rule defined on a column or set of columns in one table that allows

you to insert or update a row only is the value for that column or set of columns (in the child table) matches the value in a column of a

related table (parent table).

**Response Time** The average time required to perform a transaction. Slow response

time may be attributed to system-wide bottlenecks or to individual

application problems.

Rollback Segment A logical structure used by Oracle responsible for undoing

uncommitted transactions.

**RUJ** In Rdb, the recovery unit journaling stores copies of database rows

before they are updated. The RUJ files are used to undo uncommitted updates to a database when a rollback is performed or a system

failure occurs.

**SGA Size** This is an Oracle parameter that sets the size of main memory

allocated for exclusive use by Oracle.

**SQL** is short for Structured Query Language. This is a specialized

programming language for sending queries to databases.

Sysop Sysop means System Operator. The Sysop is anyone responsible for

the physical operations of a computer system or network resource. A System Administrator decides how often backups and maintenance should be performed and the System Operator performs those tasks.

**Table** The basic unit of data storage in a database. Within a table, data is

stored in rows and columns. Each column is given a column name, a datatype, and a width and precision or scale. A row is a collection of

column information corresponding to a single record.

Table Scans (Long Tables)

The total number of full table scans performed on tables with more than 5 db\_blocks. When the number of full table scans is greater than

0 per transaction, the SQL statements in the application would

benefit from tuning. This term does not apply to Rdb.

ALI Database Consultants Rdb Controller for Oracle Rdb User's Guide

| Table Scans<br>(Short Tables) | The number of full table scans performed on tables with less than 5 db_blocks. It is optimal to perform full table scans on short tables rather than using indexes. This term does not apply to Rdb.                                                             |
|-------------------------------|----------------------------------------------------------------------------------------------------|
| Tablespace                    | Logical storage space for database objects, such as tables, indexes, clusters, etc. Physically, a tablespace consists of one or more database files. Using multiple tablespaces allows for the logical separation of user data. This term does not apply to Rdb. |
| Throughput                    | The number of transactions per minute (0-1,000,000) that the system is handling. This "workload" monitoring may include information on the number and type of transactions being executed, who is executing them, and the applications being used.               |
| Transaction Efficiency        | A ratio of the total number of transactions compared with the number of transactions that complete successfully. Also expressed as the percentage of successful database transactions (0 - 100 percent).                                                         |
| Trigger                       | A procedure that is implicitly executed when an INSERT, UPDATE, OR DELETE statement is issued against the associated table.                                                                                                    |

### **Network Terms**

| Term      | Description                                                                                                    |
|-----------|----------------------------------------------------------------------------------------------------|
| Backbone  | Usually a high-performance network cable, such as fiber optic or thick wire, that provides the attachment point for branching network segments. For instance, a backbone may run completely through a building while hubs are attached at different points. |
| Bandwidth | Bandwidth refers to how much information can be sent through a connection. Usually bandwidth is measured in bits-per-second. A full page of English text is about 16,000 bits.                                                                              |
| Baud      | In common usage the baud rate of a modem is how many bits it can send or receive per second.                                                                                                    |

Rdb Controller for Oracle Rdb User's Guide

Bit An abbreviation of Binary DigIT. A bit is the smallest unit of

computerized data. Bandwidth is usually measured in bits-per-

second.

CGI means Common Gateway Interface. CGI is a set of rules that

describe how a Web server communicates with another piece of software on the same machine, and how the other piece of software (the CGI program) talks to the Web server. Usually a CGI program takes data from a Web server and does something with it, like putting the content of a form into an e-mail message, or turning the data into

a database query.

**Client** Any device in a network that uses services from a server or servers. A

PC is the most typical client on a network. Client may also refer to a software program that is used to contact and obtain data from a Server software program on another computer, usually across a great distance. Each Client program is designed to work with one or more specific kinds of Server programs, and each Server requires a specific

kind of Client. (Also see "Server.")

Ethernet is the most popular network medium in use today and is

most popular in VAX, UNIX, and PC networks. It is a common

method of networking computers in a LAN.

**Hub** Typically a device used to connect network cables. Twisted-pair

systems use hubs to connect multiple cable segments to a backbone or

other cable segment.

Local Area Network. Network connecting systems that are usually in

a single department, single building, or group of buildings.

MIB modules usually contain object definitions, may contain

definitions of notifications, and sometimes include compliance statements specified in terms of appropriate object groups. MIB modules define the management information maintained by the instrumentation in managed nodes, made remotely accessible by management agents, conveyed by the management protocol, and manipulated by management applications. In general, management information defined in any MIB module, regardless of the version of the data definition language, can be used with any version of the

protocol.

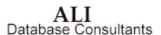

Rdb Controller for Oracle Rdb User's Guide

SNMP stands for Simple Network Management Protocol, a set of

network communication specifications that cover the basics of network management in a method that poses little stress on the existing network. SNMP is a set of standards for communication with devices connected to a TCP/IP. Empirical Director uses SNMP to

collect performance data.

**Server** A computer, or a software package, that provides a specific kind of

service to client software running on other computers. The term can refer to a particular piece of software or to the machine on which the software is running. Any device that provides services to a network is considered to be a server. This may include file and print servers (such as UNIX, Novell NetWare, Windows NT Server, or VMS), terminal servers, application servers, and other specialized devices.

(Also see "Client.")

TCP/IP TCP/IP is short for Transmission Control Protocol/Internet Protocol.

This is the suite of protocols that defines the Internet.

**Telnet** The command and program used to login from one Internet site to

another. The telnet command/program gets you to the login: prompt

of another host.

**Token Ring** A newer network medium (relative to Ethernet) that is

predominantly used in IBM shops.

**Topology** The physical architecture of the network, including cabling and

configuration (such as a star, bus, or ring). Topologies have blurred during the last few years because most networks now consist of

multiple topologies and cable types.

**UNIX** A computer operating system (the basic software running on a

computer, underneath things like word processors and spreadsheets). UNIX is designed to be used by many people at the same time and has TCP/IP built in. It is the most common operating system for

servers on the Internet.

WAN Wide Area Network. A network that usually interconnects LANs in

different buildings or areas. For instance, a LAN in Building A

connected to a LAN in Building B may be called a WAN.

Rdb Controller for Oracle Rdb User's Guide

## Index

| Analyzing data gathered with DBXAct, 158 | Selected tables, 57                                                 |
|------------------------------------------|---------------------------------------------------------------------|
| C/S Control Center, 165, 166, 167        | Selected views, 55                                                  |
| Customer support, 171                    | Storage area allocation, 22                                         |
| DBAnalyzer                               | Storage area selection, 54                                          |
| Available queues, 59                     | Table detail options, 56                                            |
| Batch mode, 5, 13                        | Table selections, 56                                                |
| Batch use, 15                            | Tune and Complexity ratings, 6                                      |
| Complexity rating, 21                    | Tune rating, 21                                                     |
| Database                                 | View selections, 55                                                 |
| Macro view, 5                            | DBTune                                                              |
| Micro-Index view, 6                      | Analyze Rdb, 79                                                     |
| Micro-Storage view, 6                    | Batch use, 74                                                       |
| Micro-Table view, 5                      | Database structure, 109                                             |
| Database views, 5                        | DEC AXP/Open VMS, 68                                                |
| DEC AXP/Open VMS, 9                      | DEC VAX/Open VMS, 65                                                |
| DEC VAX/Open VMS, 8                      | Disk utilization, 120                                               |
| Domain sort order, 53                    | Getting Started, 65                                                 |
| Execution options, 37, 38, 57            | Help, 143                                                           |
| Full format report, 45                   | Installation, 70                                                    |
| Getting started, 8                       | Keystrokes for online execution, 77                                 |
| Hashed Index percentage, 22              | Load parameters, 80                                                 |
| Hash-to-Sort/Sort-to-Hash ratio, 23      | Online use, 73                                                      |
| Installation, 10, 11                     | Parameters, 76                                                      |
| Integrity rating, 22                     | Performance analysis, 119                                           |
| Keystrokes for online execution, 19      | Performance Analysis Data (PAD) file, 111                           |
| Macro Mode windows, 39, 40, 41, 42, 43   | Rdb database transformation, 122                                    |
| Macro View windows, 23, 24, 25, 26       | Reports, 128, 130, 131, 132, 133, 134, 135, 136,                    |
| Micro-Index view, 28, 29                 | 137, <b>138</b> , <b>139</b> , <b>140</b> , <b>141</b> , <b>142</b> |
| Micro-Storage area view, 29, 30          | Row cache, 63                                                       |
| Micro-Table view, 27, 28                 | Sorted ranked indexes, 63                                           |
| Online use, 14                           | Temporary tables, 62                                                |
| Rdb statistics, 21                       | Transform main driver, 123                                          |
| Report components, 53                    | Transformation process, 78, 123                                     |
| Report generation                        | Workload data, 110                                                  |
| keystrokes, 20                           | DBTune PAD file                                                     |
| Report output options, 60                | Cluster, 112                                                        |
| Report parameters, 52                    | Contra, 113                                                         |
| Report printing, 58                      | DBDISKS, 111                                                        |
| Reports, 31, 32, 33, 34, 35, 36          | DYNAMIC_WORKLOAD_FILE, 114                                          |
| Selected storage areas, 54               | Index, 112                                                          |
| <i>C</i> ,                               | · · · · ·                                                           |

Rdb Controller for Oracle Rdb User's Guide

Index 185

| MODPAD FILE, 114                                                         | All file IOs summary, 160                        |
|--------------------------------------------------------------------------|--------------------------------------------------|
| Table, 111                                                               | Analyzing data, 158                              |
| DBTune Parameters                                                        | Authorize settings, 150                          |
| BACKUP DIR, 92                                                           | Batch mode, 157, 169                             |
| BIAS, 94                                                                 | Batch queue, 156                                 |
| CONCEAL LOGS, 102                                                        | Checkpoint statistics, 160                       |
| DBDISKnn, 84                                                             | Customized reports, 163                          |
| DBDISKS, 83                                                              | Features, 146                                    |
| DYNAMIC WORKLOAD FILE, 91                                                | File statistics, 161, 162                        |
| EDIT FILES, 87                                                           | General database statistics, 158                 |
| EXPORT UNLOAD DIR, 93                                                    | Generating reports, 161                          |
| FILL, 95                                                                 | Getting started, 149                             |
| FREND_EDITOR, 88                                                         | Growth projection interval, 156                  |
| GROWTH, 95                                                               | Index statistics, 159                            |
| LOAD TIME LIM, 102                                                       | Installing, 151                                  |
| LOGICAL TYPE, 101                                                        | Locking summary statistics, 159                  |
| LOGICALS, 100                                                            | Logical names, 168                               |
| MACHINE VUPS, 103                                                        | Monitoring duration, 156                         |
| MAX_BUFFER_SIZE, 98                                                      | Monitoring scan rate, 156                        |
| MAX BUFFERS, 98                                                          | Overview, 147                                    |
| MAX DB USERS, 100                                                        | PIO data fetch statistics, 159                   |
| MAX PAGE SIZE, 97                                                        | Record statistics, 159                           |
| MIN BUFFER SIZE, 97                                                      | Report data, 164                                 |
| MIN BUFFERS, 98                                                          | Stall statistics, 158                            |
| MIN PAGE SIZE, 96                                                        | Start up, 153                                    |
| MODPAD FILE, 88                                                          | Storage area statistics, 158                     |
| RUJ DIR, 94                                                              | System requirements, 149                         |
| SA MIN CARD, 105                                                         | Transaction statistics, 160                      |
| SAVE COMMENTS, 105                                                       | Understanding reports, 161                       |
| SMALL HASHED, 107                                                        | Using with C/S Control Center, 165, 166, 167     |
| SMALL_SORTED, 106                                                        | Variables, 156                                   |
| SMALL TABLE, 106                                                         | DEC AXP/OpenVMS, 9, 68                           |
| SNP PERC, 96                                                             | DEC VAX/OpenVMS, 8, 65                           |
| SQL DIR, 92                                                              | Installing DBAnalyzer, 10                        |
| STOR AREA SPREAD, 100                                                    | Installing DBTune, 70                            |
| STRATEGY, 81                                                             | Installing DBXAct, 151                           |
| SYS MEM PAGES, 99                                                        | Macro Window, 23, 24, 25, 26, 39, 40, 41, 42, 43 |
| SYSGEN settings, 69                                                      | Rdb Version 7.0, 6, 62, 63, 73, 146, 157         |
| TABLE COMMIT, 104                                                        | Release notes, 173                               |
| TUNE FOR COMPRESSION, 108                                                | <b>REVIEW_AND_GUIDE.REPORT</b> , 66, 68, 69, 78, |
| TUNE TECHNIQUE, 82                                                       | 92, 93, 97, 98, 99, 119, 129, 130                |
| DBTune Reports, 128, 130, 131, 132, 133, 134, 135,                       | Tune and Complexity Ratings, 6                   |
| 136, 137, <b>138</b> , <b>139</b> , <b>140</b> , <b>141</b> , <b>142</b> | Using C/S Control Center with DBXAct, 165, 166,  |
| DBXAct                                                                   | 167                                              |